# **ZÁPADOČESKÁ UNIVERZITA V PLZNI**

# FAKULTA EKONOMICKÁ

Diplomová práce

# **Analýza vybraného modulu SAP ve zvoleném podnikatelskémsubjektu**

# **The analysis of selected SAP module within the chosen entrepreneurial entity**

Bc. Andrea Schejbalová

Plzeň 2021

# **Čestné prohlášení**

Prohlašuji, že jsem diplomovou práci na téma

*"Analýza vybraného modulu SAP ve zvoleném podnikatelském subjektu"*

vypracovala samostatně pod odborným dohledem vedoucí diplomové práce za použití pramenů uvedených v přiložené bibliografii.

Plzeň dne 30. 4. 2021 *v.r. Andrea Schejbalová*

# **Poděkování**

Ráda bych poděkovala své vedoucí diplomové práce Ing. Lucii Vallišové, Ph.D. za odborné vedení a cenné rady při zpracovávání této práce. Mé poděkování patří též Ing. Martině Klasnové za umožnění analýzy modulu SAP ve zvoleném podnikatelském subjektu.

# Obsah

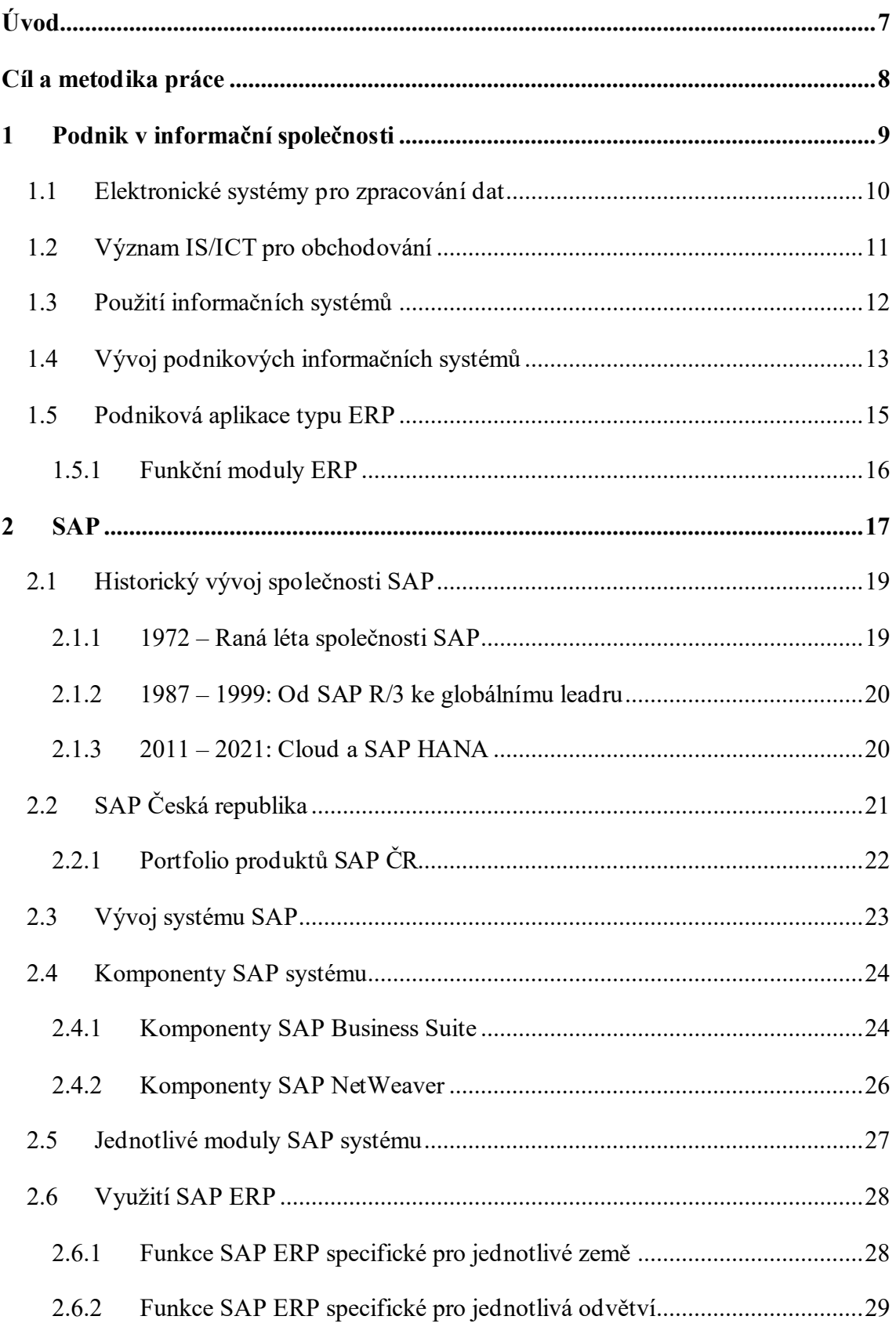

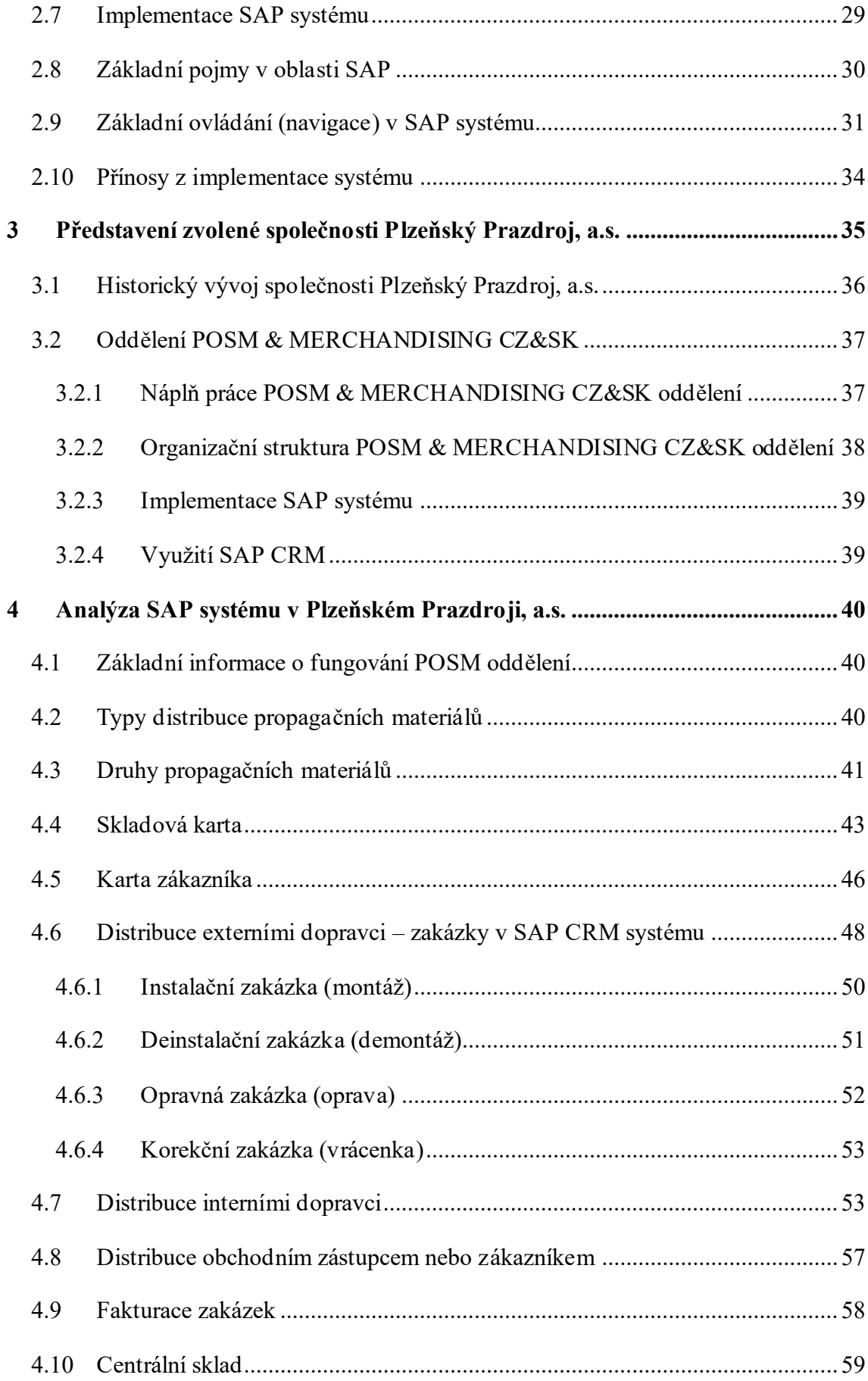

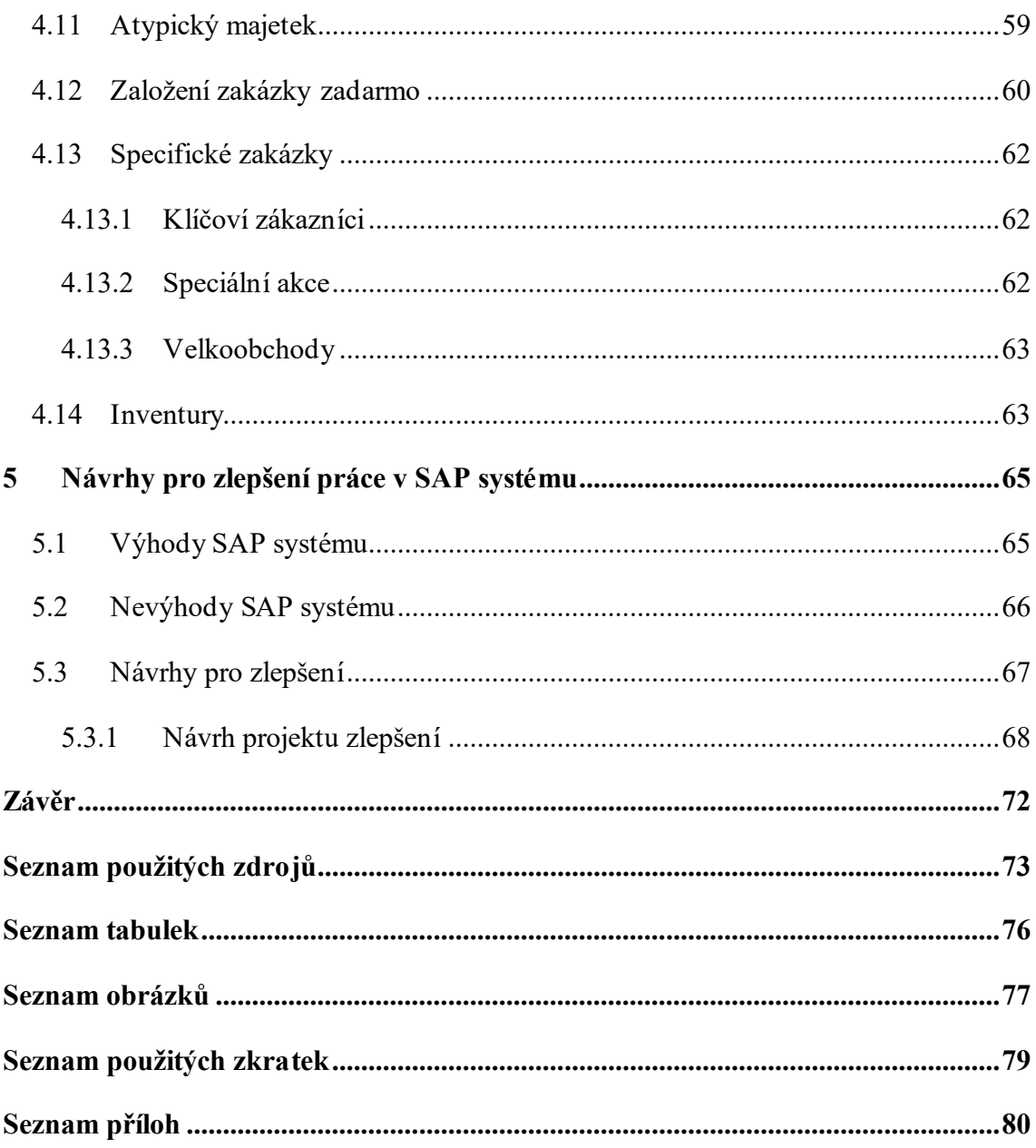

# <span id="page-6-0"></span>**Úvod**

Po celá staletí se svět i jeho výrobní faktory neustále vyvíjejí. Společnosti musejí své obchodní návyky a způsoby přizpůsobovat nejnovějším trendům, zdokonalovat se ve svém oboru, přizpůsobovat své produkty či služby klientským požadavkům a rekvalifikovat či kvalitně a pravidelně proškolovat své zaměstnance. Aby mohla být společnost zdatná i po technické stránce a udržela se v rozsáhlém konkurenčním prostředí na trhu, je zapotřebí, aby své pracovní činnosti účinně řídila a ovládala. Proto bylo v mnoha společnostech manuální zpracování informačních dat nahrazeno informačními technologiemi, kterými jsou například SAP systémy.

SAP systémy byly vyvinuty z důvodu zjednodušení a zrychlení pravidelných a rozsáhlých činností ve společnosti. Během uplynulých desítek let i SAP systémy prošly rozsáhlým vývojem. Přesto, že může být prvotní investice do pořízení a implementace systému pro společnosti finančně náročná, dlouhodobým přínosem je naopak velká finanční úspora. Na základě této implementace lze získat komplexní integrovaný systém, ve kterém vzájemně spolupracují dceřiné společnosti, dílčí oddělení firmy i zaměstnanci. Systém navíc umožňuje provázanost i jednotlivých pracovních úkonů, což usnadňuje především zdlouhavé zadávaní dat a snižuje opakovatelnost jednotlivých úkonů.

Pro zpracování analýzy vybraného modulu SAP byl zvolen podnikatelský subjekt Plzeňský Prazdroj, a.s., který sídlí v Plzni. Jedná se o mezinárodně působící společnost, která je lídrem na tuzemském trhu působící v oblasti pivovarnického průmyslu. Pivo je symbolem pro český národ a je součástí české kultury.

Analýza SAP systému a jeho vybraných modulů bude probíhat v Plzeňském Prazdroji na oddělení POSM & MERCHANDISING CZ&SK. Oddělení se se svou činností specializuje na obchod a distribuci propagačních materiálů značek společnosti do všech hostinských i restauračních zařízení, které jsou klienty společnosti. V rámci své pracovní činnosti využívají především moduly SAP ECC a SAP CRM, které zprostředkovávají integraci mezi klientskými záznamy, skladovou zásobou propagačních materiálů, sjednanými požadavky i komplexními úkony v rámci všech oddělení ve společnosti.

Práce bude rozdělena do pěti kapitol, ve kterých budou nejdříve objasněna teoretická východiska týkající se podnikových informačních systémů. Následně budou jednotlivé pracovní úkony v SAP systémech zanalyzovány a vyhodnoceny.

## <span id="page-7-0"></span>**Cíl a metodika práce**

Hlavním cílem této diplomové práce bude vytvořit návrh na zlepšení fungování SAP systému na základě analýzy vybraných modulů podnikového informačního systému SAP ve zvoleném podnikatelském subjektu, kterým je Plzeňský Prazdroj, a.s. Aby mohl být hlavní cíl splněn, bude za potřebí splnit několik dílčích cílů.

Prvním dílčím cílem bude za pomoci rešerše popsat jednotlivá teoretická východiska týkající se zabývané problematiky. Za pomoci sekundárních dat budou definovány podnikové informační systémy, jejich vývoj, význam a použití v obchodování. Následně bude popsán SAP systém jako takový. Rešeršní část bude prováděna komplexně od historického vývoje společnosti SAP, přes rozbor jednotlivých komponent a modulů systému, až po funkce sloužící k využití systému a jeho implementaci.

V další části práce budepředstaven zvolený podnikatelský subjekt Plzeňský Prazdroj, a.s. včetně konkrétního oddělení, které bylo zvoleno pro analýzu modulů. Nezbytnou součástí bude nejen samotné představení, ale také uvedení hlavního předmětu podnikání, náplň práce daného oddělení, důvody, které vedly k implementaci SAP systému do společnosti a jeho následné konkrétní využití.

Stěžejní částí této diplomové práce bude samotná analýza vybraných modulů, kterými jsou SAP ECC a SAP CRM. Nejdříve bude nutné za pomoci metody desk research zpracovat interní data dané společnosti a jejich využití. Následně budou jednotlivé pracovní činnosti uživatelů systému analyzovány a vysvětlovány. Na základě poznatků vycházejících z analýzy bude vytvářen návrh pro zlepšení fungování v SAP systému pro dané oddělení společnosti.

Závěrem bude použita metoda syntézy, která bude sloužit k vytvoření shrnutí vytvářených procesů, které budou aplikovány v závěru diplomové práce. Pro zpracování této práce budevyužito nejen odborné literatury, ale také ověřených internetových zdrojů.

### <span id="page-8-0"></span>**1 Podnik v informační společnosti**

Vznik a rapidně rozšiřující se vývoj v oblasti informační a komunikační technologie (ICT) je zapříčiněn především neustále rostoucí globalizací a trendy, které jsou s ní neodlučitelně spjaté. Rozvoj ICT s sebou přináší vzestup ve zpracování dat, lepší přístup k informacím, zlepšení pracovních podmínek, zkvalitnění a zrychlení dopravy, hodnotnější přístup k životnímu prostředí, kvalitnější komunikaci mezi různými skupinami lidí, podnikové rozhodování i řízení a mnoho dalších změn (Basl & Blažíček, 2012, s. 22).

Základním jádrem je informatika, jenž lze definovat jako vědu zabývající se formulováním, zpracováním a předáváním informací v konkrétním systému. Hlavním prvkem informatiky je informace, která předává obsah (věc, formu, myšlenku) okolnímu světu. Přenos informací mezi dvěma či více uživateli se nazývá komunikace, která může nabývat několika podob. Dalším velmi důležitým pojmem jsou data (údaje). Data formulují lidskou znalost a pochopení myšlenky. Rozumná logická informace vzniká na základě vhodné interpretace dat od účastníka komunikace. Na základě smysluplných dat vzniká systém, který je tvořen prvky a vzájemnými vazbami mezi nimi. Charakteristickým rysem systému je také jeho okolí – na základě toho lze hovořit o otevřených či uzavřených systémech, dále je to jeho struktura, stav a chování. Podnik jako systém je živý, otevřený a komplexní. Obrázek 1 znázorňuje tuto skutečnost včetně jeho klíčových složek, vazeb a okolí (Gála, Pour & Šedivá, 2015, s. 13).

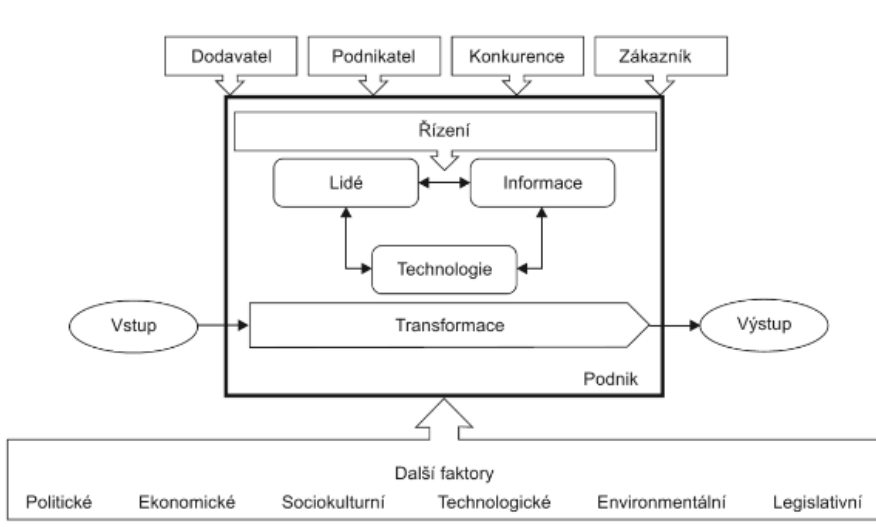

Obrázek 1: Podnik jako systém

Zdroj: Gála, Pour & Šedivá (2015, s. 17)

#### <span id="page-9-0"></span>**1.1 Elektronické systémy pro zpracování dat**

Zaznamenávání a uchovávání dat lze provádět mnoha způsoby. Dříve, když počítačové technologie nebyly plně vyvinuté a málokomu přístupné, vynikaly především manuální systémy pro zpracování dat. Ovšem i v dnešní době je možné se setkat s manuálními systémy jako jsou kartotéky, katalogy, účetní knihy, adresáře či různé soubory dokumentů, kam se data zaznamenávala ručně či tištěnou formou. Převažující systém dnešní doby pro zpracování a uchovávání dat se nachází v elektronické podobě. Ačkoliv se lze setkat s mnoha zařízeními, které zaznamenávají data elektronicky, například faxy, kopírovací stroje, videa, kalkulátory a jiné, počítačové systémy z nich stále převládají nejvíce (Palmer & Weaver, 1998, s. 48).

Obrázek 2: Systém počítače

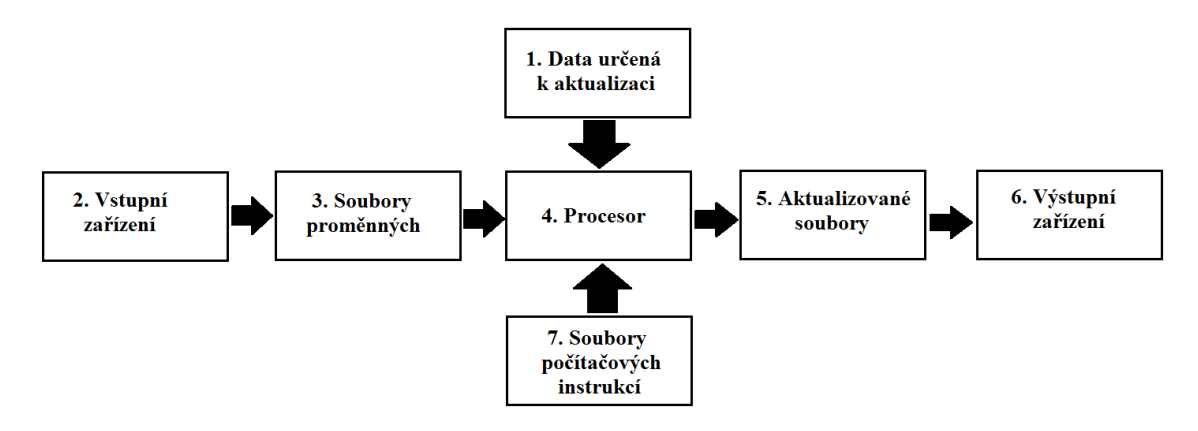

Zdroj: Palmer & Weaver(1998, s.51), zpracováno autorkou

Vstupní zařízení (hardware) funguje pro vstup dat do počítače. Mezi základní vstupní zařízení patří počítač jako takový, klávesnice, obrazovkový terminál, snímače čárkového kódu, snímače znaků, snímače značek a dokumentů, magnetické karty, zařízení pro rozpoznání hlasu. Soubory se dělí na hlavní, aktualizační, referenční a programové. Na příkladu lze uvézt hlavní soubor skladových údajů, jenž zaznamenává nákup, prodej, vrácení, vyřazení, aj. Jiným hlavním souborem může být například také kniha vystavených faktur, soubor mezd a platů či registr stálých aktiv. Aktualizační soubory slouží ke změně, jelikož obsahují pokyny pro automatickou opravu nebo pro vytvoření nového souboru. Jedná se například o denní přehledy přijatých faktur, týdenní přehledy pohybů zásob, měsíční přehledy odpracovaných hodin apod. Referenční soubory jsou stálé, výjimečně jsou jejich data změněna. Příkladem mohou být odpisové sazby, hodinové sazby, daňové zatížení či popisy materiálů ve skladu. Programové soubory

obsahují pokyny stanovené v určité posloupnosti, aby mohl systém vykonávat potřebné operace. Aplikační software či softwary jsou individuální, tvořené pracovníky či specializovanými firmami na míru dle konkrétních kritérií dané společnosti. Některé softwary jsou konstruovány tak, aby spojovaly jednotlivé dílčí programy pro vzájemnou spolupráci, tzn. že jsou data vzájemně propojena, sdílejí se a předávají. Jako příklad aplikačního systému lze uvézt systém, který obsahuje finanční účetnictví nebo systém týkající se řízení zásob. Takovéto velké systémy jsou obvykle řízeny uživatelem za pomoci vstupního menu. Menu zahrnuje výčet jednotlivých operací a funkcí, které daný systém nabízí. Výstupní zařízení se nazývá shodně jako vstupní zařízení – hardware, který obsahuje například tištěný výstup, kreslicí zařízení, mikrofilm, hlasový výstup, diskety a CD disky (Palmer & Weaver, 1998, s. 52).

#### <span id="page-10-0"></span>**1.2 Význam IS/ICT pro obchodování**

Vliv informačních systémů a informačních a komunikačních technologií (IS/ICT) je v několika sférách lidského působení obrovský. Významným krokem společnosti je pochopení důležitosti systému, motivace a podpora při navrhování a implementaci systému či kvalifikované užívání. Rozvoj technologií a jejich důležitost popisuje ve své knize také Bruckner a kolektiv (2012, s. 18). Jako příklad uvádějí písmo, které je jednou z nejrozšířenějších podob komunikace:

- ruční písmo produkce knihy na několik let, skupina čtenářů minimální;
- knihtisk produkce knihy v rámci měsíců, počty čtenářů se pohybují mezi stovkami až tisícovkami;
- psací a sázecí stroje produkce knihy v rámci měsíců, desítky tisíc čtenářů;
- textové editory a webové technologie produkce knihy v několika minutách, miliony čtenářů.

Jedinec, který nemá přístup k novým technologiím či nemá dostačující znalosti k jejich využívání, je vyčleňován z vyspělé světové komunikace. Obdobných příkladů jako vývoj písma je mnoho. Došlo k urychlení prodejů v obchodech, tlak vzniká na dodávky zboží – probíhají ,,just in time", snižují se kapacity zásob na skladech apod. Celý proces je sledován ze statistických počítačových výsledků od nákupu materiálu, výrobu až prodej výrobku či případnou reklamaci (Bruckner a kol., 2012, s. 19).

Dílčí úlohy v aplikační vrstvě IS lze rozdělit na kategorie úloh a typy úloh. Kategorie úloh znázorňují část standardních aplikačních softwarů v poměru ke specializovanému vývoji aplikací. Tyto kategorie lze dále třídit dle realizace aplikační vrstvy informačního systému:

- vyvinutí specializovaného jednoúčelového softwaru dle přesných parametrů daného zákazníka (obsáhlý projekt, maximální bezpečné zabezpečení);
- nákup a zavedení typového aplikačního softwaru, u kterých zákazník neklade příliš vysoké nároky na individuální úpravy (menší projekty pro drobné podnikatele a malé provozovny);
- souhrnné projekty s volbou velkých aplikačních softwarů (vhodné pro střední a velké podniky).

Typy úloh znázorňují určení uživatelů a jejich způsob řešení či provozu. Kategorizace jednotlivých úloh se člení na úlohy pro podporu řízení, manažerské úlohy, úlohy týkající se elektronické výměny dat, úlohy spojené s podporou kancelářských činností, výrobní a zákaznické úlohy (Řepa, 1999, s. 10).

#### <span id="page-11-0"></span>**1.3 Použití informačních systémů**

Systémová náročnost pro sběr informací je diferencována pro každou společnost. Závisí na typu informace (text, grafy, fotografie), množství ukládaných informací a na počtu uživatelů, kteří budou tyto informace využívat. V určitých případech firmě postačí tabulka v MS Excel. V opačné situaci je zapotřebí zakoupit systémové databáze, které jsou vytvářeny na míru. Než dojde ke konečnému zvolení vhodné varianty, je zapotřebí posoudit nákladovou efektivnost, složitost systému, technickou náročnost a obtížnost použití pro uživatele (Blažková, 2007, s. 97).

V praxi se lze setkat se situacemi, ve kterých společnost vlastní informační systém, ale neumí či nezvládá ho správně používat. Příčinou tohoto problému mohou být následující situace:

- společnost ukládá přebytečné množství informací, které nejsou využívány a dochází tak k nepřehlednostem;
- informace nejsou ukládány na centrálním místě a nejsou tak přístupné k používání pro více uživatelů nebo musejí být složitě a náročně na čas dohledávány;
- společnosti neinvestují dostatečné prostředky na samotný informační systém – dochází tak k neúplnému využití a nekvalifikovanosti uživatelů pro použití;
- společnosti využívají více systémů či databází, které nejsou vzájemně kompatibilní.

V případě, že společnost využívá informační systém správně, může zpozorovat několik výhod. Jedná se například o pravidelný řád v rámci samotného ukládání informací, lepší znalost konkurenčních firem, hodnotnější pochopení klientů, dodavatelů a odběratelů, zkvalitnění získaných informací, nižší časová náročnost na správu dat, přeměna nejasných informací na kvalitní zdroje či zefektivnění celé pracovní činnosti (Blažková, 2007, s. 98).

### <span id="page-12-0"></span>**1.4 Vývoj podnikových informačních systémů**

Přehledný pohled na základní vývojové generace podnikových informačních systémů uvádějí ve své publikaci Basl a Blažíček (2012, s. 62), který je znázorněn v Tabulce 1.

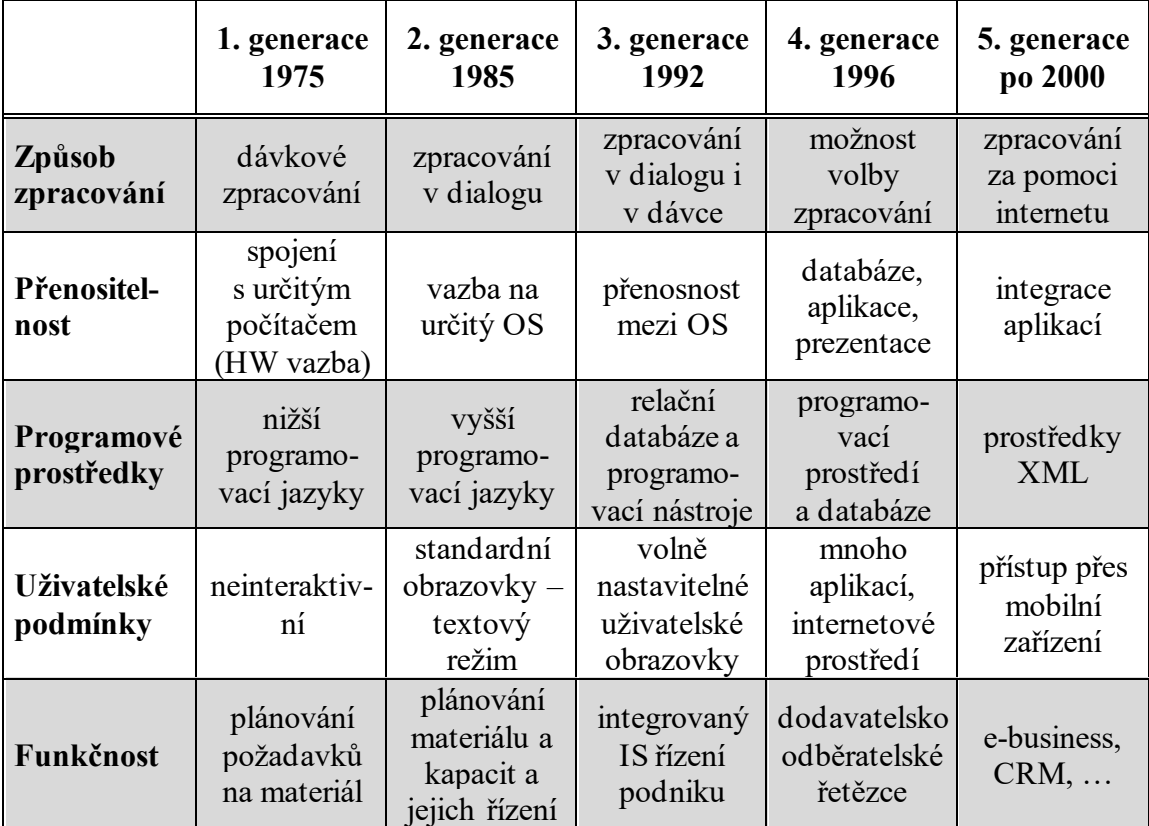

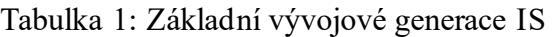

Zdroj: Basl & Blažíček (2012, s. 62), zpracováno autorkou

Elliott (2004, s. 90) ve své publikaci uvádí, že vývoj podnikových informačních systémů lze považovat za velmi významný čin, který však není pro každou organizaci snadno realizovatelný. Hlavním důvodem snažení za účelem vyvinutí nových informačních systémů nebo nahrazení starých informačních systémů je konkurenceschopnost. Podnikání je adaptivní aktivita, která se musí neustále měnit nebo upravovat, aby společnost nezůstávala o krok pozadu oproti svým konkurenčním firmám. Detailní důvody pro zahájení procesu vývoje systémů mohou být různé. Jsou podmíněny sektorem podnikání, ve kterém organizace působí. Příkladné podněty pro zahájení projektu vývoje systémů jsou následující.

- 1. Stávající systém již nemusí být vhodný pro svůj prvotní účel či v daném prostředí, ve kterém pracuje. Se změnou obchodních požadavků přicházejí i změny systémových požadavků. Je proto nezbytné průběžně vyhodnocovat efektivnost informačních systémů a zjistit, zdali jsou v souladu se současnými obchodními požadavky. Informační systémy, které byly vytvořeny za předchozích obchodních podmínek, již nemusí být vhodné pro převládající situaci. Především změny environmentálního omezení, jako je organizační struktura, lidské zdroje, pracovní postupy a zákonné povinnosti, vedou k přehodnocení informačních systémů.
- 2. Stávající systém se mohl stát nadbytečným v důsledku technologického vývoje. Pokrok v technologii nabízí systémová řešení, která jsou často lepší než stávající technologické nebo manuální systémy. Informační technologie mohou také nabídnout příležitosti, které podporují zakládání nových systémů nebo slučování a integraci systémů předchozích. Vylepšení v oblasti hardwaru, softwaru a telekomunikací často vede k racionalizaci systémových struktur a domén, které vedou k využití informační technologie pro získání konkurenční výhody v obchodní oblasti.
- 3. Současné systémy mohou být příliš nákladné nebo náročné na zdroje, což může snížit schopnost organizace být pružný a konkurenceschopný. Jedním z hlavních důvodů pro budování náhradních informačních systémů je snížení nákladů nebo vylepšení technologie. Nové systémy lze vyvíjet buď s cílem snížit náklady, nebo dosáhnout vyšší návratnosti stávajících zdrojů prostřednictvím obchodních cílů.

Pokud se společnost rozhodne problematiku zavádění novějšího podnikového systému řešit, nabízí se zde tři základní možné způsoby. První variantou je rozvoj existujícího software řešení. Jedná se o variantu, která s sebou přináší výhodu v maximalizaci využití existujících zdrojů a investic. Z krátkodobého hlediska se jedná o levnější a rychlejší způsob, který uspokojí okamžité potřeby. Nevýhodou je nejistý výhled do budoucna, že tento rozvoj nebude odpovídat všem přicházejícím požadavkům. V konečném kroku mohou být pak celkové náklady vyšší a výsledným produktem je poté méně kvalitní systém. Druhou variantou je vývoj nového systému na míru. Tato možnost přesně odpovídá požadavkům společnosti a její vývoj je zcela řízen. Do záporných vlastností tohoto řešení je nutné uvést, že se jedná o dražší a časově náročnější volbu, u které navíc hrozí riziko negarantovaného konečného produktu a jeho následujícího vývoje. A třetí, poslední variantou, je nákup hotového software systému, který je z dlouhodobého pohledu finančně méně náročný, má rychlé zavedení a zaručenou funkčnost i vývoj. Nevýhodou může být například závislost na dodavateli (Basl & Blažíček, 2012, s. 55).

#### <span id="page-14-0"></span>**1.5 Podniková aplikace typu ERP**

Zkratka ERP vznikla z anglického názvu *Enterprise resource planning*. V překladu lze tedy říci, že se jedná o plánování podnikových zdrojů nebo také o podnikový informační systém.

Sturdy (2012, s. 17) ve své knize uvádí, že pro pojem ERP bylo již navrženo mnoho definic. Navzdory této skutečnosti dosud neexistuje shoda o přijetí jednotné definice. Formální definice, kterou stanovila společnost American Production & Inventory Control Society, popisuje ERP jako organizační rámec pro změnu a standardizaci podnikových procesů nezbytných pro efektivní plánování a řízení organizace, aby mohla daná společnost využívat své vnitřní znalosti k hledání konkurenčních výhod. Později byla tato definice aktualizována a uvádí, že ERP je účetně orientovaný informační systém pro identifikaci a plánování podnikových zdrojů, které lze přijímat, vyrábět, odesílat a účtovat na základě zákaznických objednávek.

Přesto, že existuje mnoha definic, ze všech plyne obdobný závěr. ERP systémy lze popisovat jako aplikace, které tvoří softwarové řešení. Tato řešení jsou využívána pro řízení podnikových dat a usnadňují organizacím plánovat celý logistický proces od nákupu přes výrobu až po prodej materiálu včetně řízení, nákladů i lidských zdrojů. Jinými slovy lze říct, že se jedná o databázi, která obsahuje všechny podstatné podnikové operace. Informační data jsou databází zpracovávána, sledována a poté prezentována (Basl & Blažíček, 2012, 67).

Za předchůdce ERP řešení lze nazývat například systémy na zpracování dat vytvořené Tomášem Baťou, který podrobně zpracovával personální informace. Svědomitě dohlížel na vývoj každého zaměstnance a všechny poznatky nechával zapisovat do osobních karet. Každý zaměstnanec byl poté ročně ohodnocen. Tento systém dbal na provázanost podnikových dat a na jasně stanovené struktury – stejně jako u současných databázových aplikací (Sodomka & Klčová, 2010, s. 91).

#### <span id="page-15-0"></span>**1.5.1 Funkční moduly ERP**

ERP zajišťují především dvě základní funkční odvětví:

- logistika nákup, skladování, výroba, prodej, plánování zdrojů;
- finance finanční, nákladové a investiční účetnictví, controlling podniku.

Avšak funkčních modulů může být několik. Obrázek 3 přehledně ilustruje schématické řešení funkčních modulů ERP produktu SAP R/3 (Basl & Blažíček, 2012, s. 68).

Obrázek 3: Základní funkční moduly ERP v produktu SAP R/3

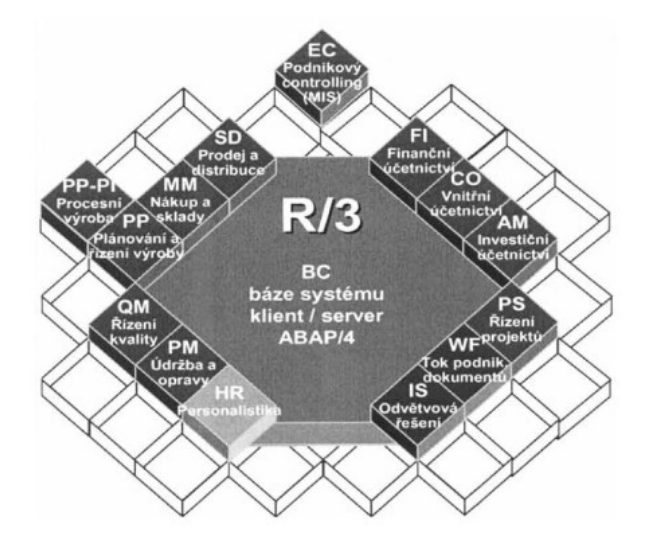

Zdroj: Basl & Blažíček (2012, s. 68)

ERP je jádrem celého podnikového informačního systému, které se v praxi rozšiřuje o aplikace SCM, CRM a BI. Po rozšíření se hovoří o ERP II:

- Supply Chain Management (SCM) řízení dodavatelských procesů a vztahů;
- Customer Relationship Management (CRM) řízení vztahů se zákazníky;
- Business Inteligence (BI) manažerský informační systém (Basl & Blažíček, 2012, s.87).

# <span id="page-16-0"></span>**2 SAP**

SAP je německá softwarová společnost, která vznikla na počátku 70. let 20. století v Mannheimu a stala se největší společností podnikového softwaru na světě. Hlavním softwarovým produktem této společnosti je produkt známý jako ERP. Jedná se o sadu softwarových aplikací, za jejíž pomoci mohou společnosti řídit všechny aspekty obchodních aktivit – od výroby produktů nebo dodávek služeb až po marketing, prodej a účetnictví. Vzhledem k tomu, že společnost nadále rostla a reagovala na vylepšení technologie, nabízí nyní sadu několika aplikací (Cacciottolli, 2015).

Hlavním úmyslem společnosti SAP bylo vytvořit softwarový balík, který obsahuje téměř všechny podnikové úlohy. Společnost si kladla za cíl pomoci jiným firmám a nahradit tak několik podnikových aplikací v jeden jediný sjednocený systém (Anderson, 2012, s. 31).

Dílčím cílem společnosti bylo vyvinutí takového systému, který koresponduje s ověřenými metodami používanými v různých odvětvích a v odlišných typech podniků. Z tohoto důvodu společnost SAP vytvořila vícejazyčnou platformu, do které je možné jednoduše uplatnit nové podnikové procesy a metody (Zborková, 2014, s. 5).

Zkratka SAP je složena z počátečních písmen slov ,,Systémy, aplikace a programy ve zpracování dat". Jak již bylo řečeno výše, produkt společnosti ERP pokrývá všechny obchodní funkce, které jsou obvykle využívány ve velkých či středních společnostech, jako jsou například:

- finanční účetnictví (externí reporting),
- controlling (manažerské účetnictví),
- správa materiálu (nákup, skladování, logistika),
- prodej a distribuce (nabídky, prodejní objednávky, doprava, fakturace),
- management lidských zdrojů (McConnell & Munzel, 2012).

Obrázek 4: Logo společnosti SAP

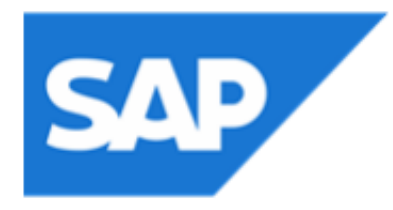

Zdroj: sap.com (2021e)

Dle nejnovějších informací, které společnost SAP zveřejnila na svých webových stránkách v lednu roku 2021 bylo možné získat stručný přehled nejaktuálnější dat společnosti o klientech, financích, firemní strategii, pozici na trhu, inovacích či zaměstnancích. Co se týče zákazníků, společnost vykazuje, že:

- přibližně 80 % zákazníků společnosti SAP jsou malé a střední podniky,
- zákazníci společnosti SAP distribuují 78 % světových potravin a 82 % světových lékařských přístrojů,
- 77 % světových výnosů z transakcí se dotýká systému SAP 1.

Celkové příjmy společnosti za rok 2020 činily 27,34 miliard eur neboli 707,9 miliard Kč (kurz 25,895 Kč/€ k 4. 2. 2021 dle ČNB). Tyto příjmy vzrostly v porovnání s rokem 2019 o 1 %. Největší nárůst byl zaznamenám v rámci cloudových výnosů, které činí 8,09 miliard euro a vzrostly oproti roku 2019 o 18 %.

V rámci své strategie se společnost SAP zavázala podporovat každého zákazníka, aby se stal nejlépe fungujícím podnikem a zlepšoval se tak životní standard lidí. Nejlepší podniky jsou inteligentní podniky, jelikož využívají pokročilé technologie a osvědčené postupy v integrovaných procesech, aby se staly odolnějšími, úspěšnějšími a udržitelnějšími.

Pozice společnosti je na trhu velmi kladná. SAP je lídrem v oblasti plánování podnikových zdrojů, analytiky, správy dodavatelských řetězců, správy lidského kapitálu či kmenových dat, integrace dat a správy zkušeností v cloudu. Cloudová uživatelská základna má 238 milionů uživatelů. Společnost vlastní 70 datových center v 37 místech v 17 zemích světa.

V souvislosti s inovacemi společnost investovala v roce 2020 více než 4,5 miliard eur výdajů na výzkum a vývoj. Počet zaměstnanců, kteří se podíleli na výzkumu a vývoji bylo k 31. 12. 2020 dohromady 29 580, což je 28,9 % z celkového počtu zaměstnanců. Společnost vlastní více než 100 celosvětových vývojových center, a více než 22 tisíc partnerských společností. V roce 2020 bylo vytvořeno více než 300 inovací v aplikacích SAP.

K 31.12. 2020 vykazuje společnost 102 430 zaměstnanců po celém světě (sap.com, 2021a).

#### <span id="page-18-0"></span>**2.1 Historický vývoj společnosti SAP**

#### <span id="page-18-1"></span>**2.1.1 1972 – Raná léta společnosti SAP**

1. dubna 1972 založilo pět bývalých zaměstnanců společnosti IBM – Dietmar Hopp, Hasso Plattner, Claus Wellenreuther, Klaus Tschira a Hans-Werner Hector – společnost *SystemAnalyse und Programmentwicklung* (tzn. Systémová analýza a vývoj programů). Jejich myšlenkou bylo vytvořit standardní podnikový software, který by integroval všechny obchodní procesy a umožňoval zpracování dat v reálném čase. Zakladatelé a zaměstnanci společnosti SAP úzce spolupracovali se zákazníky a diskutovali o jednotlivých krocích v konkrétních firmách. Obvykle seděli bok po boku se zaměstnanci v kancelářích zákazníků a učili se jejich obchodní potřeby a procesy (sap.com, 2021b).

Počátečním úspěchem byl konec prvního roku podnikání, kdy společnost zaměstnávala devět lidí a generovala tržby 620 000 německých marek. Firma měla počáteční podobu soukromého partnerství (sap.com, 2021c).

Do roku 1975 vytvořili aplikace pro finanční účetnictví, ověřování faktur a správu zásob. Tyto aplikace nesou dodnes název SAP R/1 (sap.com, 2021b).

V roce 1976 byla založena jako dceřiná společnost SAP GmbH Systeme, Andwendungen und Produkte in der Datenverarbeitung (tzn. Systémy, aplikace a produkty ve zpracování dat) s ručením omezeným pro prodej a podporu. O pět let později je soukromé partnerství zrušeno a jeho práva přecházejí na společnost SAP GmbH. Již v roce 1976 firma generovala tržby 3,81 milionu německých marek a zaměstnávala 25 pracovníků (sap.com, 2021c).

Kombinace zpracování, standardizace a integrace dat v reálném čase byly základem pro transformaci společnosti SAP z malé německé společnosti na světovou jedničku v oblasti obchodního softwaru. V roce 1979 společnost začala vyvíjet R/2 neboli druhou generaci svého softwaru. V roce 1980 se zhruba 80 zaměstnanců SAP přestěhovalo do své první vlastní kancelářské budovy ve Walldorfu v Německu (sap.com, 2021b).

V roce 1984 byla založena ve švýcarském městě Biel první mezinárodní dceřiná společnost, ze které SAP koordinoval své úsilí a zásluhy na zahraničních trzích. Velký úspěch přišel také v roce 1986, kdy byl po třech letech vývoje dokončen software SAP

pro správu lidských zdrojů a tržby společnosti dosahují 100 milionů německých marek (sap.com, 2021c).

#### <span id="page-19-0"></span>**2.1.2 1987 – 1999: Od SAP R/3 ke globálnímu leadru**

Rané pokusy o stanovení norem v produkci softwaru jsou klíčovým důvodem, proč společnost SAP začala vyvíjet svou další generaci softwaru: SAP R/3. Zároveň společnost v roce 1987 založila SAP Consulting na podporu nových zákazníků. Rok 1988 byl pro společnost velmi stěžejní – prošla transformací ze soukromé společnosti s ručením omezeným na veřejně obchodovatelnou společnost SAP AG a začala vydávat nabídky cen akcií. Dceřiné společnosti se neustále rozrůstaly a firma generovala roční výnosy 245 milionů německých marek (sap.com, 2021c).

Příběh úspěchu SAP R/3 začal v roce 1992, kdy software klient-server uhladil cestu ke globalizované ekonomice a proměnil SAP na globálního hráče s pobočkami a vývojovými centry po celém světě, který uzavíral partnerství s velkými firmami jako je např. Microsoft. V roce 1999 společnost SAP reagovala na internet a novou ekonomiku spuštěním své strategie mysap.com. O deset let později se společnost rozdělila na tři trhy budoucnosti: mobilní technologie, databázové technologie a cloud. Aby se společnost SAP rychle stala klíčovým hráčem v těchto nových doménách, získala některé ze svých konkurentů, včetně Business Objects, Sybase, Ariba, SuccessFactors, Fieldglass a Concur. Tržby společnosti dosahovaly 4,3 miliardy EUR (sap.com, 2021b).

#### <span id="page-19-1"></span>**2.1.3 2011 – 2021: Cloud a SAP HANA**

V roce 2011 začali první zákazníci používat paměťovou databázi SAP HANA. Analýzy dat, které dříve trvaly dny nebo dokonce týdny, byly nyní dokončeny během několika sekund. O čtyři roky později společnost SAP uvedla na trh nejnovější generaci podnikového softwaru SAP S/4 HANA. V roce 2019 společnost SAP získala americkou společnost Qualtrics, lídra v oblasti softwaru pro správu zkušeností, čímž se společnost SAP umístila na špičce v tomto rostoucím segmentu. Dnes společnost SAP vytváří řešení pro internet věcí a strojové učení pro komplexní analýzy a blockchain. SAP HANA je k dispozici na čtyřech největších veřejných cloudových platformách. Integrované aplikace společnosti propojují všechny části podniku do inteligentní sady na digitální platformě. SAP Business Technology Platform umožňuje zákazníkům stát se inteligentními podniky a podporuje cloudové, lokální a hybridní zákaznické prostředí. SAP má v současné době více než 238 milionů cloudových uživatelů, více než 100 řešení pokrývajících všechny obchodní funkce a největší cloudové portfolio jakéhokoli poskytovatele. SAP provozuje 70 datových center na 37 místech v 17 zemích (sap.com, 2021b).

### <span id="page-20-0"></span>**2.2 SAP Česká republika**

Společnost SAP ČR je dceřinou společností SAP SE. Vznikla v roce 1992 s pobočkou v Praze. V současné době má více než 1 300 klientů, kterým poskytuje obchodní služby včetně poradenství, školení, implementace a zákaznické podpory. Součástí této dceřiné společnosti je také vývojové centrum SAP Labs Česká republika, které sídlí v Brně a tvoří tak neodmyslitelný díl celosvětové sítě všech laboratoří SAP. Za dobu své působnosti získala společnost několik ocenění v kategorii nejlepší zaměstnavatel. SAP ČR pomáhá start-up firmám, kooperuje s neziskovými organizacemi a univerzitami, zaměřuje se na investice do inovací. Součástí SAP společnosti v České republice je také SAP Services, SAP Ariba a SAP Concur, přičemž:

- SAP Services umožňuje pomoc pobočkám SAP v celém světě v podobě sdílených podnikových služeb a řízení postupů v oboru lidských zdrojů, financí a marketingu;
- SAP Ariba poskytuje cloudová řešení pro novodobé obchodování za pomoci, kterého je možné integrovat miliony prodávajících a kupujících;
- SAP Concur přináší cloudová řešení pro správu služebních cest a výdajů spojených s nimi (sap.com, 2021d)

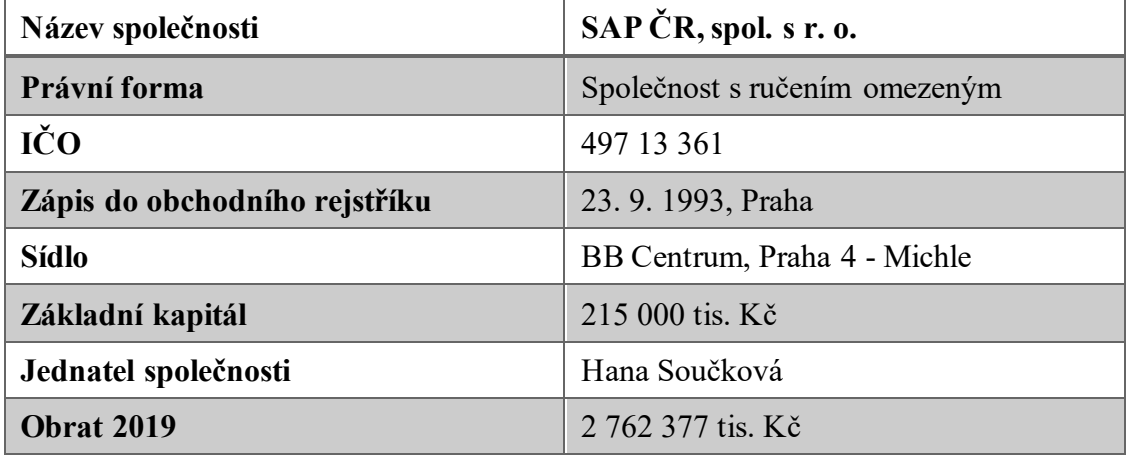

Tabulka 2: Základní informace společnosti SAP ČR, spol. s r. o.

Zdroj: justice.cz (2021b), zpracováno autorkou

#### <span id="page-21-0"></span>**2.2.1 Portfolio produktů SAP ČR**

Škála produktů, které SAP Česká republika pro své klienty nabízí, je vice bohatá. Své produkty rozděluje společnost do následujících kategorií:

- ERP a digitální jádro,
- řízení vztahů se zákazníky (CRM) a zákaznická zkušenost,
- obchodní sítě a správa výdajů,
- digitální dodavatelský řetězec,
- personalistika a zapojení zaměstnanců,
- Business Technology Platform (sap.cz, 2021b).

V rámci kategorie řízení vztahů se zákazníky (CRM), která bude v následující části práce analyzována v souvislosti s vybraným podnikatelským subjektem, společnost SAP nabízí rozsáhlé množství konkrétních produktů.

#### *SAP Customer Data Cloud*

- zamezuje komunikačním bariérám,
- nabízí klientům srozumitelnost a snadné pochopení,
- zajišťuje ochranu osobních údajů,
- důvěřuje poptávce zákazníků.

#### *SAP Marketing Cloud*

- personalizace klientské zkušenosti v celé firmě,
- zvyšuje výnosy optimalizací marketingu,
- vývoj vztahů s klienty,
- podpora poptávky a růst pro marketéry B2B.

#### *SAP Commerce Cloud*

- podporuje všechny modely uvádění na trh,
- používá odvětvové funkce,
- zprostředkovává rychlou návratnost investic,
- zabudovaná flexibilita.

#### *SAP Sales Cloud*

- rychlé seznámení zástupců prodeje s nabídkami a smlouvami,
- lepší prodejní zkušenosti.

#### *SAP Service Cloud*

- sjednocení zkušeností se službami,
- služby příští generace,
- vytvoření prvotřídního týmu zkušených odborníků,
- zpětná vazba od klientů (sap.cz, 2021a).

### <span id="page-22-0"></span>**2.3 Vývoj systému SAP**

Jak již bylo uvedeno v podkapitole 2.1, systém SAP se neustále vyvíjel a zdokonaloval. Zmíněny byly 3 názvy základních generací podnikových softwarů:

- ,,SAP R/1: vývoj prvního standardního software pro oblast finančního účetnictví;
- SAP R/2: je možné označit za první systém ERP, značné rozšíření, nicméně jeho provoz stále vyžadoval použití sálových počítačů;
- SAP R/3: zcela přepracovaný produkt, založený na architektuře klient-server a využití relačních databází. Upraven tak, aby jej bylo možné provozovat na hardwaru různých výrobců. SAP R/3 lze nainstalovat na počítače s různými operačními systémy." (Zdroj: Basl & Blažíček, 2012).

Obrázek 5: Vývoj systému SAP

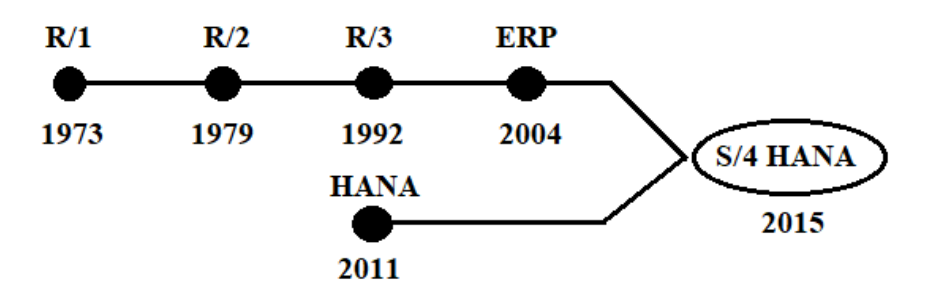

Zdroj: Soleres & Roca (2015), zpracováno autorkou

Následně byl vyvinut centrální produkt mySAP Business Suite, který komplexně zahrnuje všechny aplikace: SAP ERP, SAP PLM, SAP SRM, SAP SCM a SAP CRM (Zdroj: Basl & Blažíček, 2012).

#### <span id="page-23-0"></span>**2.4 Komponenty SAP systému**

Systém SAP je možné rozčlenit do dvou velkých kategorií. První kategorií je SAP Business Suite, na kterou je navázána kategorie druhá, a to SAP NetWeaver. Jak již bylo řečeno v podkapitole 2.3, SAP Business Suite obsahuje komplexně všechny aplikace. Na rozdíl od ní SAP NetWeaver obsahuje dílčí složky, které slouží pro provoz SAP Business Suite. Jedná se například o webový portál, vývojové nástroje a další (Zborková, 2014, s. 25).

#### <span id="page-23-1"></span>**2.4.1 Komponenty SAP Business Suite**

Jedná se o nejznámější produkt společnosti. Celý balík Business Suite využívají v drtivé většině velké společnosti z celého světa. Mezi dílčí komponenty celé sady, které využívají společnosti všech velikostí, patří:

- SAP ERP Enterprise Resource Planning,
- SAP PLM Product Lifecycle Management,
- SAP SRM Supplier Relationship Management,
- SAP SCM Supply Chain Management,
- SAP CRM Customer Relationship Management (Anderson, 2012, s. 75).

#### *SAP Enterprise Resource Planning*

SAP ERP byl vyvinut z předešlé aplikace R/3 a obsahuje čtyři základní řešení: ERP Financials, ERP Operations, ERP Human resources a Corporate Services (Zborková, 2014, s. 25). První zmíněná podniková funkce ERP Financials zahrnuje moduly finančního účetnictví, řízení tržních rizik, controlling aj. Na základě toho mohou podniky vykazovat veřejně dostupné finanční výkazy. Druhá podniková funkce ERP Operations je zaměřena na logistiku – pořízení logistického systému a jeho provoz, vývoj a výroba výrobků, odbyt a služby. Tyto řešení přinášejí společnostem vzájemnou provázanost, spolupráci a logistické funkce na vyšší úrovni. Třetí podniková funkce ERP Human resources je vytvořena na různorodé personální činnosti. Za pomoci tohoto modulu mají společnosti rychlý a jasný přehled o všech současných i potencionálních zaměstnancích. Čtvrtá funkce ERP Corporate Services zajišťuje přehled o podnikových službách. Dílčími složkami jsou řízení projektů a portfolií, ochrana životního prostředí, bezpečnost práce, řízení obchodních cest či management kvality. Některé literatury uvádějí i pátou podnikovou funkci, a to ERP Analytics, která slouží pro podnikové analýzy v oblastech finančního účetnictví, personalistiky, provozu apod. (Anderson, 2012, s. 76).

#### *SAP Product Lifecycle Management*

Tato komponenta byla vytvořena pro společnosti, u kterých je nutné zaměření na problematiku řízení životních cyklů výrobků. Vzhledem k tomu, že obsahuje i nástroje na kreativitu a inovaci, napomáhá firmám vytvářet nové produkty. Zároveň SAP PLM napomáhá najít a eliminovat organizační omezení, která snižují celkovou produktivitu. Jedním z procesů je také uvádění nových produktů na trh. Za pomoci systémové provázanosti klientely a konkrétního výrobku je možné, aby byl odbyt, plánování, výroba a další podnikové aktivity efektivnější (Anderson, 2012, s. 78).

#### *SAP Supplier Relationship Management*

SAP SRM se specializuje na proces výběru dodavatele a řízení vztahů mezi nimi. Jedná se o podpůrný proces, který má společnostem zajistit, aby nakupovaly zboží a služby, jenž skutečně potřebují ke svému každodennímu chodu. Tato komponenta je nejvíce propojena s komponentou PLM, aby byla zajištěna kooperace mezi odběrateli a dodavateli materiálu (Anderson, 2012, s. 79).

#### *SAP Supply Chain Management*

Tato velmi vyvinutá komponenta SAP Business Suite je zaměřena na dodavatelské řetězce. Za pomoci SCM si mohou společnosti připravovat a usnadňovat činnosti v rámci své logistické sítě a podnikových zdrojů na základě kterých vzniká samotný dodavatelský řetězec (zásobování, výroba, distribuce). Díky tomuto řešení dochází ke zvýšení tempa a výnosnosti, k zpřehlednění dodavatelsko-odběratelských vztahů, k minimalizaci nákladů a další (Anderson, 2012, s. 78).

#### *SAP Customer Relationship Management*

CRM řešení obsahuje podnikové funkce vztahující se k prodeji, službám a marketingu. Společnosti se tak efektivněji zaměřují na vztahy se zákazníky. Díky tomu mohou udržet výši zisků, docílit provozní efektivity a navýšit pružnost vztahů mezi nimi a jejich klienty. Mezi hlavní metody CRM patří:

• podpora marketingu – zajišťuje zvýšení efektivnosti marketingu, využití zdrojů a udržení prosperujících dlouhodobých vztahů s klienty;

- podpora prodeje zajišťuje prodejním střediskám nástroje k uzavírání obchodních vztahů: správa kontaktů a účtů, řízení oblastí, prognózy, plánování či identifikace potencionálních klientů;
- webový kanál za pomoci internetu jakožto kanálu prodeje a marketingu lze efektivně integrovat společnosti a klienty. Tato skutečnost vede k nárůstu prodejů a k poklesu nákladových výdajů na jednotlivé operace;
- podpora prodeje interaktivního centra jedná se o interaktivní činnosti podniku jako je například telemarketing, elektronické služby, prodej po telefonu aj.;
- mezi další metody lze zařadit také řízení partnerských kanálů, řízení obchodní komunikace či řízení nabídek v reálném čase (Anderson, 2012, s. 77).

Obrázek 6: SAP Business Suite

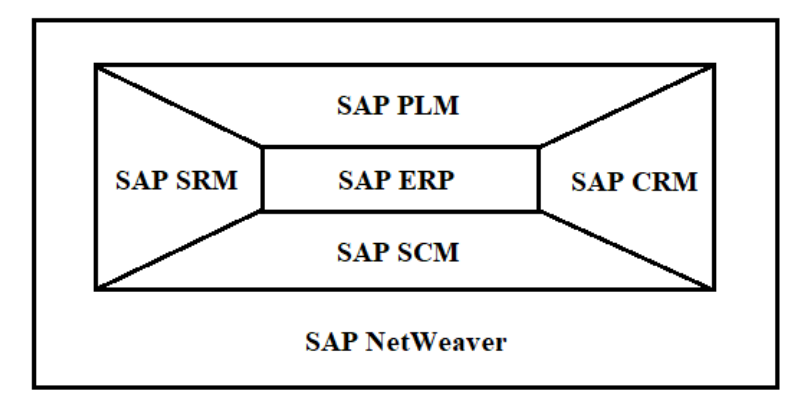

Zdroj: Zborková (2014, s. 27), zpracováno autorkou

#### <span id="page-25-0"></span>**2.4.2 Komponenty SAP NetWeaver**

SAP NetWeaver je jádrem pro provoz SAP Business Suite. Obsahuje řadu produktů, které se pravidelně rozšiřují, a proto jsou rozčleněny do následujících kategorií:

- řízení základu (Foundation Management) zabezpečuje sjednocenou platformu SAP Business Suite a všech jejich komponent. Zároveň zahrnuje produkty sloužící k úspěšné implementaci systému;
- middleware tyto produkty slouží k vzájemnému propojení všech aplikací SAP, aby bylo možné sdílet data a napomáhat tak podnikovým činnostem;
- správa informací zajišťuje zrychlení jednotlivých procesů na základě zveřejnění důležitých informací mezi konkrétní uživatele ve správný čas;
- výkonnost týmu koncepce obsahující řešení pro uživatelskou výkonnost (kooperace týmů, sdílení informací);
- kompozice jedná se o produkty, které byly vytvořeny pro vývoj, monitorování a správu podnikových činností;
- správa podnikových procesů na základě řízení a monitorování podnikových procesů je možné tyto činnosti zjednodušovat a zefektivňovat, aby byly schopny pružně reagovat na změny, výjimky a chyby (Anderson, 2012, s. 93).

#### <span id="page-26-0"></span>**2.5 Jednotlivé moduly SAP systému**

V předchozí kapitole 2.4 byly definovány komponenty systému SAP. Každá komponenta se skládá z různých podnikových scénářů, které obsahují jednotlivé moduly. Moduly jsou v systému vzájemně propojeny, aby mohly spolupracovat a utvářet tak zvolený podnikový scénář. Obrázek 7 slouží pro objasnění vztahů mezi komponentami, podnikovými scénáři a moduly (Anderson, 2012, s. 104).

Obrázek 7: Systém SAP ERP s podnikovými scénáři a moduly

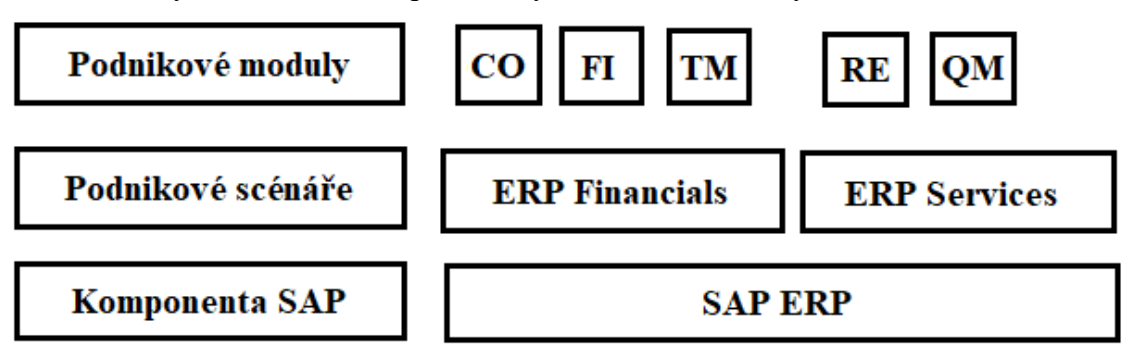

Zdroj: Anderson (2012, s. 105), zpracováno autorkou

Není nutností, aby si společnosti nechávaly implementovat všechny moduly. Pokud je cílem organizaci využívat systém SAP pro controlling, finance a účetnictví, není potřeba, aby zaváděla do systému i moduly vztahující se k logistice, řízení lidských zdrojů aj. Naopak není ani možné mít v systému pouze jeden jediný modul, jelikož podnikové činnosti jsou rozsáhlé a potřebují přístupy z různých oborů. Z tohoto důvodu jsou moduly nastaveny tak, aby vzájemně spolupracovaly (Anderson, 2012, s. 104).

Společnost Itica (2021), jenž se specializuje na systém SAP a Digitalizaci uvádí na svých internetových stránkách seznam jednotlivých modulů:

- MM Material Management (logistika nákup a sklady),
- $SD Sales & Distribution (logistika prodeja expedice),$
- PP Production Planning (plánování výroby),
- FI Financial Accounting (Finance a účetnictví),
- $\bullet$  CO Controlling,
- HR Human Resources (lidské zdroje),
- PM Plant Maintenance (modul údržby),
- CS Customer Service (zákaznický servis),
- WM Warehouse Management (řízení skladového hospodářství).

Obdobně i Basl & Blažíček (2012, s. 301) definují ve své publikaci logistické moduly systému R/3: SD – Prodej a distribuce (prodej, expedice, fakturace, slevy a přirážky, podpora prodeje, odbyt), MM – Materiálové hospodářství (nákup, nákupní systém, správa skladů, evidence zásob, likvidace faktur), PP – Plánování výroby (základní výrobní data, plánování potřeb materiálu, plánování odbytu a kapacit, strategie, nákladovost, řízení), QM – Řízení jakosti (kontrola materiálu, technické parametry, zkoušky jakosti, údaje o jakosti) a PM – Opravy a údržba (technické objekty údržby, preventivní údržba, správa zakázek).

#### <span id="page-27-0"></span>**2.6 Využití SAP ERP**

Pro znázornění SAP ERP systému byl vybrán konkrétní modul SAP ERP Financials. Systém je konstruován tak, aby ho bylo možné využít v organizacích jakéhokoliv rozsahu, z různých typů odvětví na trhu a z kteréhokoliv země. Velká výhoda se nabízí společnostem, které se věnují mezinárodnímu obchodu či vlastní dceřiné společnosti v odlišných zemích než v té, ve které sídlí mateřská společnost. Za pomoci SAP ERP Financials je možné zadávat a zpracovávat údaje o obchodních operacích v jakékoliv měně, a přesto mít pravidelně aktualizovaný přehled o všech transakcích v reálných datech a čase. Na základě toho mohou být všechny podnikové činnosti vykonávány, aniž by byly zkomplikovány či zpožděny z důvodu odlišných měn (Patel, 2010, s. 22).

#### <span id="page-27-1"></span>**2.6.1 Funkce SAP ERP specifické pro jednotlivé země**

Koncepce systému byla vytvořena s ohledem na odlišnosti v účetnictví, zákonech i obchodních nároků v různých zemích. Všechny standardní varianty systému SAP, které byly konstruovány pro konkrétní země, jsou kompatibilní mezi sebou. Největší rozdíly jsou nejčastěji shledávány ve zpracování mezd. Mezi dílčí složky jednotlivých verzí systému pro dané země, které přispívají k efektivnímu podnikání, patří:

• kalkulace nákupní a prodejní daně,

- normy a způsoby odpisování majetku,
- elektronická výměna údajů s bankami v různých státech,
- zásady pro zúčtování obchodních cest,
- pravidla a metody pro specifické typy plateb,
- reporty z oboru finančního účetnictví (Patel, 2010, s. 23).

#### <span id="page-28-0"></span>**2.6.2 Funkce SAP ERP specifické pro jednotlivá odvětví**

Přesto, že odlišnosti v rámci odvětví nejsou tak obsáhlé jako mezi jednotlivými zeměmi, je zapotřebí vnímat i drobné diferenciace. Je rozdílné, zda se společnost specifikuje na prodej automobilů nebo poskytuje svým klientům právní služby. Každé odvětví bude například v jiné míře kontrolovat důvěryhodnost ekonomických subjektů na finančním trhu, respektive jeho bonitu. Následující funkcionality systému SAP ERP Financials byly vyvinuty pro specifická odvětví jako jsou například:

- klientské služby jsou shromažďovány na jedinou fakturu (například u společností poskytující služby);
- automatické rozčlenění pojistného mezi pojišťovatele dané firmy (například u pojišťoven);
- rozdělení výrobních nákladů projektu mezi jeho konkrétní etapy (například u staveních firem);
- a další (Patel, 2010, s. 23).

#### <span id="page-28-1"></span>**2.7 Implementace SAP systému**

Bez ohledu na komplexnost a flexibilitu systému SAP při řešení požadavků v různých průmyslových odvětvích je nutné brát zřetel na samotnou implementaci, jenž se stala velmi důležitým krokem v rámci řešení firemních problémů (Vivek, 2014, s. 365).

Za pomoci internetových stránek NewSapERP.com (2021) lze shrnout implementační kroky SAP systému do šesti základních bodů:

• příprava projektu – vymezení nezbytností a horních mezí; stanovení informací, které budou přesunuty ze starého systému a které budou nově vznikat; určený zodpovědných a výkonných osob; zajištění nepřerušení podnikání; časová osa; fázování;

- obchodní plán zorganizování teambuildingů z důvodu informovanosti zaměstnanců s novými povinnostmi a organizací; tvorba procesů a cílových stavů;
- realizace po provedení analýzy obchodního plánu musí být data připravena k přesunu do nového systému; spuštění naplánovaných procesů; testování systému; stimulace;
- konečná příprava školení zaměstnanců, definování činností;
- Go-live přesun konečných dat; spuštění oficiální verze systému; pozornost věnována chybám a nedostatkům;
- Podpora výroby řešení případných problémů během běžného chodu společnosti.

#### <span id="page-29-0"></span>**2.8 Základní pojmy v oblasti SAP**

- 1. Komponenty
	- = softwarové aplikace pro danou společnost.
- 2. Podnikové procesy

= podnikové scénáře (např. proces prodeje: požadavek  $\rightarrow$  objednávka  $\rightarrow$  příjemka  $\rightarrow$  fakturace  $\rightarrow$  platba).

3. Moduly

= funkce příslušné komponenty zaměřená dle podnikového scénáře, která za zabývá problematikou konkrétního odvětví společnosti.

4. Transakce

= jednotlivé kroky podnikových procesů prováděné v předem stanovené posloupnosti. Všechny transakce jsou obsaženy v příslušných modulech, případně v komponentách.

5. Kmenová data (záznamy)

= master data = dlouholetá závazná data společnosti, která jsou využívána podnikovými procesy (např. kmenová data zákazníků nebo dodavatelů). Přístup k těmto datům mají jen ověření uživatelé (Basl & Blažíček, 2012).

6. Klient

= přihlášený uživatel do systému SAP. Každý SAP systém má své vlastní klienty, kteří vlastní svůj vlastní soubor kmenových dat. Každý klient má své tří číselné identifikační číslo, za pomoci kterého se odlišují klienti dle svých vykonávaných činností.

- 7. Organizační jednotky
	- = jednotlivé oblasti podnikatelských činností. Například organizační jednotka

z oblasti účetnictví je účetní okruh, organizační jednotka z oblasti logistiky je závod (Zborková, 2014, s. 31).

#### <span id="page-30-0"></span>**2.9 Základní ovládání (navigace) v SAP systému**

SAP University Alliances (2019), která vytváří studijní materiály pro začátečníky týkající se navigace v SAP systémech, vypracovala případovou studii pro konkrétní nejmenovanou firmu. Na začátku případové studie jsou popsány prvotní kroky v systému SAP ERP, které autorka v následujících bodech shrnula.

#### **A) Přihlašování**

- 1. Pro přihlášení do systému je nutné najít ikonu, která slouží k identifikaci uživatele a zároveň pro samotné přihlášení: Start  $\rightarrow$  All Programs  $\rightarrow$  SAP Front End  $\rightarrow$  SAP Logon.
- 2. Následně je zobrazeno dialogové okno, ve kterém je nutné vybrat konkrétní SAP systém a potvrdit výběr tlačítkem Enter.
- 3. Objeví se přihlašovací obrazovka s žádostí o klientské číslo uživatele, heslo a volbu preferovaného jazyku, jelikož SAP systém je vícejazyčný. Heslo rozeznává velká a malá písmena a zadává se dvakrát.
- 4. Při prvním přihlášení se zobrazí informace o autorských právech. Pokud uživatel tyto informace akceptuje, potvrdí své rozhodnutí klávesou Enter či symbolem √.

#### **B) Úvodní obrazovka**

#### **1. Menu lišta**

Zobrazovaná nabídka závisí na aplikaci / transakci v systému SAP.

#### Obrázek 8: Menu lišta

Skok Seznam Zpracování Nastavení Prostředí Systém Nápověda

Zdroj: zpracováno autorkou v SAP systému (2021)

#### **2. Panel nástrojů**

Ikony na standardním panelu nástrojů jsou k dispozici na všech obrazovkách SAP. Pokud danou ikonu nelze v aktuálním kroku použít, zbarví se do šeda a není možné jí prokliknout. Pozastavením kurzoru nad každou ikonou se zobrazí text rychlé nápovědy, který popisuje funkci každé z nich.

#### Obrázek 9: Panel nástrojů

Ø

### 4日100012尚尚12002187010日

Zdroj: zpracováno autorkou v SAP systému (2021)

٠

*Pozn.: Funkce a názvy jednotlivých nástrojů jsou popsány v Příloze A.*

#### **3. Záhlaví**

V záhlaví je vždy vyobrazen název transakce, která je aktuálně prováděna. Nachází se v každém hlavním okně a dialogovém okně pod standardním panelem nástrojů a zároveň nad panelem nástrojů s aplikacemi.

Obrázek 10: Záhlaví

# Zobrazení skladové zásoby materiálu

Zdroj: zpracováno autorkou v SAP systému (2021)

#### **4. Aplikační panel nástrojů**

Aplikační panel nástrojů obsahuje ikony a tlačítka použitelná pro transakci, kterou aktuálně uživatel používá.

#### Obrázek 11: Aplikační panel nástrojů

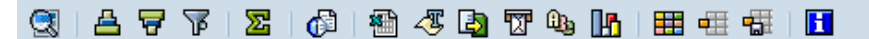

Zdroj: zpracováno autorkou v SAP systému (2021)

#### **5. Stavový řádek**

Stavový řádek zobrazuje informace o aktuálním stavu systému i varovné a chybové zprávy.

#### **6. Vertikální menu**

Systém SAP standardně zobrazuje na úvodní obrazovce nabídku SAP Easy Access. Ta umožňuje navigování v systému za pomoci přehledné stromové struktury. Kliknutím na rozbalovací šipku se rozevře větev dané nabídky. Strom nabídek je specifický pro konkrétní uživatelské role (pro obchodní funkce společnosti).

Obrázek 12: Vertikální menu

| <b>SAP Easy Access</b>                                                                                                    |
|----------------------------------------------------------------------------------------------------|
| B E   C>   58 B} 2   ▼ ▲                                                                                                    |
| $\cdot$ $\Box$ Oblibené<br>▼ <b>GI</b> Menu SAP                                                                                                    |
| $\triangleright$ $\Box$ Kancelář<br>▶ △ Komponenty nad rámec aplikace<br>$\triangleright$ $\Box$ Logistika<br>$\mathsf{P} \square$ Účetnictví<br>$\triangleright$ $\Box$ Personalistika<br>$\blacktriangleright$ $\Box$ Inform.systémy<br>$\triangleright$ $\Box$ Nástroje |

Zdroj: zpracováno autorkou v SAP systému (2021)

#### **C) Přizpůsobení (customizace) uživatelského prostředí**

Za pomoci hlavního menu je možné specificky změnit nastavení uživatele.

- 1. V nastavení přes tlačítka Customize Local Layout (přizpůsobení uživatelského prostředí) a Options (možnosti) se uživatel dostane do nastavení systému.
- 2. Nastavení umožňuje změny ve vizualizaci systému (například barevný styl), v interakci (například upozornění o chybách, informační sdělení) či změny informací o uživateli nebo v parametrech vyměřující kroky v systému (například forma tisku).

#### **D) Oblíbené**

V případě, že jsou transakce používané uživatel opakovaně, je možné přidat je do oblíbených. Tato volba usnadňuje vstup do transakce pouhým kliknutím na hlavní obrazovce, aniž by musel uživatel volit složitější cestu přes vertikální menu SAP Easy Access. Do oblíbených je též možné přidat složky, zprávy, soubory a webové adresy.

Kliknutím pravým tlačítkem myši na oblíbené položky je také možné vytvořit vlastní hierarchickou strukturu složek. Složky nebo transakce je možné libovolně přejmenovávat a řadit.

#### **E) Transakční kódy**

Přesto, že existuje několik možností, jak spustit transakci v systému SAP, nejrychlejším způsobem je spuštění za pomoci kódu. Každá transakce má svůj kód, který má obvykle čtyři znaky.

V nastavení mezi doplňky systému lze zobrazit technické názvy každé transakce, tj. transakční kódy. Ve většině případů kódy končící na 01 slouží pro vytvoření, na 02 slouží pro změnu a na 03 slouží pro zobrazení. Například transakční kód XD03 slouží pro zobrazení karty zákazníka.

#### **F) Nápověda (pomoc uživateli)**

Systém SAP nabízí k dispozici několik typů nápovědy. Nejčastěji používané jsou klávesy F1 a F4. Klávesa F1 poskytuje vysvětlení jednotlivých polí, nabídek, funkcí a zpráv. Klávesa F4 poskytuje aktuální informace a možné položky. Další pomoc je možné získat v nabídce nápovědy. Také SAP online umožňuje pomoc svým uživatelům na svých internetových stránkách.

#### **G) Odhlášení**

Pro odhlášení je zapotřebí, aby uživatel v menu liště kliknul na tlačítko Systém a následně vybral tlačítko Odhlásit se. Tímto krokem SAP zavře aktuální okno grafického rozhraní a zobrazí potvrzovací výzvu, která informuje, že neuložená data budou ztracena. V momentě, kdy si je uživatel jist, že uložil všechny položky, může výzvu potvrdit výběrem tlačítka Ano.

#### <span id="page-33-0"></span>**2.10 Přínosy z implementace systému**

Implementace systému SAP je spjata s očekáváním ekonomických změn ve společnostech. Cílem firem je obvykle dosažení a následně udržení konkurenčních výhod. Do nákladů na implementaci patří nejen samotné pořízení sytému, ale také náklady na školení zaměstnanců, nákup rozšiřujícího HW a SW, práci externích poradců, a náklady na údržbu. Doba trvání a náklady na celý projekt závisí na jeho rozsahu a složitosti (Maasen a kol., 2007, s. 28)

,,I přes značné náklady je z úspěchu systému SAP zřejmé, že výsledkem jeho nasazení je systém s vysokým potenciálem využití, ospravedlňujícím vynaložení těchto nákladů. K hlavním přínosům nasazení systému SAP patří:

- lepší plánování, řízení a kontrola podnikových obchodních procesů,
- jednotná a konzistentní databáze,
- zvýšení flexibility s ohledem na možnost přizpůsobení informačního systému a obchodního procesu měnícím se požadavkům,
- zkrácení doby potřebné k provedení a dokončení jednotlivých obchodních procesů,
- kvalitativní zlepšení podnikových obchodních procesů." (Maasen a kol., 2007, s. 29).

# <span id="page-34-0"></span>**3 Představení zvolené společnosti Plzeňský Prazdroj, a.s.**

Plzeňský Prazdroj, a.s. je česká společnost založená v Plzni. Jedná se o výrobce prvního piva plzeňského typu – Pilsner Urquell a zároveň o primárního výrobce piva v České republice a největšího exportéra do zahraničí. Současně pod tento rozsáhlý komplex patří i pivovary Radegast a Velké Popovice. Společně tvoří ve jménu společnosti značky Pilsner Urquell, Gambrinus, Kozel, Radegast, Master, Primus, Klasik, Birell a Kingswood (prazdroj.cz, 2021b).

Obrázek 13: Logo společnosti Plzeňský Prazdroj, a.s.

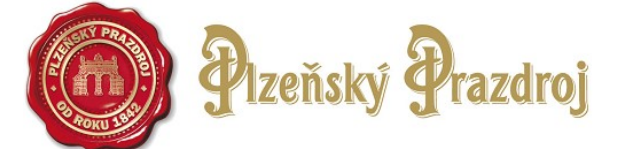

Zdroj: prazdoj.cz (2021b), zpracováno autorkou

,,Hlavní předmět podnikání:

- Pivovarnictví a sladovnictví
- Velkoobchod s pivem, potravinami, nápoji
- Zprostředkování obchodu s pivem, potravinami, nápoji
- Specializovaný maloobchod s pivem, vínem, alkoholickými a nealkoholickými nápoji
- Výroba potravinářských výrobků, potravních doplňků, přídavných a pomocných látek
- Provozování kulturních a kulturně-vzdělávacích zařízení muzeum, výstavy, galerie
- Hostinská činnost" (justice.cz, 2021a).

Tabulka 3: Základní informace o společnosti Plzeňský Prazdroj, a.s.

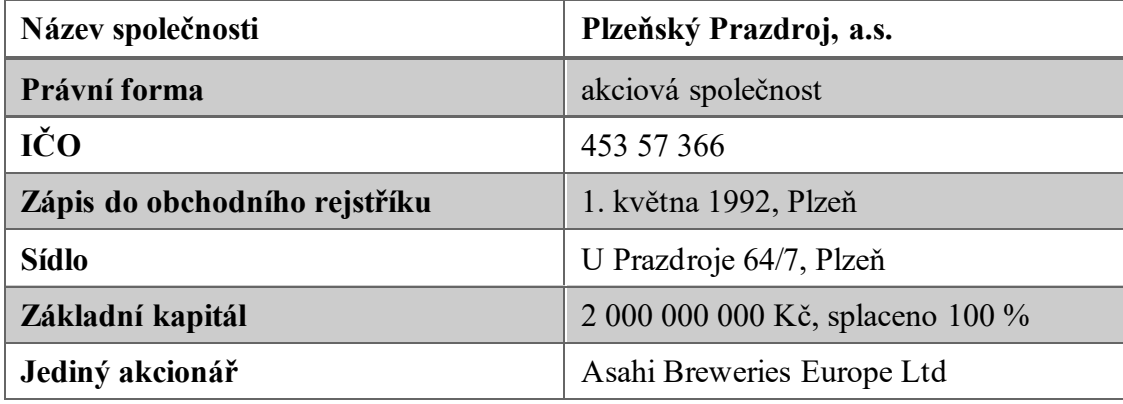

Zdroj: justice.cz (2021a), zpracováno autorkou

#### <span id="page-35-0"></span>**3.1 Historický vývoj společnosti Plzeňský Prazdroj, a.s.**

Obyvatelé města Plzně, kteří měli pivo-várečné právo, vařili pivo střídavě, v různé kvalitě a s několika odlišnostmi. Na základě těchto nevýhodných aspektů vznikl nápad na vlastní pivovar s dobrým a kvalitním pivem. V roce 1842 sládek Josef Groll uvařil první várku piva v novém plzeňském pivovaru, které o pár let později dobylo celý svět. Poprvé bylo pivo přivezeno do Prahy, kde pražský krejčí Jakub Pinkas obdržel ochutnávku plzeňského ležáku od svého přítele Martina Salzmanna. Pivo se začalo velice rychle stávat oblíbeným, a proto v roce 1859 dal Měšťanský pivovar registrovat značku ,,Pilsner Beer", aby se zamezilo případnému napodobování. V roce 1873 bylo plzeňské pivo poprvé exportováno do USA. O rok později též do Latinské Ameriky, Afriky i na Blízký východ. V roce 1887 zahájil Měšťanský pivovar stáčení svého ležáku do lahví a s rostoucí poptávkou po lahvovém pivu otevřel svou první stáčírnu. Velmi známá a populární historická brána pivovaru byla postavena k příležitosti 50. výročí od založení. Stala se tak symbolem pivovaru, firmy i značky Pilsner Urquell. V posledním desetiletí 19. století si pivovar pronajal a o pár let později koupil první železniční vagóny. Doprava piva skrze železniční trať postupně nahradila koňské povozy. Dále byly prováděny odborné analýzy, jež potvrzovaly stálost chuti, na které si pivovar zakládá. V roce 1898 vznikla ochranná známka Plzeňský Prazdroj – Pilsner Urquell. Plzeňský pivovar byl před první světovou válkou největším pivovarem v Evropě. Nakupoval automobily, nákladní auta, železniční vlečky a měl své obchodní zastoupení ve 34 zemích světa. V roce 1919 vznikla ochranná známka Gambrinus. Ovšem v roce 1939 přišla válečná stagnace. Druhá světová válka výrazně narušila vývoj společnosti. Vozový park byl zabaven, USA odmítalo plzeňského pivo a označovalo ho za německý výrobek. Na konci války byl pivovar těžce vybombardován. Poškozené byly nejen sklepy, ale i varny, spilky, lahvovny a obytné domy. Pivovar byl takřka zničen. Přes velké úsilí se v troskách zrodil dnes nejoblíbenější světlý výčepní Gambrinus. Druhá polovina 20. století byla věnována technologickým pokrokům, neustálým inovacím a novým způsobům výroby. Na konci 20. století společnost založila síť restaurací ,,Pilsner Urquell Original Restaurant", která se striktně drží pravidel skladování, čepování, pivního servisu i komplexní péče o klienta. První provozovna byla otevřena v Karlových Varech. Zahraniční provozovny byly otevřeny například v Moskvě, Düsseldorfu, Vídni či v Hanoji. Od roku 2008 začaly vznikat nové prohlídkové trasy, které nabízejí návštěvníkům k vidění místa, kde vznikal legendární
plzeňský ležák. Od roku 2019 pivovar uděluje pivnicím ocenění ,,Hvězda sládků", které lze získat za nejlépe ošetřené a načepované pivo (prazdroj.cz, 2021a)

*,,Jest skutečně zvláštní, že se dosud žádnému pivovaru nepodařilo rázovitou a lahodnou chuť plzeňského piva napodobiti. – František Josef I."* (prazdroj.cz, 2021a).

## **3.2 Oddělení POSM & MERCHANDISING CZ&SK**

Jak již bylo řečeno v úvodu práce, pro účely analýzy systému SAP ve zvoleném podnikatelském subjektu bylo vybráno oddělení POSM & MERCHANDISING CZ&SK. Jinými slovy lze říci, že jedná o obchodní a distribuční oddělení značky společnosti. Hlavním cílem oddělení je zajištění propagačních materiálů především do všech restauračních i hostinských zařízeních, které jsou klienty Plzeňského Prazdroje v České republice a na Slovensku. Dalšími klienty jsou například supermarkety, velkoobchody, čerpací stanice a další. Mezi propagační materiály patří veškeré zboží a majetek, na kterých jsou vyobrazeny značky společnosti. Komplexní analýza a zajištění informací pro účely této práce byly zprostředkovány pod záštitou vedoucí POSM oddělení Ing. Martiny Klasnové a jejímu týmu POSM administrátorů.

### **3.2.1 Náplň práce POSM & MERCHANDISING CZ&SK oddělení**

Aby mohly být propagační materiály dopraveny v konkrétní podobě do restaurací, hostinských zařízení, velkoobchodů aj., je nutné nejprve vytvořit samotné návrhy, které obsahují finanční, časovou, skladovací i distribuční náročnost. Každý propagační materiál je detailně plánován, vyráběn a následně testován reálnými spotřebiteli. V případě, že zvolený výrobek uspěje ve všech aspektech, je nezbytné zanalyzovat potřebné množství pro jednotlivé kraje. Sklárny, které konkrétní množství vyrobí, rozešlou výrobky do POSM skladů po celé České republice a na Slovensku. Obchodní zástupci zajišťují požadavky klientů a předávají tyto informace POSM administrátorům za pomoci interního systému. Náplň práce POSM & MERCHANDISING CZ&SK oddělení neboli práci POSM administrátorů lze shrnout do následujících bodů:

- zpracování objednávek propagačních materiálů od obchodních zástupců (spotřební materiál, majetek),
- zajištění rozvozu spotřebních materiálů a velkých slunečníků,
- zajištění objednávek instalací či deinstalací a servisu všech majetkových položek,
- skladový příjem a výdej,
- zpracování faktur od montážních firem,
- vývoj a testování propagačních materiálů pro potřeby zákazníků společnosti a koncovým spotřebitelům (spolupráce s oddělením prodeje, trade marketingu a brand marketingu),
- plánování a nákup propagačních materiálů stanovení plánu nákupu na každý rok po jednotlivých položkách (s tím spojená spolupráce s oddělením nákupu, nastavení kontraktů s dodavateli, vyjednávání cen, dodávek, množství, četnosti závozů),
- kontrola hladiny zásob na centrálních skladech v SAP systému,
- kontrola čerpání rozpočtu.

Ze statistik vypovídá, že POSM administrátor zpracuje kolem 80 tisíc spotřebních zakázek a 30 tisíc zakázek týkající se majetku za rok a vytvoří kolem 3,8 tisíc dopravních přeprav ročně.

#### **3.2.2 Organizační struktura POSM & MERCHANDISING CZ&SK oddělení**

Obrázek 14 demonstruje přesnou organizační strukturu týkající se obchodního a distribučního oddělení. Spodní linie je reprezentována členy POSM týmu. Pracovníků na pozici POSM administrátora je v praxi mnohem více, pro znázornění byli vytvořeni čtyři zástupci. Nad nimi stojí vedoucí POSM oddělení, jehož funkce se nazývá POSM SUPERVISOR & ECONOMIST. Vrchol této organizační struktury řídí manažer prodeje.

Obrázek 14: Organizační struktura POSM & MERCHANDISING CZ&SK oddělení

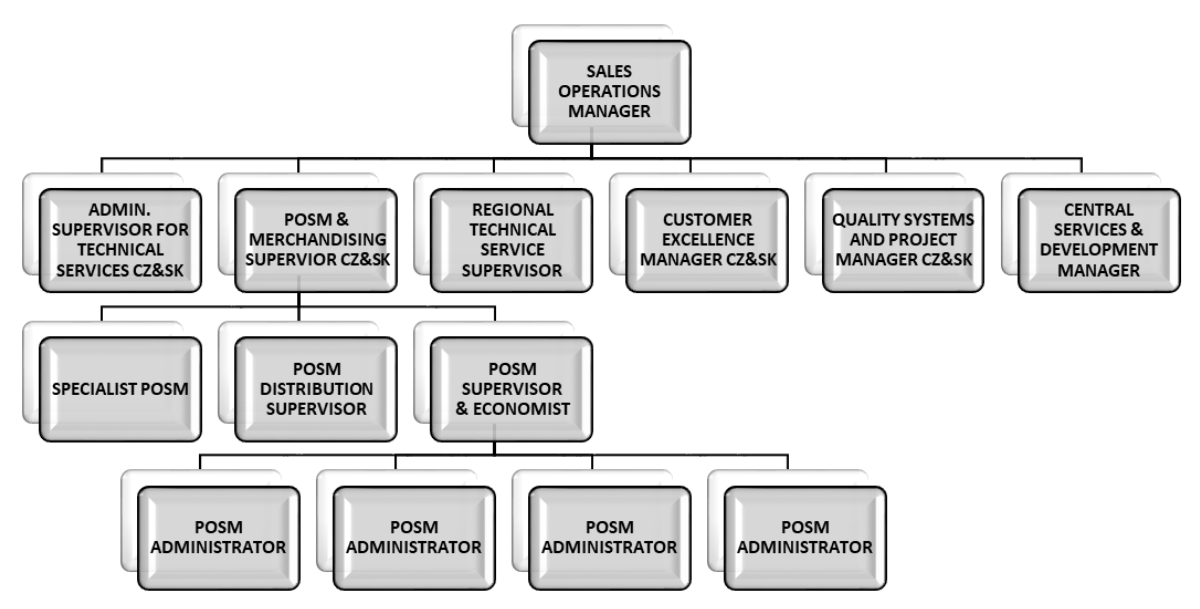

Zdroj: interní zdroje společnosti (2021), zpracováno autorkou

#### **3.2.3 Implementace SAP systému**

Plzeňský Prazdroj, a.s. v rámci všech svých oddělení implementoval SAP systém v roce 2006. Společnost byla členem globální organizace SABMiller (tj. pivovarská skupina), která měla za úkol za pomoci implementace SAP systému propojit všechny společnosti, které vlastnila. V roce 2015 proběhl takzvaný SAP systém restart, jehož účelem bylo sjednocení napříč všemi kontinenty a státy v rukách organizace SABMiller. V rámci Plzeňského Prazdroje došlo k přenastavení všech procesů týkající se fungování SAPu. Po dobu třičtvrtě roku probíhalo nastavování systémů v zemích střední Evropy a vývojářů sídlících v Indii skrze všechna oddělení. V průběhu implementace systému probíhalo zároveň testování jednotlivých úkonů. Na konci implementace přišlo na řadu školení uživatelů (zaměstnanců Plzeňského Prazdroje), které probíhalo v rozmezí dvou měsíců.

Plzeňský Prazdroj patří mezi velké prosperující firmy na trhu. Společnost klade velký důraz na kvalitu výkonů svých zaměstnanců, která může být ovlivněna jakoukoliv změnou (například změna strategie, organizační struktury, technologie apod.). V rámci implementace SAP systému byla zajištěna pro všechny zaměstnance příslušných oddělení dlouhodobá a podrobná školení. Během školení byli pracovníci obeznámeni nejen se změnami týkající se pracovních postupů, ale také se změnou organizační struktury. SAP sytém je koncipován tak, aby šetřil čas při pracovních úkonech. Nezbytnou součástí bylo uzpůsobení se novému pracovnímu procesu – přepracování pracovních plánů, změna počtu zaměstnanců na jednotlivých odděleních apod. Pravidelné porady probíhající formou diskuze napomáhaly v zamezení výskytu problémů v SAP systému, budování firemní kultury i v upevňování jistoty a důvěry zaměstnanců společnosti.

#### **3.2.4 Využití SAP CRM**

Obchodní a distribuční oddělení využívá systém SAP CRM převážně pro tyto účely:

- evidence majetku propagačních materiálů a výčepní techniky u všech zákazníků Plzeňského Prazdroje (CZ&SK) – databáze zákazníků je stahována ze systému SAP ECC,
- call centrum zpracování veškerých objednávek propagačních výrobků,
- customer centrum evidence přijatých požadavků od zákazníků, sledování počtu přijatých hovorů od obchodních zástupců či přímo od klientů, sledování délek a frekvence hovorů, přepojování hovorů, čekání hovorů ve frontě a další.

# **4 Analýza SAP systému v Plzeňském Prazdroji, a.s.**

Na začátek je nezbytné zmínit programy, ve kterých společnost pracuje. Jedná se o SAP ECC, SAP CRM, SAP SRM, EET Portal, Inventury a Interní databáze MF. Pro potřeby analýzy na oddělení POSM & MERCHANDISING CZ&SK budou využity systémy SAP ECC a SAP CRM.

# **4.1 Základní informace o fungování POSM oddělení**

Tým POSM administrátorů je složen z deseti členů. Každý administrátor má na starost dvě střediska – nejčastěji jedno z České republiky, druhé ze Slovenska. Každé středisko (závod) má svého skladníka a řadu obchodních zástupců, se kterými je POSM administrátor v neustálém kontaktu během svého pracovního dne. Každý pracovní úkon má přiřazen svůj kód, aby nedocházelo k duplicitám či k záměně středisek. Tabulka 4 znázorňuje rozčlenění závodů. Pro ukázku reálných kódů z praxe byly vybrány 3 střediska z České republiky a 3 střediska ze Slovenska. Střediska jsou situována obvykle ve velkých městech dle logistických tras pro optimalizaci distribuce. Centrální sklad pro všechna česká střediska sídlí v Plzni a pro všechna slovenská střediska v Topolčanech.

| <b>Sklad</b>      | Jméno skladníka | Závod | <b>Expedice</b> | Číslo trasy |
|-------------------|-----------------|-------|-----------------|-------------|
| Plzeň             | Skladník A      | 8CAA  | 8C11            | 8CA014      |
| Praha             | Skladník B      | 8CAD  | 8C30            | 8CA003      |
| <b>Brno</b>       | Skladník C      | 8CAE  | 8C34            | 8CA004      |
| <b>Bratislava</b> | Skladník D      | 8DAD  | 8D22            | 8DB325      |
| Velký Šariš       | Skladník E      | 8DAA  | 8D08            | 8DB323      |
| Zvolen            | Skladník F      | 8DAE  | 8D26            | 8DB326      |

Tabulka 4: Příklad databáze středisek CZ&SK

Zdroj: interní zdroje společnosti (2021), zpracováno autorkou

## **4.2 Typy distribuce propagačních materiálů**

Na základě požadavků od obchodních zástupců či přímo od klientů (restauračních a hostinských zařízení) rozlišují POSM administrátoři 4 základní typy distribuce:

- 1. rozvoz ze skladů interními dopravci společnosti jedná se nejčastěji o spotřební zboží dovážené ve velkém množství,
- 2. sekundární distribuce jedná se nejčastěji o rozvoz a instalaci (případně deinstalaci) majetkových položek smluvně najetou externí montážní firmou,
- 3. samoodvoz obchodním zástupcem,
- 4. samoodvoz zákazníkem.

# **4.3 Druhy propagačních materiálů**

Na každém skladě se vyskytuje více druhů propagačních materiálů. Pro přehlednost a usnadnění práce v SAP systému se člení do tří kategorií, které demonstruje Tabulka 5.

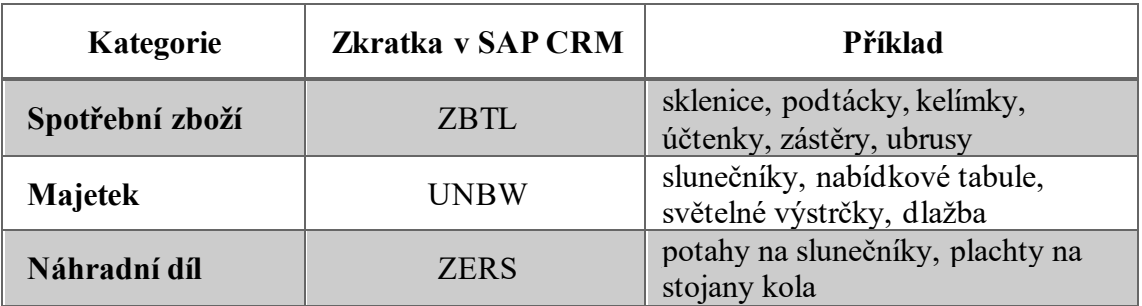

Tabulka 5: Druhy propagačních materiálů

Zdroj: interní zdroje společnosti (2021), zpracováno autorkou

*Pozn.: V Přílohách B a C jsou znázorněny ukázky z katalogu propagačních materiálů společnosti.*

Samozřejmostí, ne však pravidlem v praxi, je totožnost množství konkrétních propagačních materiálů na skladě a v SAP systému. Například počet slunečníků Gambrinus na skladě v Plzni, za které odpovídá skladník z Plzně, se musí rovnat počtu slunečníků Gambrinus na skladové kartě plzeňského skladu, za který odpovídá POSM administrátor pro Plzeň.

Každé spotřební zboží, majetek i náhradní díl má přirazené své sériové číslo. Pod tímto sériovým číslem je položka účtována, aby bylo zřejmé, z jakého rozpočtu střediska byla odepsána. Sériové číslo položek propagačních materiálů slouží také k evidenci na kartě zákazníka či k přesunu položek v rámci středisek.

Spotřební zboží je klientům zprostředkováno zdarma. Každé restaurační a hostinské zařízení, jenž je klientem Plzeňského Prazdroje obdrží na konci roku rozpočet na propagační materiály na rok. Rozsah rozpočtu je koncipován na základě množství odběru výrobků společnosti (dle množství odebraných sudů s pivem, lahvových piv, plechovek).

Majetek a náhradní díly na něj jsou klientům pouze vypůjčeny. V případě rozbití nebo ztráty majetku společnost Plzeňský Prazdroj zprostředkovává opravu či úplnou výměnu za pomoci externí najaté montážní firmy. Klient škodu na majetku nehradí. V případě ukončení podnikatelské činnosti klienta nebo ukončení smlouvy s Plzeňským Prazdrojem, má klient povinnost veškerý majetek na rozdíl od spotřebního materiálu vrátit.

Výjimkou je spotřební zboží, které není poskytováno společností zadarmo, ale pouze k odkoupení. Jedná se nejčastěji o kelímky, myčky sklenic a odnosky.

Každé spotřební zboží, majetek i náhradní díl je vyroben v několika typech. Nejen, že se liší značkou, kterou reprezentují (např. Pilsner Urquell, Gambrinus, Radegast, Kozel, Kingswood), ale také velikostí (např. sklenice o objemu 0,3 litru a 0,5 litru) a formou (např. sklenice tvaru krýgl, štuc nebo goblet). Styly spotřebního materiálu i majetku a náhradních dílů k nim se v čase mění. Ovlivňují to nejen současné trendy, ale také požadavky zákazníků. Obrázek 15 znázorňuje druhy sklenic Pilsner Urquell.

Obrázek 15: Příklad druhů spotřebního zboží – sklenice Pilsner Urquell

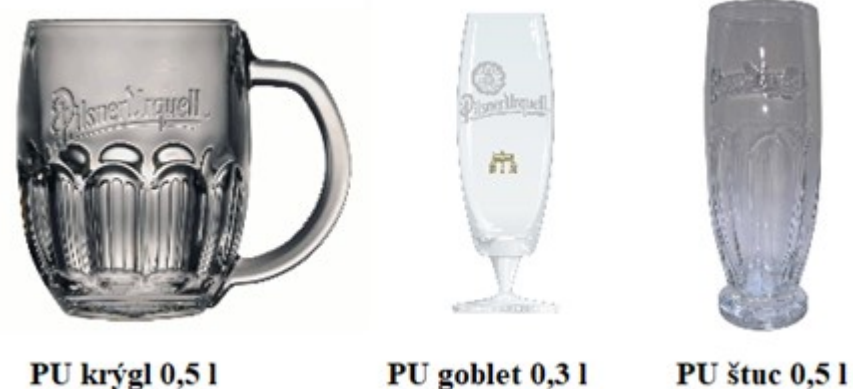

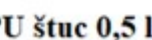

Zdroj: interní katalog společnosti (2021), zpracováno autorkou

Další důležitou odlišností, kterou musí POSM administrátor brát v úvahu, je diferenciace produktů v rámci každé značky. Zatímco obrázek 15 znázorňoval druhy sklenic jedné značky, Obrázek 16 demonstruje diferenciaci položek v rámci různých značek společnosti. Tato diferenciace se týká jak spotřebního zboží, tak i majetku a náhradních dílů k němu. Pro příkladné znázornění byl vybrán majetek, a to konkrétně nabídková tabule.

**Redistri Pilsner Urquell Excelent Gambrinus** Radegast Velkopopovický Kozel

Obrázek 16: Příklad diferenciace položek v rámci různých značek společnosti

Zdroj: interní katalog společnosti (2021), zpracováno autorkou

### **4.4 Skladová karta**

Každé středisko (závod) má svou skladovou kartu v systému SAP ECC. Transakční kód v SAP systému pro vstup do transakce ,,Zobrazení skladové zásoby materiálu" je **MB52**.

Obrázek 17 znázorňuje obrazovku v SAP ECC po zadání transakčního kódu MB52. V záhlaví je název již zmíněné transakce. POSM administrátor zadá kód svého závodu, jak vysvětluje kapitola 4.1. Poté uživatel volí, jaký typ propagačního materiálu chce zobrazit (zbtl, unbw, zers).

Obrázek 17: Transakce MB52 – Zobrazení skladové zásoby materiálu

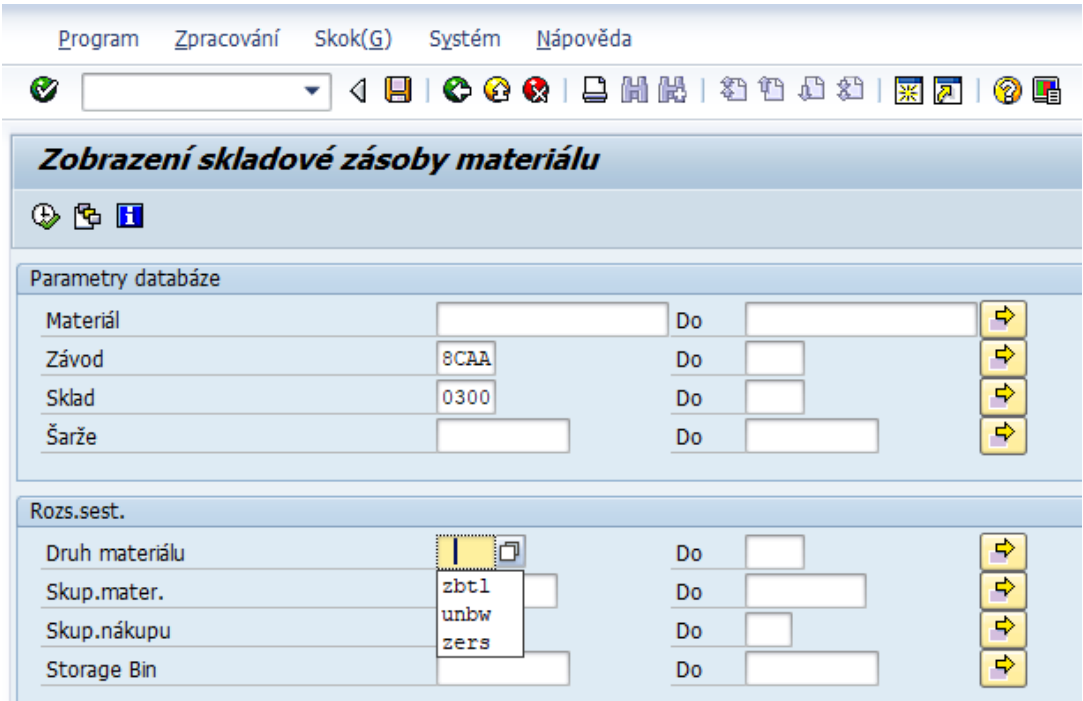

Zdroj: zpracování autorkou v SAP systému (2021)

V pokročilejším nastavení je možné dále určovat podmínky zobrazení. Například, zdali chce uživatel zobrazovat položky s nulovou skladovou zásobou nebo zdali uživatel chce vidět příslušnou šarži u majetku.

| Zobrazení skladové zásoby materiálu                              |          |                                    |           |           |       |       |  |
|------------------------------------------------------------------|----------|------------------------------------|-----------|-----------|-------|-------|--|
| q<br>☎<br>ď<br>45 因 T 45 H<br>田田<br>櫮<br>H<br>품.<br>豳<br>ነፉ<br>ਚ |          |                                    |           |           |       |       |  |
| Závod                                                            | Materiál | Krát.text materiálu                | Vol.použ. | Blokováno | Sklad | Šarže |  |
| 8CAA                                                             | 275832   | SKLENICE PU GOBLET 0,4 C18         | 1.338     | 0         | 0300  |       |  |
| 8CAA                                                             | 234930   | SKLENICE PU KRÝGL 0,3 PRAVÝ ORIG   | 4.338     | 0         | 0300  |       |  |
| 8CAA                                                             | 234931   | SKLENICE PU KRÝGL 0,5 PRAVÝ ORIG   | 9.504     | $\bf{0}$  | 0300  |       |  |
| 8CAA                                                             | 261600   | SKLENICE PU ŠTUC 0,3L PRAVÝ ORIG   | 2.820     | $\bf{0}$  | 0300  |       |  |
| 8CAA                                                             | 261601   | SKLENICE PU ŠTUC 0,5L PRAVÝ ORIG   | 4.656     | 0         | 0300  |       |  |
| 8CAA                                                             | 265372   | SKLENICE PU TUBINGER 0,3 F18 LOKÁL | 1.284     | 0         | 0300  |       |  |
| 8CAA                                                             | 265371   | SKLENICE PU TUBINGER 0,5 F18 LOKÁL | 612       | $\bf{0}$  | 0300  |       |  |
| 8CAA                                                             | 230412   | SKLENICE RA KRÝGL 0,5 CZ/SK        | 696       | $\bf{0}$  | 0300  |       |  |
| 8CAA                                                             | 230406   | SKLENICE RA ŠTUC 0,5 CZ/SK         | 156       | 0         | 0300  |       |  |
| 8CAA                                                             | 230414   | SKLENICE VK KRÝGL 0,5 CZ/SK        | 2.184     | 0         | 0300  |       |  |
| 8CAA                                                             | 230417   | SKLENICE VK ŠTUC 0,5 CZ/SK         | 882       | 0         | 0300  |       |  |
| 8CAA                                                             | 275757   | SKLO - ODNOSKA PU 2L               | 41        | 0         | 0300  |       |  |

Obrázek 18: Zobrazení skladové zásoby – spotřební materiál

Zdroj: zpracování autorkou v SAP systému (2021)

Obrázek 18 zprostředkovává náhled do skladové zásoby spotřebního materiálu (ZBTL) v závodu 8CAA. Každá položka materiálu má na skladové kartě své sériové číslo, celý název a aktuální množství k dispozici. Pokud by byl nějaký materiál zamluven například obchodním zástupcem, je možné určitý počet zablokovat, aby nedošlo k předčasnému vyskladnění zboží. Spotřební materiál šarži nemá, proto bude tento pojem vysvětlen až u skladové zásoby majetku. Další důležitou podmínkou, kterou si musí každý POSM administrátor hlídat, je povolený vyskladňovací počet spotřebního materiálu. Každá spotřební položka má svůj vlastní povolený počet a je ho nutné dodržovat z důvodu způsobu balení materiálu, skladovacích podmínek a způsobu přepravy. Například sklenice lze vyskladňovat po šesti kusech (respektive po každém násobku šesti). Nelze vyskladnit pouze jednu sklenici, jelikož na skladě jsou sklenice zabaleny v krabicích po šesti kusech. Pivní podtácky lze vyskladňovat pouze po 1 000 kusech, jelikož jsou zabaleny do vakuové fólie právě po tomto počtu. Naopak ubrusy, zástěry, malé slunečníky, odnosky a další spotřební materiál lze vyskladňovat po jednom.

Zpracování majetku v SAP systému je jiné, než je tomu u spotřebního materiálu. Jak již bylo řečeno v kapitole 4.3, majetek je klientům na rozdíl od spotřebního materiálu pouze vypůjčen a po skončení kontraktu se společností je klient povinen ho vrátit. Z tohoto důvodu se majetku přidělují již zmíněné šarže:

- šarže NEW nový majetek,
- šarže USED použitý majetek klientem, vrácen v dobrém stavu a je možné použít jej pro klienta jiného (nevyužívá se, pokud klientům daný majetek společnost zasílá poprvé, prvně dostanou vždy úplně nový kus),
- šarže SCRAP vrácený majetek od klienta, který již není možné použít a je určen k likvidaci,
- šarže TO FIX vrácený majetek od klienta určen k opravě a případně následnému použití.

Majetek je vyskladňován po jednom kuse, jelikož je každý díl samostatný na rozdíl od určitých položek spotřebního materiálu.

Na Obrázku 19, který zobrazuje skladovou zásobu majetku, lze vidět například majetek se sériovým číslem 272073 – podstavec slunečníku velký hliníkový, který je na středisku 8CAA dohromady 27x v šarži NEW (z toho 14 kusů je blokováno, respektive zamluveno nejčastěji obchodním zástupcem příslušného střediska), 2 kusy v šarži TO FIX a 1 kus v šarži USED.

| q<br>☎<br>圝<br>®b ⊪n<br>罤<br>H<br>Œ<br>母国<br>₩<br>菖<br>₩<br>ነጀ<br>疅<br>懂 |          |                                   |           |               |       |                 |  |  |
|--------------------------------------------------------------------------|----------|-----------------------------------|-----------|---------------|-------|-----------------|--|--|
| Závod                                                                    | Materiál | Krát.text materiálu               | Vol.použ. | Blokováno     | Sklad | Šarže           |  |  |
| 8CAA                                                                     | 281951   | NAB. TABULE UNI 1x1,5 C20 CZ/SK   | 2         | $\bf{0}$      | 0300  | <b>NEW</b>      |  |  |
| 8CAA                                                                     | 281947   | NAB. TABULE UNI C20 CZ/SK         | 22        | $\mathcal{P}$ | 0300  | <b>NEW</b>      |  |  |
| 8CAA                                                                     | 230566   | NABÍDKOVÁ TABULE GA EXTERIER F14  | 1         | $\bf{0}$      | 0300  | <b>TO SCRAP</b> |  |  |
| 8CAA                                                                     | 262240   | NABÍDKOVÁ TABULE GA F18 PATRON    | 12        | $\bf{0}$      | 0300  | <b>NEW</b>      |  |  |
| 8CAA                                                                     | 257611   | NABÍDKOVÁ TABULE PU EXTERIER F18. | 0         | 5.            | 0300  | <b>NEW</b>      |  |  |
| 8CAA                                                                     | 257611   |                                   | 1         | $\bf{0}$      | 0300  | <b>TO SCRAP</b> |  |  |
| 8CAA                                                                     | 231242   | NABÍDKOVÁ TABULE PU RETRO F15     | 2         | $\bf{0}$      | 0300  | <b>NEW</b>      |  |  |
| 8CAA                                                                     | 231526   | NABÍDKOVÁ TABULE VPK EXT. F16     | 3         | $\Omega$      | 0300  | <b>NEW</b>      |  |  |
| 8CAA                                                                     | 272072   | PODSTAVEC SLUNEČ. VELKÝ DŘEV. C1  | 3         | $\mathbf{0}$  | 0300  | <b>NEW</b>      |  |  |
| 8CAA                                                                     | 272072   |                                   | 1         | 0             | 0300  | <b>USED</b>     |  |  |
| 8CAA                                                                     | 272073   | PODSTAVEC SLUNEČNÍK VELKÝ HLIN C  | 13        | 14            | 0300  | <b>NEW</b>      |  |  |
| 8CAA                                                                     | 272073   |                                   | 2         | $\bf{0}$      | 0300  | <b>TO FIX</b>   |  |  |
| 8CAA                                                                     | 272073   |                                   | 1         | 0             | 0300  | <b>USED</b>     |  |  |

Obrázek 19: Zobrazení skladové zásoby – majetek

Zobrazení skladové zásoby materiálu

Zdroj: zpracování autorkou v SAP systému (2021)

Obdobně vypadá karta skladové zásoby pro třetí typ položek, tj. pro náhradní díly (ZERS). Náhradní díly mohou být vyskladňovány po jednom kuse, jelikož se jedná nejčastěji o náhradní plachty na slunečníky či plachty na reklamní stojany kol. Šarže se zde nevyskytuje, jelikož při zničení plachet dochází k výměně a starý kus se na sklad nevrací.

### **4.5 Karta zákazníka**

Karty všech zákazníků Plzeňského Prazdroje jsou evidovány elektronicky, a to v SAP ECC. Nejčastějšími klienty společnosti jsou restaurace, penziony, hostinská zařízení, čerpací stanice, velkoobchody i maloobchody. Transakční kód v systému SAP pro vstup do transakce ,,Odběratel Zobrazení: Vstup" **XD03**.

Obrázek 20 znázorňuje zobrazení po zadání transakčního kódu XD03 v SAP systému. Každý zákazník má své klientské číslo, které slouží pro identifikaci v systému a zadává se do pole *Odběratel*. Pole *Prodejní organizace* slouží k rozlišení českých a slovenských klientů. Data českých organizací mají kód 8021, zatímco pro data slovenských organizací se využívá kód 8771. Tímto způsobem systém rozčleňuje klienty, aby nedocházelo k nesprávným dodávkám zboží.

Obrázek 20: Zobrazení karty zákazníka – vstup

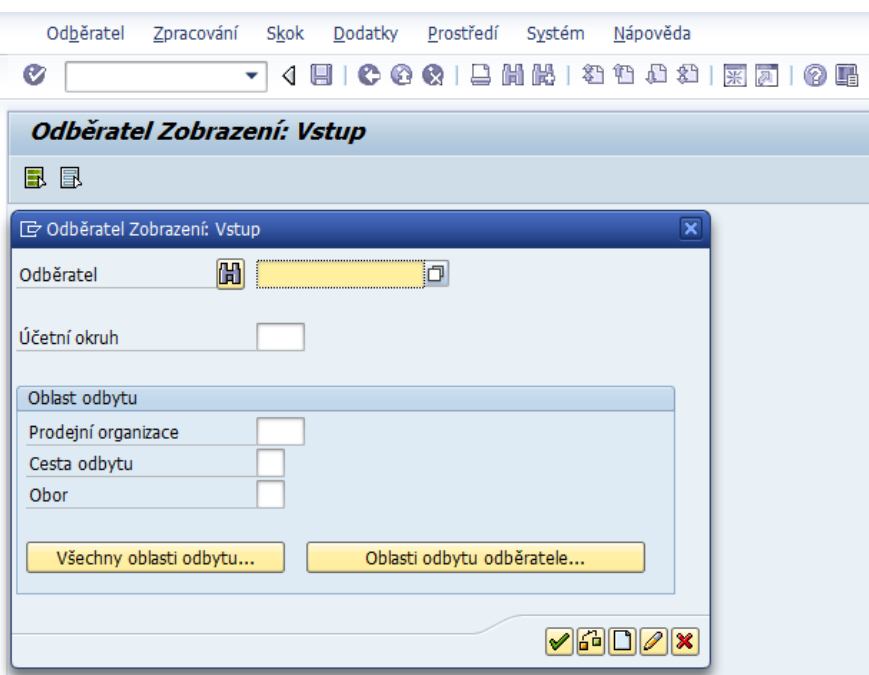

Zdroj: zpracování autorkou v SAP systému (2021)

Po vyplnění identifikačních údajů se zobrazí karta konkrétního zákazníka, kterou reprezentuje Obrázek 21. Pro účely této práce byla reálná karta zaměněna za smyšlenou, aby nedošlo k porušení kodexu společnosti. Klientská karta v SAP systému přináší POSM administrátorkám základní údaje jako je sídlo společnosti, telefonní číslo, kontaktní osoba a kraj, ve kterém organizace sídlí. Důležité informace přináší také záložka *Platební styk*, ve které uživatel získá informace, zda zákazník preferuje u placených zakázek platbu kartou či hotově.

Obrázek 21: Zobrazení karty konkrétního zákazníka

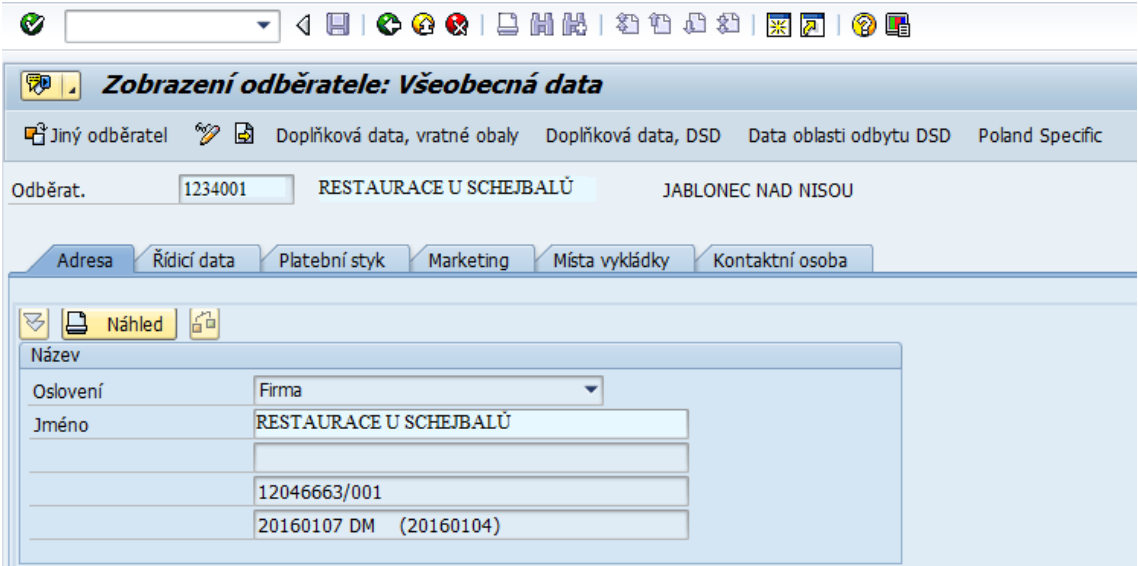

Zdroj: zpracování autorkou v SAP systému (2021)

Další velmi často používanou volbou je záložka *Místa vykládky*, která je znázorněna na Obrázku 22. Za pomoci této informace se zakázky automaticky rozčleňují na konkrétní dny v týdnu pro rozvoz spotřebního zboží ze skladu interními dopravci. Zároveň tuto informaci potřebuje znát POSM administrátor v případě, že pro danou organizaci plánuje zakázky pro externí montážní firmu. Rovněž tato informace slouží pro obchodní zástupce, aby věděli, kdy má daná organizace kontaktní den a je tak nejvíce pravděpodobné provozovatele či majitele na pobočce zastihnou. Jinými slovy informace o dni a času vykládky slouží pro rozvoz, montáže, demontáže, opravy či konzultaci s obchodním zástupcem.

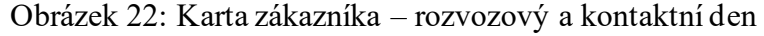

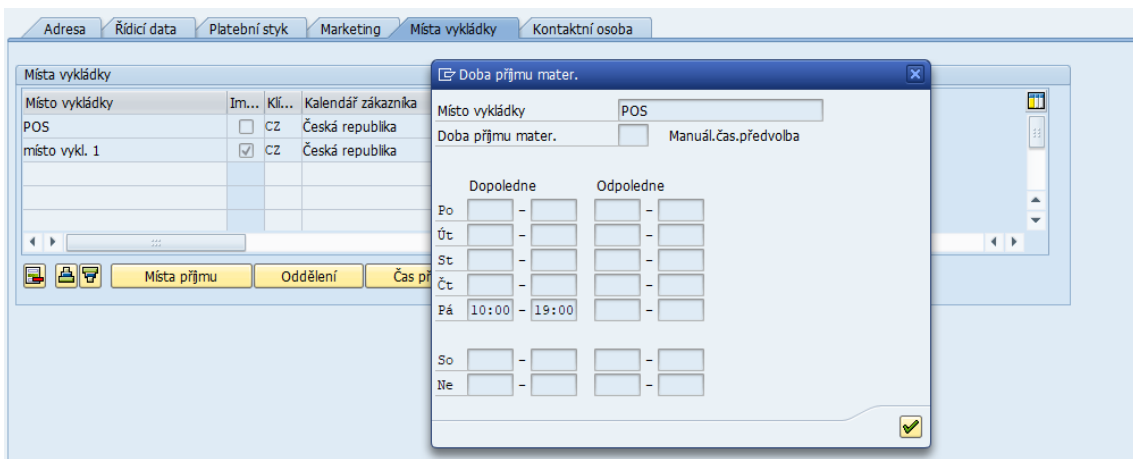

Zdroj: zpracováno autorkou v SAP systému (2021)

### **4.6 Distribuce externími dopravci – zakázky v SAP CRM systému**

Klientské požadavky z celé České republiky a Slovenska jsou nejčastěji zasílány interní elektronickou poštou nebo sdělovány telefonicky od obchodních zástupců POSM administrátorům do Plzně. Konkrétní klientské požadavky týkající se **majetku jsou zpracovávány v SAP CRM** a jsou členěny do čtyř kategorií:

- montáž = instalační zakázka,
- $\bullet$  částečná nebo celková demontáž = deinstalační zakázka,
- opravy = opravná zakázka,
- vrácenka = korekční zakázka.

Po založení patřičných zakázek do systému jsou tyto požadavky **předány externí montážní firmě**, kterou si společnost Plzeňský Prazdroj smluvně najímá na tyto činnosti. Pro společnost pracuje řada montážních firem po celé České republice a Slovensku. Avšak pro každou zemi platí odlišné postupy v rámci montážních firem.

### *Montážní firmy v České republice:*

- přejímání zboží na skladech dvakrát týdně (každou středu a pátek),
- vrácení zpracovaných dokladů na sklad vždy každou středu a pátek,
- zpracování požadavků (montáž, demontáž, oprava, vrácenka) od obchodních zástupců vždy v úterý a ve čtvrtek.

### *Montážní firmy na Slovensku:*

- přejímání zboží na skladech individuálně dle každého střediska (každé středisko má stanoveno svůj kontrolní den pro přejímku)
- vrácení zpracovaných dokladů na sklad vždy, když má přijet montážní firma pro nové zboží, aby si mohla doklady rovnou převzít,
- zpracování požadavků (montáž, demontáž, oprava, vrácenka) od obchodních zástupců vždy den dopředu, než má na sklad (středisko) přijet montážní firma.

Samotné zpracování požadavků v SAP CRM systému i mimo něj je obdobné pro obě země.

1. Obchodní zástupce během svých výjezdů zaznamenává požadavky od klientů, které následně zašle či zavolá svému POSM administrátorovi.

- 2. POSM administrátor zkontroluje rozpočet klienta, skladovou kartu majetku příslušného střediska (zda je požadovaný majetek skladem), osobní kartu zákazníka (zda daný majetek nemá již vícekrát vypůjčen nebo zda na něj má nárok).
- 3. Schválené požadavky (montáže, demontáže, opravy, vrácenky) zpracovává POSM administrátor v SAP CRM systému.
- 4. Instalační zakázky (montáže) se po zadání do systému tisknou skladníkovi přímo na sklad. Tiskárny v jednotlivých střediscích jsou napojené na systém, ve kterém POSM administrátorky v Plzni pracují.
- 5. Deinstalační zakázky tiskne POSM administrátor u sebe v kanceláři v Plzni a poté je naskenuje a elektronicky zašle skladníkovi na středisko. Je důležité zajistit, aby originální demontážní list zůstal na POSM oddělení a tam byl archivován.
- 6. Po zpracování všech požadavků od obchodního zástupce, zapíše POSM administrátor jednotlivé úkony do hromadné tabulky, která je uložena na sdíleném disku společnosti. Tato tabulka se zasílá pravidelně taktéž příslušné montážní firmě, aby byla dopředu informována o počtu zakázek. Zároveň se tato informace musí zavolat skladníkovi spolu s odeslanými demontážními listy.
- 7. Skladník na skladě překontroluje potřebný majetek a připraví jej pro montážní firmu (v den přejímky předá firmě veškeré doklady a vyskladněný majetek).
- 8. Skladník doplní do demontážních listů šarže, v jakých byl majetek vyskladněn a zasílá jej zpět POSM administrátorovi do Plzně.

V SAP CRM jsou zakázky pouze zakládány. Jakékoliv další pohyby (například skladové), které jsou spojeny se zakázkou jsou prováděny v SAP ECC. Nejčastěji se jedná, v případě zakázek, o účtování, příjem a výdej ze skladu. Proto je nutné systém pravidelně aktualizovat, aby docházelo k synchronizaci jednotlivých modulů SAP. Po každém pohybu materiálu je také důležité měnit statusy zakázek:

- status otevřeno zakázka se zpracovává,
- status potvrzeno zakázka byla uložena a odeslána na sklad skladníkovi,
- status schváleno skladník zpracoval zakázku a připravil ji pro distribuci,
- uzavřeno a potvrzeno úspěšně zakázka byla v pořádku dokončena,
- uzavřeno a potvrzeno neúspěšně během dopravy, instalace či předání došlo ke komplikacím, které je nutné vyřešit.

#### **4.6.1 Instalační zakázka (montáž)**

Instalační zakázka je vytvářena v momentě, kdy zákazník zažádá o dodání nového majetku do své provozovny. Mezi nejčastěji instalované majetky patří tabule s názvy provozoven (fascie), nabídkové tabule, menu boxy, slunečníky, světelné výstrčky a stojany na kola.

V prvním kroku POSM administrátor kontroluje skladovou zásobu v příslušném závodu *(SAP ECC: transakce MB52)*, jelikož není možné vytvářet instalační zakázku na majetek, který není skladem. Pokud je skladová zásoba dostatečná a odpovídá minimálně počtu kusů, na který je vystaven požadavek, je možné začít zakládat zakázku v SAP CRM.

V SAP CRM se instalační zakázka zakládá pod transakcí *Založení servisní zakázky* a má svůj transakční kód **YC51**. Tento krok demonstruje následující Obrázek 23.

Obrázek 23: Výběr druhu operace v SAP CRM

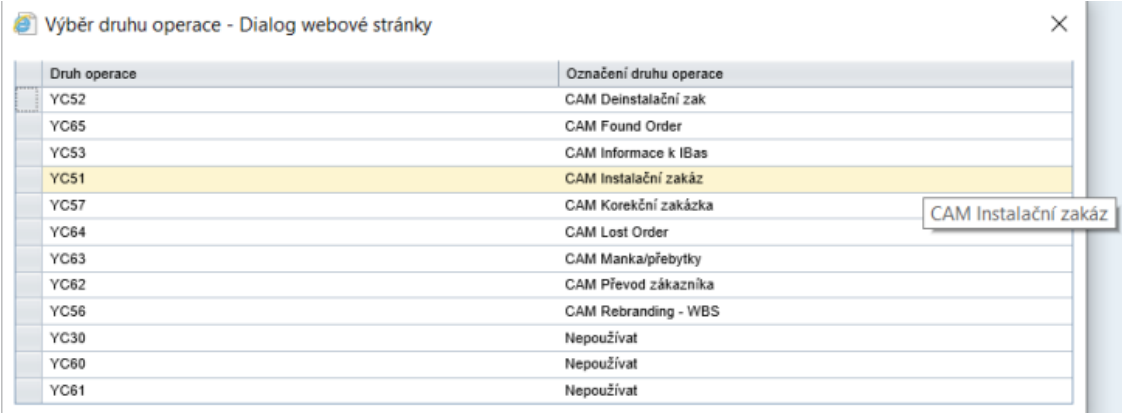

Zdroj: zpracováno autorkou v SAP systému (2021)

Po zvolení transakce YC51 je nutné do prázdných polí v instalační zakázce vyplnit podstatné údaje, jenž slouží k jejímu vytvoření.

- Popis: Předat na montážní firmu
- Zadavatel zakázky: identifikační číslo zákazníka
- Instalace: Montáž
- Komponenta: POSM
- Nákladové středisko: sériové číslo příslušného závodu
- Druh dopravy: smluvní firma

Následně jsou vyplňována čísla položek majetku a příslušné množství dle skladové karty v SAP ECC. Po uložení zakázky je nutné změnit status zakázky do stavu schváleno a aktualizovat systém z důvodu synchronizace SAP ECC a SAP CRM.

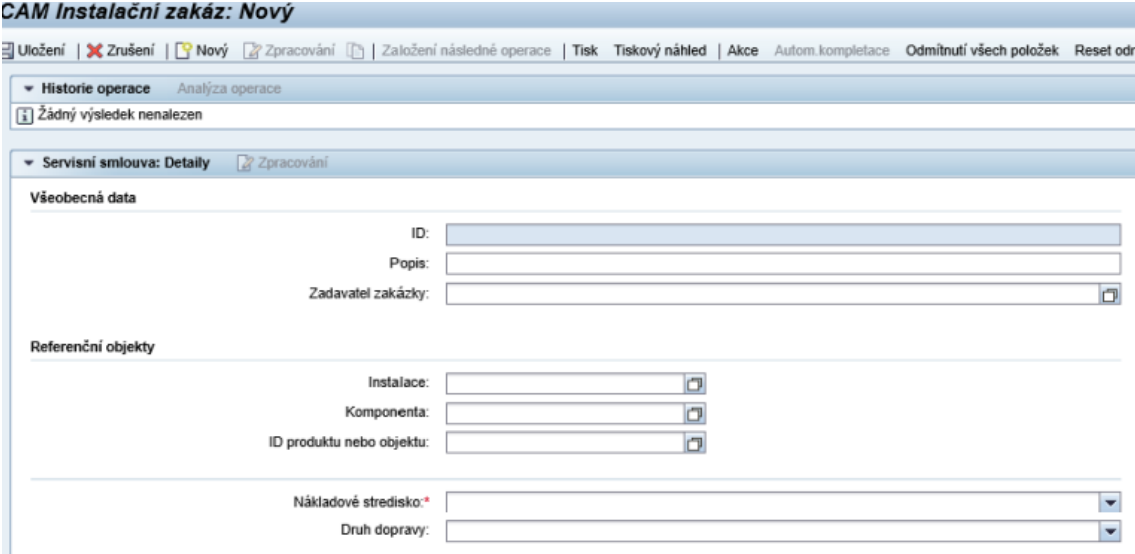

Obrázek 24: Instalační zakázka

Zdroj: zpracováno autorkou v SAP systému (2021)

Následně je nutné v SAP ECC doplnit šarži majetku, aby bylo jasné, zda je zákazníkovi zaslán nový či použitý kus. Poté se zakázka zaúčtuje, vyskladní a vytiskne skladníkovi na sklad, aby mohl majetek připravit pro montážní firmu. Systém je nutné opět aktualizovat, aby se vyskladněný majetek odečetl ze skladové zásoby závodu a nedocházelo tak k chybným informacím o aktuálním stavu zásob.

V momentě, kdy montážní firma majetek nainstaluje v příslušné provozovně, zašle POSM administrátorům potvrzení o montáži a zakázka se v systému uzavře jako hotová.

#### **4.6.2 Deinstalační zakázka (demontáž)**

Deinstalační zakázka funguje na opačném principu než zakázka instalační. Jedná se o deinstalaci majetku na provozně a svoz zpátky na sklad. Tato zakázka je prováděna v případě ukončení kontraktu klienta se společností nebo v případě poškození majetku bez možnosti jeho opravy. V případě, že se jedná o ukončení kontraktu, hovoří se o celkové demontáži. Naopak, pokud se jedná o demontáž pouze poškozeného majetku, jedná se systémově o demontáž částečnou. Transakční kód pro tuto zakázku v SAP CRM je **YC52**.

Před tímto krokem je nutné, aby POSM administrátor nejdříve překontroloval kartu klienta, zdali se požadovaný majetek k deinstalaci opravdu na jeho klientské kartě nachází. V případě, že údaje o majetku (typ, rok výroby, rok instalace, množství) korespondují s požadavkem, je možné založit deinstalační zakázku. Údaje k vyplnění jsou obdobné jako u instalační zakázky s tím rozdílem, že majetek není systémově nahráván ze skladu, ale stahován z karty zákazníka na sklad. Po uložení deinstalační zakázky je opět nutná aktualizace a tisk požadavku skladníkovi v patřičném závodě.

V momentě, kdy montážní firma provede deinstalaci, zaveze použité zboží na sklad a zašle na POSM oddělení do Plzně demontážní list o provedení úkonu, musí administrátor na základě demontážního listu zaevidovat do systému šarži majetku, která vypovídá o jeho stavu. Vrácený majetek na sklad je zaúčtován a zakázka se uzavírá jako hotová.

#### **4.6.3 Opravná zakázka (oprava)**

Opravné zakázky nejsou předávány POSM administrátorům od obchodních zástupců emailově nebo telefonicky, ale jsou jimi nahrávány přímo do systému. Úkolem POSM administrátora je minimálně dvakrát v týdnu vyfiltrovat v SAP CRM všechny zadané opravné zakázky pro konkrétní závod. Obrázek 25 znázorňuje vyhledávání závodu administrátorem. Provozovny, které jsou označené ON, prodávají čepované pivo ze sudů. Provozovny, které jsou označené OFF, prodávají pouze lahvové nebo plechovkové pivo. OFF provozovnami jsou nejčastěji čerpací stanice a velkoobchody.

|                            |                                               |                | CZ CAM Technical Services POSM<br>CZ CAM Technical Services POSM                                  |
|----------------------------|-----------------------------------------------|----------------|---------------------------------------------------------------------------------------------------|
|                            |                                               |                | CZ IC Customer Service                                                                            |
|                            |                                               |                | CZ Tec Serv ON Zlín                                                                               |
|                            | Hledání: Dílenské opravy                      |                | CZ Tech Serv OFF Beer Tanks                                                                       |
|                            |                                               |                | CZ Tech Serv OFF Brno<br>CZ Tech Serv OFF Hradec Králové                                          |
|                            | Hledání v archivu                             |                | CZ Tech Serv OFF Jihlava                                                                          |
| První strana               |                                               |                | CZ Tech Serv OFF Karlovy Vary                                                                     |
|                            | Kritéria vyhledávání                          |                | CZ Tech Serv OFF Mnichovo Hradiště                                                                |
| Zásoba práce               |                                               |                | CZ Tech Serv OFF Nošovice                                                                         |
|                            | ID prodejní organizace<br>٠                   | $ {}_{\rm je}$ | CZ Tech Serv OFF Olomouc<br>$\overline{\phantom{a}}$                                              |
| Kalendář                   |                                               |                | CZ Tech Serv OFF Plzeň<br>CZ Tech Serv OFF Praha                                                  |
|                            | ٠<br>Kategorizace                             | $ {}_{\rm je}$ | ٠<br>CZ Tech Serv OFF České Budějovice                                                            |
| <b>Účty &amp; produkty</b> | ۰<br>Servisní organizace                      | ie             | CZ Tech Serv ON Beer Tanks<br>$\overline{\phantom{a}}$                                            |
| Servisní zakázky           | ID obchodního partnera                        |                | CZ Tech Serv ON Beer Tanks                                                                        |
|                            | ÷                                             | je             | $\overline{\phantom{0}}$<br>CZ Tech Serv ON Brno                                                  |
| Reklamace a vrácené        | ٠<br>Datum účtování (časový rámec)            | je             | CZ Tech Serv ON Hradec Králové<br>CZ Tech Serv ON Jihlava                                         |
|                            | ٠<br>Druh operace                             | $ j$ e         | CZ Tech Serv ON Karlovy Vary<br>٠                                                                 |
| Prodejní cyklus            |                                               |                | CZ Tech Serv ON Mnichovo Hradiště                                                                 |
|                            | ۰<br>ID operace                               | je             | $\overline{\phantom{a}}$<br>CZ Tech Serv ON Nošovice                                              |
| <b>YCAM-ATP</b>            | Externí reference<br>$\overline{\phantom{a}}$ | obsahuje       | CZ Tech Serv ON Olomouc<br>$\overline{\phantom{0}}$                                               |
| Dostupná zásoba            |                                               |                | <b>CZ Tech Serv ON Plzeň</b><br>CZ Tech Serv ON Praha                                             |
|                            | ٠<br>ID zadavatele zakázky                    | $ j$ e         | ٠<br>CZ Tech Serv ON České Budějovice                                                             |
| Zobrazení prodejní zak ▶   | ٠<br><b>Status</b>                            | je             | $\overline{\phantom{a}}$<br>CZ Techn Serv ON Teplice                                              |
|                            | Stat.uživatele<br>٠                           | $ {}_{\rm je}$ | CZ-Customer Service<br>$\overline{\phantom{0}}$                                                   |
| <b>Historie zakázek</b>    |                                               |                | CZ-KREDIT                                                                                         |
| Výkazy                     | Založil:<br>۰                                 | ie             | $\overline{\phantom{a}}$<br>۰                                                                     |
|                            | Změnil<br>٠                                   | $ i$ e         | $\left( \begin{array}{c} \bullet \\ \bullet \end{array} \right)$<br>门<br>$\overline{\phantom{0}}$ |

Obrázek 25: Vyhledávání opravných zakázek

Zdroj: zpracováno autorkou v SAP systému (2021)

Opravných zakázek se využívá v případě, kdy je zapotřebí, aby montážní firma dojela na příslušnou provozovnu, která o opravu zažádala a na místě závadu na majetku opravila. Jedná se tedy o drobnější závady, které lze eliminovat přímo na provozovně a nemusí být prováděna demontáž majetku. Nejčastěji se jedná o náhradní díly (zers) například u slunečníků, u kterých není nutné vyměnit kompletní konstrukci, tj. podstavec, kostru a dlaždice, ale pouze svrchní plachtu, která reprezentuje značku společnosti.

V momentě, kdy systém vyfiltroval zadané opravné zakázky, POSM administrátor tuto opravu dokončí (zadá příslušné středisko, odpovědného pracovníka, druh dopravy, druh údržby) a předá zakázku montážní firmě.

#### **4.6.4 Korekční zakázka (vrácenka)**

Korekční zakázky jsou obdobné jako opravy. Rozdíl je v tom, že je nutné rozlišovat, zdali se jedná o vinu uživatele (zákazníka), dopravce nebo pivovaru.

Vrácenky jsou zakládány na základě demontážních listů od montážních firem.

### **4.7 Distribuce interními dopravci**

Každodenní součástí pracovního dne POSM administrátorů v SAP systému je ranní rozvoz interními dopravci společnosti Plzeňský Prazdroj. Za pomoci transakčního kódu **VA05** v SAP ECC je možné zjistit počet zakázek, které je nutné dle rozvozového dne distribuovat. Zakázky jsou zadávány obchodními zástupci přímo do systému nebo vytvářeny POSM administrátory na základě telefonického nebo emailového požadavku od obchodního zástupce. Interní dopravci rozváží v drtivé většině pouze **spotřební zboží**, jelikož majetek a náhradní díly jsou distribuovány externí montážní firmou, jak popisuje kapitola 4.6.

Obrázek 26 znázorňuje systémové zobrazení po zadání transakčního kódu VA05. Pro zobrazení zakázek pro daný den je nutné transakci specifikovat:

- záložka *varianty zobrazení* → volba rozvozu interními dopravci,
- záložka *další kritéria výběru* → zvolit, aby systém zobrazoval závod (tj. sériové číslo konkrétního střediska), datum dodávky (tj. konkrétní den rozvozu) a druh prodejního dokladu (tj. zakázky zadarmo – zkratka ydpf),
- záložka *data organizace* → pro střediska v České republice jsou prodejní organizace označeny číslem 8021, pro střediska na Slovensku jsou prodejní organizace označeny číslem 8771,
- nutné zaškrtnou *otevřené zakázky* → slouží k zobrazení pouze nezpracovaných zakázek.

Rozvoz interními dopravci je vytvářen POSM administrátorem 48 hodin dopředu. Například v pondělí ráno je připravován v systému závoz, který bude fyzicky rozvezen ke klientům ve středu ráno. Tento časový předstih slouží k tomu, aby měl skladník na svém středisku dostatečný časový prostor pro připravení zakázek a nedocházelo tak k chybějícímu zboží během rozvozu.

Obrázek 26: Transakce VA05 – Rozvoz interními dopravci

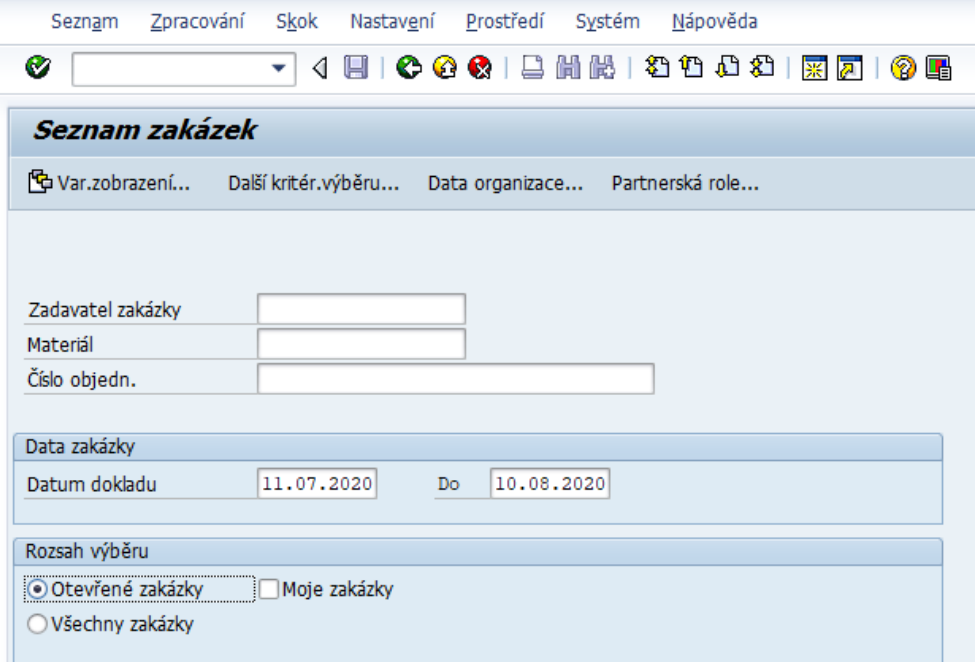

Zdroj: zpracováno autorkou v SAP systému (2021)

Po zadání specifik v transakci VA05 je načteno okno se zakázkami na zvolený rozvozový den. Každou zakázku je nutné rozkliknout a zkontrolovat rozvozový den klienta (transakce XD03 – karta zákazníka), středisko (může se stát, že zakázka bude přiřazena do nesprávného závodu) a skladovou zásobu (zdali požadované množství zboží je fyzicky skladem na daném středisku, tj. transakce MB52). V případě, že den rozvozu nesedí dle karty zákazníka, není zakázka zpracována, ale přesunuta na nejbližší den, který klient požaduje. Pokud nastane situace, ve které je skladová zásoba nedostatečná, je nutné klientovi nabídnout alespoň maximální možné zboží, které je momentálně k dispozici a zbylou část zakázky odložit do doby naplnění skladových zásob. Zároveň je nutné v tomto případě dodat do zakázky důvod odmítnutí rozvozu. Používají se tři základní způsoby pro odmítnutí:

- 1. kód Z4 chyba uživatele (například když už se dané zboží nevyrábí, zastaralý produkt),
- 2. kód Z5 chyba v objednání způsobená POSM administrátory (například když nebylo zboží včas objednáno na sklad nebo bylo objednáno v nedostatečném množství),
- 3. kód Z6 výpadek dodavatele.

Dále musí být u každé zakázky manuálně zvlášť doplněn kód rozpočtu střediska, ze kterého bylo čerpáno, aby se mohly zakázky správně ocenit a zaúčtovat. Každé středisko má své dva specifické WBS kódy, které určují konkrétní rozpočet. První kód střediska slouží pro tzv. ON provozovny (tj. provozovny s točeným pivem ze sudů) a druhý kód slouží pro tzv. OFF provozovny (tj. provozovny bez točeného piva, například pivo plechovkové či lahvové).

Sériová čísla zakázek pro daný rozvozový den jsou zkopírována a vložena do transakce **VL10A**. Zde je nutné zkontrolovat, zdali je u všech správně systémem vytvořená trasa závodu z daného střediska na příslušné provozovny. Pokud by v některé zakázce trasa chyběla, je nutné jí doplnit, jak znázorňuje kapitola 4.1. Dalším důležitým krokem je kontrola celkové hmotnosti z důvodu nosnosti nákladních automobilů. Upravené zakázky jsou zkopírovány do transakce **VL71**, která slouží pro potvrzení všech skutečností a uložení rozvozu do systému. Nyní je povinností POSM administrátora, aby po tomto úkonu zavolal na plánovací oddělení a sdělil počet zakázek pro konkrétní den rozvozu a jejich celkovou hmotnost.

Plánovací oddělení má za úkol vytvořit efektivní mapu pro dopravce. A to tak, aby při výjezdu ze skladu byly zakázky co nejefektivněji (časově i finančně) rozvezeny do provozoven. Informace o celkové hmotnosti dodávek slouží plánovacímu oddělení k rozdělení zboží do nákladových aut.

Po vypracování trasy na plánovacím oddělení je POSM administrátorům odeslána mapa rozvozu do emailu. Tato skutečnost slouží zároveň jako pokyn k vytisknutí rozvozu skladníkovi na sklad, aby mohl začít zakázky připravovat.

Specifickým požadavkem od obchodních zástupců může být přidání majetku do rozvozu interními dopravci. Tento požadavek není častý a je uskutečňován pouze u majetku,

u kterého není nutná instalace. Pro příklad může být uvedena nabídková tabule, která se nemontuje na fasádu ani do interiéru provozovny, ale je samostatným prvkem. Pro většinu majetku je však nutná instalace, která je prováděna i rozvážena externí montážní firmou, jak popisuje kapitola 4.6.

Tisk rozvozu příslušnému skladníkovi na konkrétní závod je prováděn za pomoci transakce **VT11**, kterou znázorňuje Obrázek 27. V tomto kroku je nutné dopsat *Plánovaný začátek přepravy* do druhého sloupce. Vypisuje se datum, na který je rozvoz naplánován. Datum v prvním sloupci se nepřepisuje. Na kartě *Všeobecná data* je zapotřebí vyplnit *Druh přepravy* a *Místo přepravní dispozice*. Přeprava interními dopravci má svůj specifický kód nastavený v SAP ECC systému jako **zsd8** a místo přepravní dispozice odpovídá sériovému kódu konkrétního skladu.

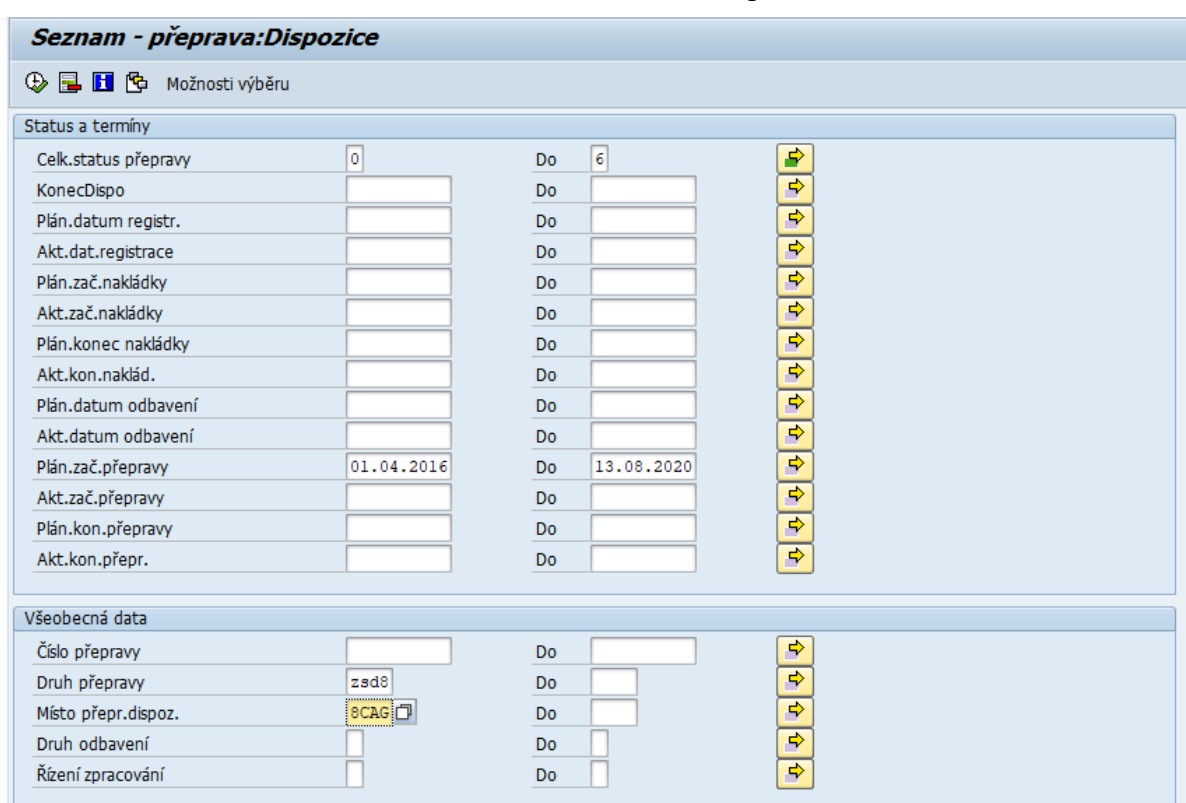

Obrázek 27: Transakce VT11 – Tisk rozvozu interními dopravci

Zdroj: zpracováno autorkou v SAP systému (2021)

Potvrzením této transakce je uživatel přesměrován do konkrétního řešení dané přepravy. Tento krok je ilustrován Obrázkem 28. Je zapotřebí zkontrolovat číslo přepravy, systémově přirazeného dopravce, identifikační kód trasy a jméno dopravce.

| Změna přepravy: Vstup<br><b>DP</b> 1.      |                                                     |                                     |                          |                          |  |  |  |  |
|--------------------------------------------|-----------------------------------------------------|-------------------------------------|--------------------------|--------------------------|--|--|--|--|
| △●智↓<br> 雲島<br>11 2 5 F<br>Z>Dodávky<br>Ŧз |                                                     |                                     |                          |                          |  |  |  |  |
| Realizace                                  | Identifikace<br>Řízení<br>Výpoč.přepravn.<br>Správa |                                     |                          |                          |  |  |  |  |
|                                            |                                                     |                                     |                          |                          |  |  |  |  |
| Druh přepravy                              | ZSD8 Pap. POSM DSD C. -                             | Mís.přepr.disp.                     | 8CAG<br>DC Jihlava       |                          |  |  |  |  |
| Celk.status                                | 4 KonecNakl                                         | Status konkurzu<br>▾<br>$\infty$    | Přepravci nenabídnuto    | - 5⊀                     |  |  |  |  |
| Přepravce                                  | 2011396                                             | <b>DE Rozvozy s.r.o., Jihlava</b>   |                          |                          |  |  |  |  |
| Trasa přepravy                             | 8CD637<br>DC Jihlava 017                            |                                     | Pořadové číslo           |                          |  |  |  |  |
| Řidič <sub>1</sub>                         | 88004053<br>Schejbalová A.                          |                                     |                          |                          |  |  |  |  |
| Řidič <sub>2</sub>                         |                                                     |                                     |                          |                          |  |  |  |  |
| Tažné vozidlo                              | CZ5AM5156                                           |                                     |                          |                          |  |  |  |  |
| Přívěs                                     |                                                     |                                     |                          |                          |  |  |  |  |
|                                            |                                                     |                                     |                          |                          |  |  |  |  |
| Termíny                                    | Další termíny<br>Úseky                              | Doba a vzdálen.<br>Texty<br>Partner | <b>Status</b><br>Konkurz | Doplňk.data<br>Neb.zboží |  |  |  |  |
|                                            |                                                     |                                     |                          |                          |  |  |  |  |
|                                            | Plánování                                           | Provedení                           |                          |                          |  |  |  |  |
|                                            |                                                     | 09:28<br>11.08.2020                 | <b>Dispozice</b>         |                          |  |  |  |  |
| Registrace                                 | 13.08.2020<br>08:00                                 | 09:28<br>11.08.2020                 | Registrace               |                          |  |  |  |  |
| Začátek nakládky                           | 13.08.2020<br>08:00                                 | 09:28<br>11.08.2020                 | ZačátekNakl              |                          |  |  |  |  |
| Konec nakládky                             | 13.08.2020<br>08:35                                 | 09:29<br>11.08.2020                 | KonecNakl                |                          |  |  |  |  |
| Odbavení                                   | 13.08.2020<br>08:35                                 | 00:00                               | Odbavení                 |                          |  |  |  |  |
| Zač.přepravy                               | 13.08.2020<br>08:35                                 | 00:00                               | Zač.přepravy             |                          |  |  |  |  |
| Konec přepravy                             | 16:00<br>13.08.2020                                 | 00:00                               | Konec přepravy           |                          |  |  |  |  |
|                                            |                                                     |                                     |                          |                          |  |  |  |  |

Obrázek 28: Transakce VT11 – Konkrétní řešení přepravy

Zdroj: zpracováno autorkou v SAP systému (2021)

Finálním krokem sloužícím k vytištění rozvozu skladníkovi na daný závod zbývá, aby POSM administrátor systémově vyskladnil zboží ze skladu a vytiskl dodací listy včetně naplánované mapy od plánovacího oddělení na tiskárnu, která se nachází na konkrétním závodu po České republice nebo na Slovensku.

### **4.8 Distribuce obchodním zástupcem nebo zákazníkem**

Distribuce obchodním zástupcem nebo zákazníkem se firemně nazývá *samoodvoz*. Tento typ distribuce je velmi obdobný jako rozvoz interními dopravci. Též se zpracovává v **SAP ECC** a jedná se převážně o rozvoz spotřebního zboží, u kterého není nutná činnost externí montážní firmy. První varianta, tj. distribuce obchodním zástupcem, je využívána v momentě, kdy obchodní zástupce ví, že na danou provozovnu pojede a zboží není objednáno v tak velkém množství, aby bylo nutné využít nákladní automobil. Varianta druhá, ve které si zákazník odveze zboží sám je velmi výjimečná.

Plánování distribuce obchodním zástupcem nebo zákazníkem probíhá systémově stejně jako rozvoz interními dopravci. Rozdíl je v tom, že každý požadavek je vyřešen individuálně a po jednom systémově vyskladněn i vytištěn skladníkovi na sklad. Zatímco rozvoz interními dopravci je prováděn hromadně za celý konkrétní den rozvozu. Tato diference je prováděna z důvodu, aby nedocházelo k nepřehlednosti ve skladové zásobě.

### **4.9 Fakturace zakázek**

Dvakrát do měsíce je na oddělení POSM zasílán balík obsahující fakturace zakázek. Jedná se o vyúčtování od externích montážních firem za vykonané služby na základě požadavků POSM oddělení, tj. instalace, deinstalace a opravy na provozovnách.

Transakce **ML81N** a **MIGO** umožňují zadávání faktur do systému. Majetek se v rámci fakturace člení do několika kategorií, jehož množství a hodnotu je nutné do systému zadat na základě přijaté faktury. Obrázek 29 ilustruje zadávání v transakci MIGO. Vlevo je červeně označena konkrétní faktura 3002157929. V rámci každé faktury je nutné zkontrolovat závod, datum, dodavatele a rozpočet, ze kterého je čerpáno. Tento fakt se nachází ve sloupci *Prvek SPP*, který identifikuje konkrétní kód pro daný rozpočet závodu. Jednotlivé řádky zobrazují kategorie majetku a množství, kolikrát byl daný požadavek zprostředkován během fakturačního období.

Obrázek 29: Transakce MIGO – Fakturace zakázek

| Příjem materiálu Objednávka 3002157929 - Andrea Schejbalová<br>1999 . |              |                                                       |           |                    |            |                           |                               |     |
|-----------------------------------------------------------------------|--------------|-------------------------------------------------------|-----------|--------------------|------------|---------------------------|-------------------------------|-----|
| Potlačení přehledu                                                    | Ħ            | <b>H</b> Nápověda<br>Účtování<br>Uchování<br>Kontrola |           |                    |            |                           |                               |     |
| $\frac{1}{2}$<br>×                                                    |              | A01 Příjem materiálu v<br>R01 Objednávka<br>۰         | o         |                    |            | $\circledcirc$ (H) $\Box$ | Přijem materiálu              | 101 |
| Moje doklady                                                          |              |                                                       |           |                    |            |                           |                               |     |
| Objednávky<br>3002157929                                              | $\mathbf{E}$ | ŵ<br>Všeobecně<br>Dodavatel<br><b>EAD</b>             |           |                    |            |                           |                               |     |
| 3002152652                                                            |              |                                                       |           |                    |            |                           |                               |     |
| 3002142854                                                            |              | 11.08.2020<br>Dodací list<br>Datum dokl.              |           |                    |            | Dodavatel                 | Montáže s.r.o.                |     |
| 3002143688                                                            |              | Datum účtování<br>11,08,2020<br>Nákladní list         |           |                    |            | <b>TextHlav</b>           |                               |     |
| 3002109274                                                            |              | 3 Souhrná průvodka ·                                  |           |                    |            |                           |                               |     |
| 3002138188<br>٠                                                       | ہ            | ČísPrůvodky<br>$\overline{\mathsf{v}}$                |           |                    |            |                           |                               |     |
| 3002142584                                                            |              |                                                       |           |                    |            |                           |                               |     |
| 4500710583                                                            |              | Řádka Kr.text mater.                                  |           | OK Množství v MJZM |            | MJZ Sklad                 | Nákl.středi Prvek SPP         |     |
| 3002011679<br>٠                                                       |              | POSM MARNÝ VÝJEZD NO                                  | $\Box$ 16 |                    | <b>KUS</b> |                           | 8026T10646 K-20/8026/2001-027 |     |
| .3002053581<br>Zakázky                                                |              |                                                       |           |                    |            |                           |                               |     |
| · Prázdná                                                             |              | <b>POSM NO DEMONT A UNI</b>                           | $\Box$ 20 |                    | <b>KUS</b> |                           | 8026T10646 K-20/8026/2001-027 |     |
| Rezervace                                                             | 3            | <b>POSM NO DEMONT B UNI</b>                           | $\Box$ 20 |                    | <b>KUS</b> |                           | 8026T10646 K-20/8026/2001-027 |     |
| · Prázdná                                                             | 4            | <b>POSM NO DEMONT C UNI</b>                           | $\Box$ 20 |                    | <b>KUS</b> |                           | 8026T10646 K-20/8026/2001-027 |     |
| Materiálové doklady                                                   | 5            | <b>POSM NO DEMONT D UNI</b>                           | $\Box$ 15 |                    | <b>KUS</b> |                           | 8026T10646 K-20/8026/2001-027 |     |
| $\cdot$ 5050036770                                                    | 6            | <b>POSM NO DEMONT E UNI</b>                           |           | $\Box$ 10          | <b>KUS</b> |                           | 8026T10646 K-20/8026/2001-027 |     |
| • 5049583807                                                          |              |                                                       |           |                    |            |                           |                               |     |
| $\cdot$ 5049583719                                                    | 7            | <b>POSM NO DEMONT F UNI</b>                           | $\Box$ 10 |                    | <b>KUS</b> |                           | 8026T10646 K-20/8026/2001-027 |     |
| $* 6339410647$                                                        | 8            | <b>POSM NO MONT A UNI</b>                             | $\Box$ 50 |                    | <b>KUS</b> |                           | 8026T10646 K-20/8026/2001-027 |     |
| • 5048912094<br>. 6220105085                                          | 9            | <b>POSM NO MONT B UNI</b>                             | $\Box$ 40 |                    | <b>KUS</b> |                           | 8026T10646 K-20/8026/2001-027 |     |

Zdroj: zpracováno autorkou v SAP systému (2021)

Po zpracování jednotlivých faktur jsou všechny hromadně odeslány POSM administrátory na fakturační oddělení Plzeňského Prazdroje, na kterém se tyto závazky externím firmám proplatí.

### **4.10 Centrální sklad**

Objednávky na centrální sklady, které sídlí v Plzni a v Topolčanech, jsou vytvářeny jedenkrát týdně v době hlavní sezóny společnosti (duben – srpen) a jedenkrát za čtrnáct dní v době mimo sezónu (září – březen). Objednávky jsou vytvářeny na základě MRP hladin (neboli dle hladiny plánování potřeb materiálu). Každá položka má systémově nastavenou minimální a maximální hladinu MRP dle potřeb jednotlivých středisek. Proto jsou tyto hladiny nastavovány pro každé středisko individuálně. Musí však splňovat následující požadavky:

- maximální MRP hladina představuje takový počet kusů, které středisko spotřebuje v hlavní sezóně za 2 – 5 týdnů a v období mimo sezónu za 4 – 7 týdnů;
- minimální MRP hladina není časově ohraničena, v případě poklesu zásob na daném středisku pod minimální hladinu se materiál ihned objedná.

Každé středisko má určen konkrétní den pro vytvoření objednávek. Jedná se o všední dny s časovým limitem do 10:00 hod. V SAP ECC se požadovaná objednávka vkládá do transakce **ME2L.** Po zadání transakčního kódu do systému jsou zobrazeny objednávané položky. Pokud se u některých položek objeví znak výmazu *,,L",* znamená to, že jsou tyto položky zamítnuté a nebudou dodány. Nezbytným krokem je kontrola sloupce *Množství*, který značí počet objednávaných kusů u každého druhu zboží nebo majetku. Poté je nutné informace o objednávce zavolat na plánovací oddělení.

Příjem objednávek na sklad je vytvářen po zaslání potvrzeného dodacího listu od skladníka. Po zaúčtování příjmu zboží a majetku v systému se doklady tisknout přímo na tiskárnu v jednotlivých střediscích. POSM administrátor zároveň obeznámí plánovací oddělení, že příjem objednávek proběhl v pořádku.

### **4.11 Atypický majetek**

Za atypický majetek se považují majetky, které jsou vyráběny provozovnám (respektive klientům společnosti) individuálně na míru. Mezi nejčastější atypický majetek patří fascie, tj. názvy provozoven s logem značky společnosti. Dalším atypickým majetkem jsou například markýzy nebo speciální nábytek. Markýzy či nábytek jsou ve většině případů dodávány pouze klíčovým zákazníkům s velkým odběrem sudového, lahvového či plechovkového piva. Proto při dodávání atypického majetku musí být vždy zkontrolováno, zda daná provozovna splňuje podmínky pro doručení.

Nejčastějším prvkem jsou právě fascie. Název provozovny je zadáván do systému na základě grafického návrhu od obchodního zástupce. Grafický návrh musí taktéž obsahovat ID provozovny pro identifikaci v SAP systému a podpis klienta, kterým stvrzuje svůj souhlas se zakázkou.

Objednávka na fascii se zadává do systému SAP ECC v transakci **ME21N**. Na základě grafického návrhu je nutné vyplnit následující údaje:

- druh materiálu fascie,
- $\bullet$  objednané množství 1 kus,
- závod doplnění kódu pro konkrétní závod, pod který provozovna spadá,
- žadatel ID zadavatele zakázky, tj. konkrétní provozovna,
- rámcová smlouva číslo kontraktu.

Dále je nutné v objednávce zkontrolovat přiřazení účtu, aby nedošlo k nejasnostem, z jakého rozpočtu bude následně čerpáno během zhotovení požadavku. Též se kontroluje cena a množství položky. Do textového pole se v posledním kroku vyplňuje znovu identifikační číslo zákazníka, název provozovny a jméno obchodního zástupce. Po dokončení je nutné odeslat objednávku ke schválení a uložit ji v systému. Uložením se vygeneruje ve spodní listě SAP systému číslo objednávky, pod kterým si POSM administrátor uloží grafický návrh od obchodního zástupce.

V momentě, kdy je objednávka schválena, je nutné, aby POSM administrátor informoval o této skutečnosti také příslušného obchodního zástupce. Po vyrobení fascie a dodání jej na sklad se přijímá tento druh majetku v transakci **MIGO**. Jakmile jsou systémově všechny kroky zadány, je možné předat fascii externí montážní firmě, aby započala instalaci. Proces předání fascie montážní firmě je stejný jako u běžného majetku. Stejným způsobem je vytvářena instalační zakázka s transakčním kódem **YC51** v SAP CRM. Na rozdíl od běžného majetku je u majetku atypického navíc externí montážní firmě zaslán elektronicky grafický návrh, který slouží během instalace pro jasné pochopení umístění majetku na provozovně.

### **4.12 Založení zakázky zadarmo**

Zakázky zadarmo jsou zakládány obchodními zástupci a POSM administrátory na spotřební zboží, které je následně rozvezeno interními dopravci společnosti, jak popisuje kapitola 4.7. Tyto zakázky jsou zadávány do systému SAP ECC za pomoci transakce **VA01**, ve které je nutné doplnit:

- identifikační kód pro zakázky zadarmo YDPF,
- identifikaci prodejní organizace české nebo slovenské 8021 nebo 8771.

Po zadání specifik je v transakci otevřena tabulka, kterou ilustruje Obrázek 30. Do pole *Zadavatel zakázky* je nutné vyplnit ID zákazníka. Automaticky je systémem vepsán název provozovny a vyplněn následující řádek – *Příjemce materiálu*. Do pole *Číslo objednávky* se obvykle vypisuje stručný popis související s distribucí materiálu. Volné řádky jsou vyplněny požadovaným materiálem v příslušném množství. Pro vyplnění stačí zadat identifikační kód zboží a množství kusů a systém automaticky doplní název zboží a další související údaje jako je například závod, pod který provozovna zákazníka spadá. Jedinou položkou, kterou je nezbytné dopsat manuálně, je kód rozpočtu, ze kterého bude čerpáno a způsob distribuce. V záložce *Expedice* jsou rozeznávány následující tři typy distribuce:

- EXT distribuce interními dopravci (distrikt  $\rightarrow$  přepravce  $\rightarrow$  zákazník),
- INT odvoz obchodním zástupcem (distrikt  $\rightarrow$  obchodní zástupce  $\rightarrow$  zákazník),
- CPU odvoz zákazníkem (distrikt  $\rightarrow$  zákazník).

Po uložení systém sám zakázku přiřadí na rozvozový den klienta dle jeho karty.

Obrázek 30: Transakce VA01 – Založení zakázky zadarmo

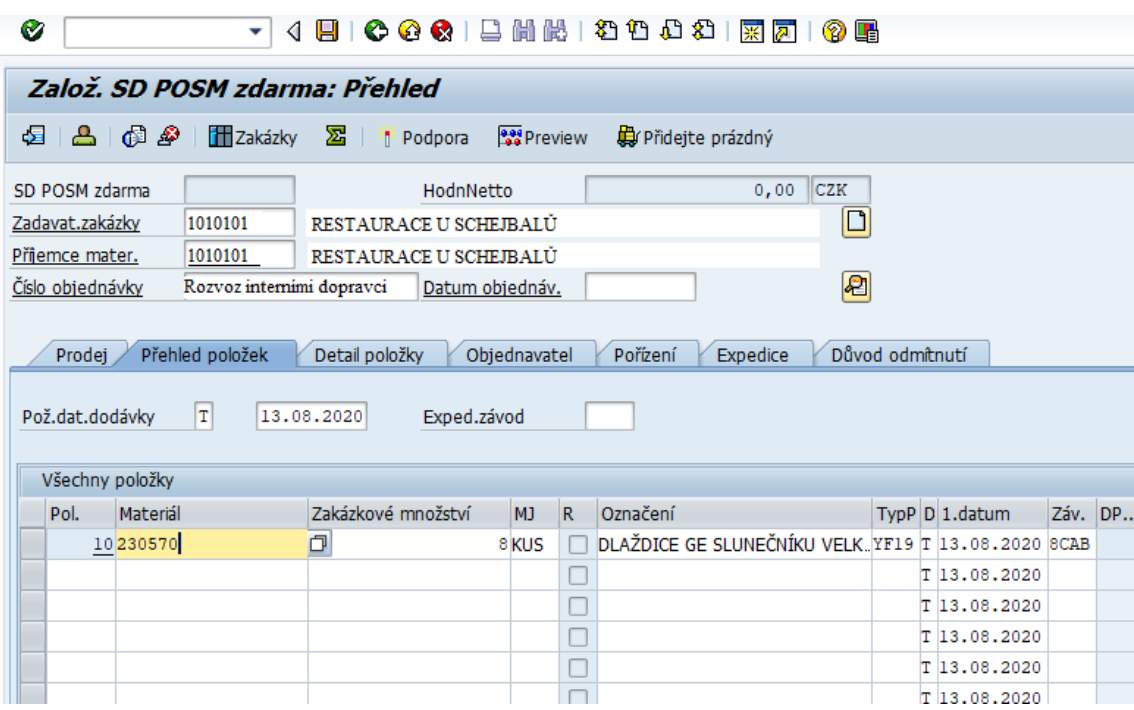

Zdroj: zpracováno autorkou v SAP systému (2021)

### **4.13 Specifické zakázky**

#### **4.13.1 Klíčoví zákazníci**

Klíčovým zákazníkem je konceptová provozovna. Snahou společnosti je rozvíjet restaurační zařízení a pivnice, aby splňovaly nejen špičkové technologie pro čepování, ale zároveň také celkové designové zpracování. Díky tomu mohou provozovny používat chráněné vzory a vizuály pivních značek společnosti. Například tankové pivo se stalo symbolem moderní pivnice a budoucnosti české pivní kultury. Mezi tyto druhy provozoven patří:

- Pilsner Urquell Original Restaurant (hlavní produkt Pilsner Urquell),
- Plzeňka (hlavní produkt Pilsner Urquell),
- Originál 1869 (hlavní produkt Gambrinus),
- Srdcovka (hlavní produkt Gambrinus),
- Kozlovna (hlavní produkt Velkopopovický Kozel),
- Radegastovna (hlavní produkt Radegast).

Zároveň se jedná o provozovny s velkým odběrem, tj. s velkou výtočí piv. Na základě požadavku koordinátorky POSM oddělení dostane administrátor pokyn k výdeji specifického propagačního zboží na tyto provozovny. Jedná se například o speciální oblečení, kožené zástěry, rezervační knihy aj. Vše s logem značky společnosti. Tento typ zboží není volně dostupný běžným zákazníkům. Výdej zboží probíhá přes založení zakázky zadarmo v SAP ECC v transakci **VA01**. Zboží bude rozvezeno zvoleným způsobem spolu s ostatními zakázkami, které se v daném rozvozu nacházejí.

Na skladové kartě příslušného závodu (transakce **MB52**) jsou položky pro klíčové zákazníky odlišeny popiskem KA.

Majetkové zakázky pro klíčové zákazníky jsou zadávány do systému standardním způsobem v SAP CRM – Instanční zakázka (**YC51**).

Tyto zakázky mají svůj vlastní identifikační kód rozpočtu, ačkoliv jsou odebírány ze stejného střediska jako běžné zakázky.

#### **4.13.2 Speciální akce**

Speciální akcí se rozumí všechny koncerty, festivaly, letní kina, propagace a další události, na kterých se podílí Plzeňský Prazdroj se svými produkty. Vzhledem k tomu, že společnost na dané akci prodává své produkty (ať už točené nebo například plechovkové), je nutné zajistit těmto událostem dostatečné množství propagačních materiálů.

Tentokrát tedy není zboží poskytováno zákazníkům (jiným provozovnám), ale společnosti jako takové. Za odběr propagačních materiálů na konkrétní konané místo přebírá odpovědnost obchodní zástupce.

POSM administrátor může položky propagačních materiálů vydávat ze skladu pouze na základě rozhodnutí *event specialisty*, který za konané akce odpovídá. Nejčastějšími položkami propagačních materiálů jsou reklamní stany a kelímky s logy značek.

V SAP ECC je vyskladnění jiné v tom, že se nejedná o pohyb sklad – zákazník. Vzhledem k tomu, že po skončení akce se budou nezničené propagační materiály vracet opět na sklad (kromě spotřebního zboží jako jsou například kelímky), je nutné zajistit pouze přesun v rámci systému. POSM administrátor přesune položky ze svého skladu na sklad fiktivní, aby systémově seděla aktuální skladová zásoba. Po skončení speciální akce se zůstatkový počet položek přesune zpět z fiktivního skladu na konkrétní středisko.

#### **4.13.3 Velkoobchody**

Zakázky na velkoobchody jsou sjednávány po kvartálech (1Q, 2Q, 3Q a 4Q). Systémově se jedná o zadávání zakázek zadarmo v transakci **VA01**. Do poznámek je vždy nutné napsat, že se jedná o velkoobchody. Kód rozpočtu je stejný jako u spotřebního materiálu. Zakázky jsou zadávány dle připravených rozdělovníků, které jsou rozčleněny dle jednotlivých středisek. Obsahují ID zákazníka, druhy objednaného materiálu a počet kusů. Závozy závisí na rozvozových dnech jednotlivých velkoobchodů.

#### **4.14 Inventury**

Pravidelné inventury majetku u zákazníků provádějí obchodní zástupci na svých střediscích a poté je zadávají do systému alespoň jedenkrát ročně. POSM administrátoři kontrolují zapsané stavy od obchodních zástupců s daty, které uvádí SAP systém. Pro každé středisko je prováděna inventura zvlášť.

Malé inventury jsou prováděny jednou za měsíc a nazývají se měsíční počítání. Je třeba předem upozornit skladníka, aby nezměnil skladovou zásobu, například přípravou

rozvozu interními dopravci, která spadá do dalšího měsíce. Tyto inventury se obvykle dělají namátkově na pět až deset položek na skladě.

Velké inventury jsou prováděny dvakrát do roka, pokud není nařízena mimořádná kontrola mimo standardní termíny. Data uskutečnění těchto inventur jsou vždy předčasně nahlášena a týkají se nejen skladů s propagačními materiály, ale také skladů výčepní techniky. Během těchto inventur musí být:

- systémově zaúčtované veškeré zakázky na montáže, demontáže a majetek, který nelze znovu použít musí být sešrotován,
- vydán veškerý atypický majetek (fascie, markýzy, nábytek),
- systémově zaúčtované malé inventury v systému,
- systémově odblokovaný materiál na skladových kartách,
- uzavřené trasy na rozvoz interními dopravci.

Během procesu provádění inventur je nutné zkontrolovat, zda není u zákazníka poznámka týkající se vymáhání majetku. Chybějící majetek na skladě, který měl být od zákazníka vrácen, ale nebylo doposud tak učiněno, nelze považovat za chybu skladníka či POSM administrátora.

Zároveň je nutné v systému SAP CRM prověřovat skutečnosti, zda jsou všechny zpracované demontážní zakázky uzavřeny, aby nedocházelo k odchylkám ve výsledcích.

Výsledkem inventury mohou být v systému následující tři statusy:

- manko majetek je zadaný v inventurách a zároveň na kartách zákazníků, ale není fyzicky na skladech,
- ok inventura je v pořádku, všechny systémové položky souhlasí se skutečným stavem na skladech,
- přebytek na skladech byl zjištěn vyšší stav než eviduje systém.

Výsledek inventury je zasílán vedoucí POSM oddělení.

# **5 Návrhy pro zlepšení práce v SAP systému**

Pro zhodnocení využití systému SAP na oddělení POSM & MERCHANDISING CZ&SK v Plzeňském Prazdroji a posléze pro vytvoření návrhu na zlepšení, byla nejdříve zkoumána problematika výhod a nevýhod, které systém přináší.

## **5.1 Výhody SAP systému**

1. Evidence majetku a veškeré informace s ním úzce spojené (například pohyb majetku, účtování) jsou zaznamenávány v jednom systému. SAP ECC a SAP CRM spolupracují a po aktualizaci vykazují stejné hodnoty.

V systému SAP CRM lze taktéž využít i propojení informací v rámci různých oddělení společnosti. Například POSM oddělení s propagačními materiály úzce souvisí s obchodním oddělením pro výčepní techniku.

- 2. Všechny druhy vytvořených majetkových zakázek v SAP CRM (instalační, deinstalační, opravné a korekční zakázky) jsou evidovány též na kartě zákazníka v SAP ECC. Díky tomu je možné zajistit neustálou přehlednost o stavu majetku u jednotlivých klientů.
- 3. Reporting neboli výstupy ze systému SAP CRM. Systém automaticky vytváří sestavy majetku dle nákladových středisek, sestavy majetku dle zákazníků, segmentace zákazníků, segmentace majetku. Taktéž automaticky seřazuje zakázky a upozorňuje na končící termíny zakázek nebo na neuzavřené statusy.
- 4. Během zadávání instalační zakázky (montáže) do SAP CRM systému je možné přidávat i hodnotu / cenu služby. Jedná se například o cenu dopravy od montážní firmy či práci technika, čímž se automaticky v systému majetek zhodnotí.
- 5. Do instalačních zakázek (montáží) na majetek lze rovněž přidávat i položky náhradních dílů a nemusí být tak vytvářena zakázka s náhradními díly zvlášť. Tato možnost spoří čas, administrativu, činnost skladníků i montážní firmy.
- 6. U atypického majetku, který je vyráběn individuálně pro každou provozovnu zvlášť je možné evidovat sériová čísla u jednotlivých druhů materiálů. Systém dokáže identifikovat, na co byl daný majetek využit. Nejčastěji se jedná o názvy provozoven na fascii se značkou společnosti.
- 7. Propojení s dalšími systémy.

8. Celková přehlednost v rámci zákazníků a jejich provozoven, skladových zásob, rozpočtů, externích firem, závodů a stěžejních datumů.

### **5.2 Nevýhody SAP systému**

- 1. Instalační, deinstalační, opravné a korekční zakázky není možné hromadně zavírat. Každou zakázku je nutné zavřít manuálně zvlášť po jedné.
- 2. Skladové hospodářství v SAP ECC má velké časové prodlevy s aktualizací v SAP CRM. Přesto, že je považována za velkou výhodu vzájemná synchronizace, časová náročnost na aktualizaci systému je zde problematická.
- 3. Pokud se zadává instalační nebo deinstalační zakázka k rozvozu interním dopravcem (nepředává se montážní firmě), musejí se měnit dny závozů dle data rozvozu. To přináší zdlouhavé manuální zadávání. Často je nutné tento proces změny opakovat, jelikož systém změnu nepřijme.
- 4. Do každé zakázky je nutné zadávat druh rozpočtu, jelikož tato činnost nelze nastavit automaticky například dle lokalizace provozovny, pro kterou je zakázka vytvářena. Pro automatické nastavení v systému je zapotřebí finanční investice v rámci IT změn.
- 5. Při tisku dokladů je nutné vypisovat název tiskárny a poznámku dvakrát za sebou.
- 6. V případě, že administrátor zvolí špatný status u zakázky, nelze tento krok vrátit. V takovém to případě je nutné zakázku smazat a založit novou. Což lze pouze v případě, že zakázka nebyla doposud vyskladněna a vytištěna na sklad a nebylo o ní účtováno.
- 7. Skladové hospodářství v SAP ECC musí být administrátorem neustále kontrolováno. V momentě, kdy uživatel zadá do zakázky 20 kusů položky X, přesto že je skladová zásoba pouze 10 kusů, SAP CRM ji tento krok umožní, ačkoliv nedává smysl. Následně musejí být vytvářeny zdlouhavé korekce.
- 8. V případě zakázek, které jsou za peníze, tj. nejsou společností poskytovány zadarmo v rámci propagace, není systémem upozorňováno na skutečnost, že nebyly uhrazeny. Přijetí plateb od zákazníků musí být kontrolováno finančním oddělením, které tyto informace zpětně předávají POSM administrátorům.

### **5.3 Návrhy pro zlepšení**

Níže uvedené návrhy pro zlepšení fungování SAP systému ve společnosti Plzeňský Prazdroj vychází z definovaného seznamu nevýhod, který byl sestavován na základě zkušeností administrátorů POSM oddělení.

V případě manuálního uzavírání instalačních, deinstalačních, opravných a korekčních zakázek by oddělení uvítalo možnost hromadného uzavírání. Například na základě klíčových slov či dle datumu. Zakázky jsou uzavírány po dodání dodacího listu od externí montážní firmy. To znamená, že dle všech dodacích listů, které přijdou v konkrétní datum se musí každá příslušná zakázka uzavřít. Takto by se všechny dané zakázky vygenerovaly dle jednoho datumu a hromadně uzavřely.

Pro zrychlení pracovních procesů by oddělení uvítalo aktivnější aktualizace změn, respektive rychlejší propojení úkonů mezi SAP ECC a SAP CRM. Navrhovaným řešením je vytvořit takovou formu provázanosti jednotlivých pracovních úkonů, aby nejen některé činnosti, ale komplexně všechny kroky v SAP CRM systému byly co nejčastěji kompatibilní se SAP ECC. Navrhujícím řešením je pravidelná automatizovaná aktualizace alespoň v každých pěti minutách. Tím by docházelo ke snížení časových prostojů mezi jednotlivými zakázkami během aktualizací. Tato problematika je v současné době nyní řešena s IT servisem. S největší pravděpodobností bude vytvořen pracovní řád pro konkrétní požadavky v systému.

Dalším navrhovaným řešením v rámci změn v systému SAP CRM je možnost přednastavení konkrétních úkonů. Je třeba přednastavit, aby se u každé nově zadávané zakázky nastavoval automaticky datum zápisu a nemusel se tak vypisovat manuálně. Stejně tak rozvozový den u každé provozovny. Tímto krokem se taktéž sníží časová náročnost, jelikož doposud musí POSM administrátor u každé zakázky, kterých má několik za den, tyto fakta zadávat ručně.

Následující a velmi problematická nevýhoda systému je nutnost pravidelného kontrolování skladového hospodářství v SAP ECC. Nejsnadnějším řešením by bylo, aby obchodní zástupci měli také přístup k aktuální skladové zásobě na daném středisku, jelikož by poté neposílali či rovnou do systému nezadávali požadavky na propagační materiály, které nejsou v dané době skladem. Tímto by se zamezilo případným složitým korekcím. Uskutečnění tohoto opatření však bylo v minulosti několikrát navrhováno,

ale investice do této IT transformace systému je velmi finančně náročná, a proto byla vždy vedením společnosti zamítnuta.

### **5.3.1 Návrh projektu zlepšení**

Pro konkrétní návrh projektu, který by mohl vést ke zlepšení ovladatelnosti systému SAP na POSM oddělení byla vybrána nevýhoda týkající se manuálního zadávání druhů rozpočtů u každé zakázky. Přesto, že by byla počáteční investice na zlepšení finančně náročná, efektivnost pracovních činností by se rapidně zefektivnila. Zároveň by se též snížila uživatelská chybovost, jelikož by zde již nefiguroval lidský faktor, ale automatické přiřazení druhu rozpočtu ke konkrétní zakázce.

Manuální zadávání rozpočtů je zadáváno u zakázek spotřebního zboží, které je rozváženo interními dopravci, obchodním zástupcem či samotným zákazníkem. V každé zakázce pro konkrétního zákazníka je nutné manuálně zadat u každé položky spotřebního zboží kód rozpočtu, který je navíc pro každé středisko jiný. Zde se též zvyšuje chybovost, jelikož každý administrátor má na starosti více jak jedno středisko.

Cílem tohoto návrhu na zlepšení je zautomatizovat systém tak, aby sám rozeznal kód rozpočtu střediska, z kterého je čerpáno na základě identifikace zákazníka, jelikož každý zákazník spadá pod konkrétní středisko.

Během studie POSM administrátorů při zadávání rozvozů do systému bylo zjištěno, že každý administrátor stráví v průměru na jedno středisko denně:

- 18 minut navíc u doplnění kódů rozpočtu u rozvozu interními dopravci,
- 10 minut navíc u doplnění kódů rozpočtu u rozvozu obchodními zástupci,
- 5 minut navíc u doplnění kódů rozpočtu u rozvozu zákazníkem.

Odlišná délka času stráveného navíc u všech typů rozvozu je způsobena množstvím rozvážených zakázek. Nejvíce zakázek spotřebního zboží je rozváženo interními dopravci, zatímco málokterý zákazník si odveze zboží na svou provozovnu sám.

Vzhledem k tomu, že je na POSM oddělení zaměstnáno v současné době 10 administrátorů, kteří mají na starost 18 středisek (12 v České republice a 6 na Slovensku), celková doba strávená u zadávání kódů rozpočtů je v průměru 594 minut v rámci celého oddělení. Tento výsledek je demonstrován v Tabulce 6.

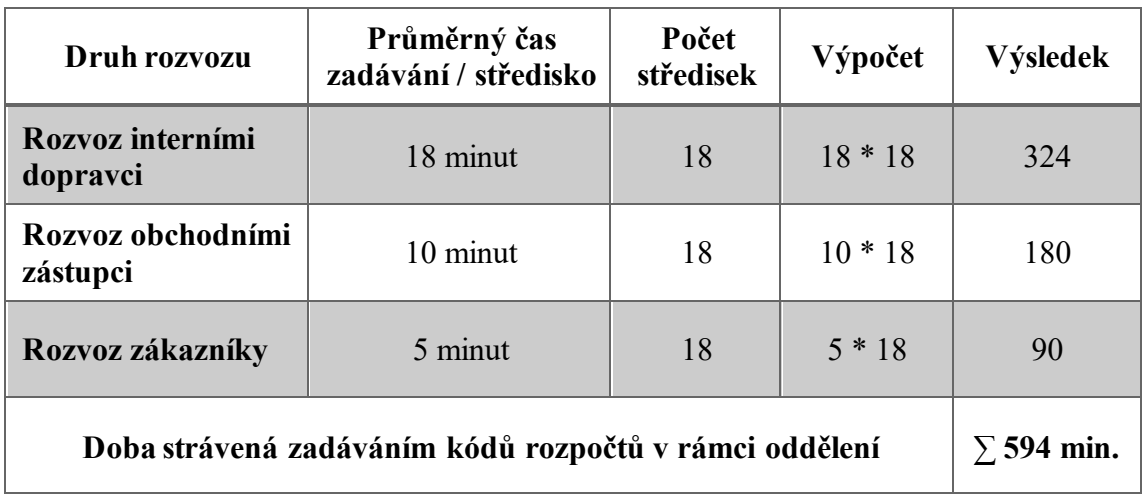

Tabulka 6: Výpočet celkové doby zadávání kódů rozpočtů v rámci středisek

Zdroj: zpracováno autorkou (2021)

Jakmile se jedná o větší změnu v zásahu do chodu systému SAP jako je právě tato, musí být návrh na zlepšení projednáván s vývojáři externí IT firmy sídlící v Indii. Jedná se o mezinárodní IT podporu SAP. Tito vývojáři mají větší množství pravomocí a možností. V rámci menších zásahů do systému spolupracuje společnost taktéž s externí firmou v České republice.

Při úvaze, že každý POSM administrátor pobírá průměrnou hodinou mzdu 160 Kč hrubého a IT technik v ČR 250 Kč hrubého, návrh celkové ceny projektu demonstruje Tabulka 7. Mzda indického vývojáře není stanovena v hodinách za den, ale jeho denní sazba je předem daná. Nazývá se manday, což vyjadřuje čas odpovídající práci jednoho pracovníka po dobu jednoho pracovního dne a činí 20 000 Kč.

Proces celého projektu je velmi zdlouhavý a obsahuje několik významných fází.

- Návrh projektu administrátorem vedení společnosti po svých zaměstnancích vyžaduje tvořivost a samostatnost. Časová náročnost pro vytvoření komplexního návrhu projektu na zlepšení daného úkonu v SAP systému může být dva pracovní dny, tj. 16 hodin.
- Vývoj systému pro využití služeb externí IT firmy v Indii je požadováno zaměstnání minimálně dvou vývojářů, kteří vzájemně spolupracují v časovém rozmezí 10 dní.
- Technická podpora v ČR je nutné brát v úvahu, že je zapotřebí, aby IT technik dokázal vytvořil tzv. převodník dat, který by sloužil k vytvoření vazeb mezi ID zákazníků, středisky a kódy rozpočtů pro jednotlivá střediska. Je zde nutné systémově

rozlišovat ON a OFF provozovny. Tato činnost je definována v rozsahu jednoho týdne (tj. 5 pracovních dní).

- Testování vývoje při každé nové implementaci změny v systému je nutné, aby probíhalo tzv. testování. V takovém případě je vybrán POSM administrátor (nejčastěji ten, který návrh projektu vytvořil), aby ve stanoveném čase danou implementaci v systému otestoval. Během testování je vytvářen záznam, ve kterém jsou evidovány případné nedostatky či chyby. V tomto případě byl zvolen rozsah testování v délce jednoho týdne (tj. pět pracovních dní) po dobu tří hodin denně.
- Vedlejší náklady jedná se o opravu nalezených chyb a případné retestování. V takovém případě je nejdříve nutné zpracovat požadavek o nalezených chybách, tj. vzájemná konzultace mezi POSM administrátorem, který implementaci testoval a IT technikem, který vytvářel převodník dat. Časová vytíženost v rámci konzultace požadavků na opravy je 2 hodiny. Další náklady zahrnují práci IT technika během oprav (2 pracovní dny) a retestování. Znovu testování je obvykle prováděno v kratším časovém horizontu než samotné původní testování. Proto byla zvolena časová dotace po dobu 3 pracovních dnů v délce 3 hodin denně.

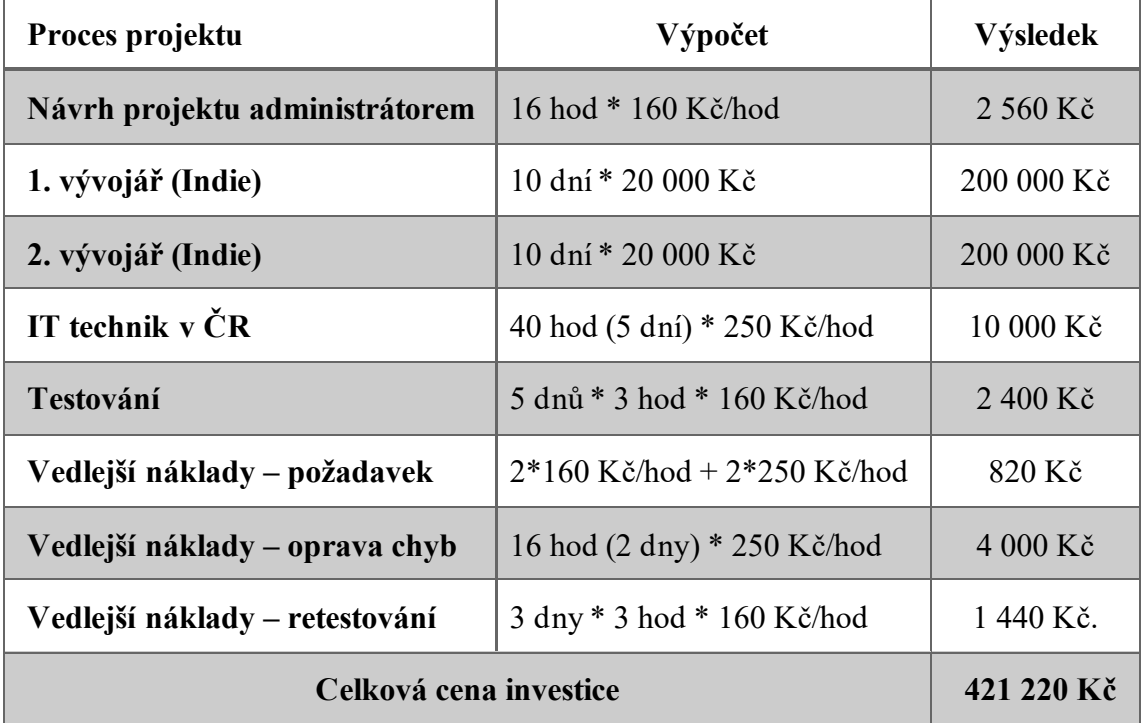

Tabulka 7: Návrh celkové investice do projektu

Zdroj: zpracováno autorkou (2021)

Nyní je nadefinovaná časová doba, kterou POSM administrátoři stráví při zdlouhavém manuálním zadávání kódů rozpočtů u každé zakázky do systému (594 minut, tj. 9,9 hodiny) a celková cena investice (421 220 Kč). Pro společnost a také pro samotné oddělení je však důležité znát informaci o tom, jaká bude návratnost této investice, která je znázorněna v Tabulce 8. Průměrný počet pracovních dnů je 250 v rámci jednoho roku.

Tabulka 8: Výpočet návratnosti investice

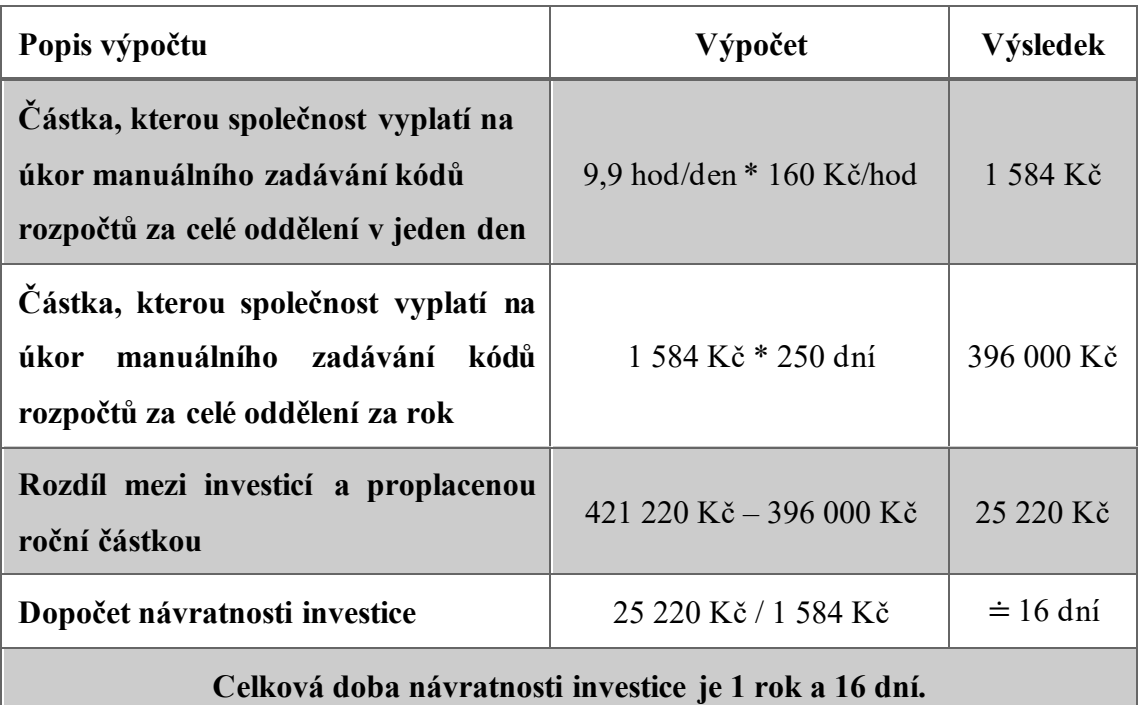

Zdroj: zpracováno autorkou (2021)

Přesto, že návratnost investice je velmi rychlá a výše investice není pro tak velkou společnost až tak markantní, je za potřebí upozornit, že návrh na zlepšení a jeho realizační projekt byl transformován pouze na jedno oddělení. A ačkoliv je propagace značky velmi důležitou součástí prodeje, ve většině případů je pro společnost významnější investovat do výroby (například do zlepšení procesu stáčení piva, které vede k vyšší rychlosti stáčení, což má za cíl vyšší a rychlejší odbyt).

# **Závěr**

Hlavním cílem předložené diplomové práce bylo vytvořit návrh na zlepšení fungování SAP systému na základě analýzy vybraných modulů SAP ve zvoleném podnikatelském subjektu, kterým byla společnost Plzeňský Prazdroj, a.s. Jedná se o společnost jejímž hlavním předmětem podnikání je pivovarnictví a sladovnictví, velkoobchod s pivem a zprostředkování obchodu. Vzhledem k tomu, že se jedná o velkou akciovou společnost, byla zvolena pro účely této práce analýza na konkrétním POSM & MERCHANDISING CZ&SK oddělení, které se specializuje na obchod a distribuci propagačních materiálů společnosti.

Práce byla rozčleněna do pěti hlavních kapitol, které zahrnují rešeršní i analytickou část. Aby mohl být hlavní cíl této práce splněn, bylo za potřebí splnit několik dílčích cílů.

První dílčí cíl si kladl za úkol zpracovat teoretická východiska týkající se podnikových informačních systémů od jejich vzniku až po současné použití v obchodování. Zároveň tento cíl představoval společnost SAP včetně produktů, které nabízí a dceřiné společnosti, jež působí v České republice. Závěrem této části bylo seznámení se se základní navigací v SAP systému pro nové uživatele. Všechny výše uvedené skutečnosti byly vypracovány za pomoci sekundárních dat, tj. z odborné literatury a z ověřených internetových zdrojů.

Druhým stanoveným cílem práce bylo představení zvoleného podnikatelského subjektu a vybraného oddělení včetně hlavních náplní práce a skutečností, které přiměly společnost implementovat SAP systémy ke své každodenní pracovní činnosti.

Stěžejní část této diplomové práce byla vytvářena za účelem splnění hlavního cíle, tj. vytvoření návrhu na zlepšení fungování SAP systému na základě analýzy jednotlivých modulů. Oddělení POSM & MERCHANDISING CZ&SK využívá během pracovních úkonů moduly SAP ECC a SAP CRM. Za pomoci získaných informací o chodu oddělení byla provedena analýza, která se týkala běžné pracovní náplně tohoto oddělení. Jednalo se o pracovní procesy, které jsou prováděny pravidelně všemi uživateli. Během získávání dat a analyzování samotného modulu došlo ke zjištění, že SAP systém přináší oddělení nejen několik výhod, ale také nevýhod. Na základě zjištěných nevýhod byla navržena doporučení, které mohou vést ke zlepšení fungování oddělení. Na závěr práce byl zvolen nejvíce problematický nedostatek, na jehož základě byl vypracován podrobný projekt, který může vést k zefektivnění pracovních úkonů všech uživatelů na daném oddělení.
### **Seznam použitých zdrojů**

### **Monografické zdroje**

ANDERSON, G. W. (2012). *Naučte se SAP za 24 hodin*. Brno, Česko: Computer Press.

BASL, J., & BLAŽÍČEK, R. (2012). *Podnikové informační systémy: podnik v informační společnosti.* (3. vyd.). Praha, Česko: Grada.

BLAŽKOVÁ, M. (2007). *Marketingové řízení a plánování pro malé a střední firmy.* Praha, Česko: Grada Publishing.

BRUCKNER, T., VOŘÍŠEK, J., BUCHALCEVOVÁ, A., STANOVSKÁ, I., CHLAPEK, D., & ŘEPA,V. (2012). *Tvorba informačních systémů*. Praha, Česko: Grada Publishing.

CACCIOTTOLLI, A. (2015). *First Steps in SAP Financial Accounting (FI).* Gleichen, Germany: Espresso Tutorials GmbH.

ELLIOTT, G. (2004). *Global Business Information Technology – An integrated systems approach.* Boston, USA: Addison-Wesley.

GÁLA, L., POUR, J., & ŠEDIVÁ, Z. (2015). *Podniková informatika: počítačové aplikace v podnikové a mezipodnikové praxi.* (3. vyd.). Praha, Česko: Grada Publishing.

MAASEN, A., SCHOENEN, M., FRICK, D., & GADATSCH, A. (2007). *SAP R/3 Kompletní průvodce.* Brno, Česko: Computer Press.

MCCONNELL, S., & MUNZEL, M. (2012). *First Steps in SAP second edition.* Gleichen, Germany: Espresso Tutorials GmbH.

PALMER, S. & WEAVER, M. (1998). *Information Management*. Oxford, England: Butterworth-Heinemann.

PATEL, M. (2010). *SAP ERP Financials – Podrobná uživatelská příručka.* Brno, Česko: Computer Press.

ŘEPA, V. (1999). *Analýza a návrh informačních systémů*. Praha, Česko: Ekopress.

SODOMKA, P., & KLČOVÁ, H. (2010). *Informační systémy v podnikové praxi.* (2. vyd). Brno, Česko: Computer Press.

STURDY, G. (2012). *Customer Relationship Management using Business Intelligence.* Newcastle upon Tyne, Anglie: Cambridge Scholars Publishing.

VIVEK, K. (2014). *Implementing SAP CRM: the guide for business and technology managers.* Boca Raton, USA: CRC Press.

ZBORKOVÁ, J. (2014). *SAP – Průvodce předmětem*. Plzeň, Česko: Západočeská univerzita.

### **Internetové zdroje**

Česká národní banka (2021). *ČNB – Kurzy devizového trhu.* Dostupné 4. 2. 2021 z https://www.cnb.cz/cs/financni-trhy/devizovy-trh/kurzy-devizoveho-trhu/kurzydevizoveho-trhu/.

Itica (2021). *Itica – Jaké moduly obsahuje systém SAP?* Dostupné 10. 2. 2021 z https://itica.cz/blog/\_sap/jake-vsechny-moduly-obsahuje-sap/

Justice (2021a). *Veřejný rejstřík a Sbírka listin – Plzeňský Prazdroj, a.s.* Dostupné 26. 2. 2021 z https://or.justice.cz/ias/ui/vypis-sl-firma?subjektId=709880.

Justice (2021b). *Veřejný rejstřík a Sbírka listin – SAP ČR, spol. s r.o.* Dostupné 5. 2. 2021 z https://or.justice.cz/ias/ui/vypis-sldetail?dokument=62766606&subjektId=592201&spis=112356.

NewSapERP (2021). *Implementační kroky SAP.* Dostupné 15. 2. 2021 z https://www.newsaperp.com/cs/blog-sappm-sap-implementation-steps.

Prazdroj (2021). *Plzeňský Prazdroj – Historie.* Dostupné 28. 2. 2021 z https://www.prazdroj.cz/nas-pribeh/historie

Prazdroj (2021). *Plzeňský Prazdroj – Náš příběh.* Dostupné 26. 2. 2021 z https://www.prazdroj.cz/nas-pribeh.

SAP (2021a). *SAP Corporate Fact Sheet.* Dostupné 4. 2. 2021 z https://www.sap.com/corporate/en/company.html?pdf-asset=4666ecdd-b67c-0010- 82c7-eda71af511fa&page=1.

SAP (2021b). *SAP – From inventing the enterprise software sector to helping the world run better.* Dostupné 6. 2. 2021 z https://www.sap.com/corporate/en/company/history.html?pdf-asset=70eee289-847d-0010-87a3-c30de2ffd8ff&page=1.

SAP (2021c). *SAP History – Building on a track record of Innovation.* Dostupné 6. 2. 2021 z https://www.sap.com/corporate/en/company/history.html

SAP (2021d). *SAP – Office Locations – Czech Republic.* Dostupné 5. 2. 2021 z https://www.sap.com/corporate/en/company/office-locations/czech-republic.html.

SAP (2021e). *SAP – Official company website.* Dostupné 28. 1. 2021 z https://www.sap.com/index.html.

SAP ČR (2021a). *SAP ČR – CRM a Customer Experience (CX).* Dostupné 10. 2. 2021 z https://www.sap.com/cz/products/crm.html.

SAP ČR (2021b). *SAP ČR – Kategorie portfolií.* Dostupné 10. 2. 2021 z https://www.sap.com/cz/products.html.

SAP University Alliances (2019). *Navigation in SAP Systems – Introduction to navigation in SAP solutions based on SAP ERP.* Dostupné 15. 2. 2021 z https://eduglopedia.org/sap-university-alliances?tab=programs.

Soleres, N. & Roca, E. (2015). *SAP Revoluciona la Bisiness Suite con S/4 Hana.* Dostupné 26. 2. 2021 z https://www.slideshare.net/roborna/04-sap-businesssuite4hana.

#### **Další zdroje**

Interní dokumenty společnosti Plzeňský Prazdroj, a.s.

Osobní zkušenosti pracovníků POSM & MERCHANDISING CZ&SK oddělení Plzeňského Prazdroje, a.s. pod vedením nadřízené Ing. Martiny Klasnové.

### **Seznam tabulek**

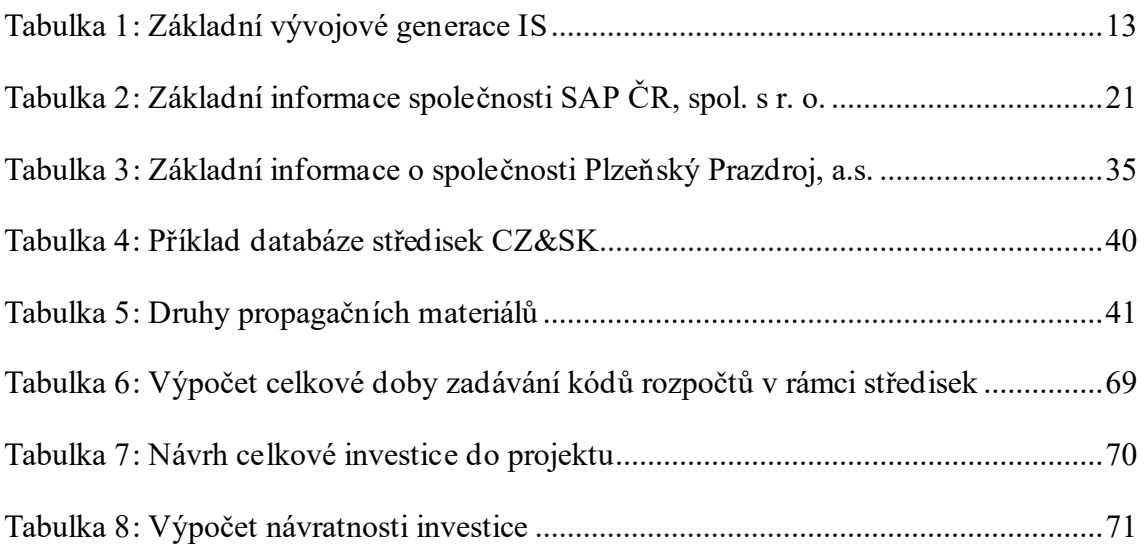

## **Seznam obrázků**

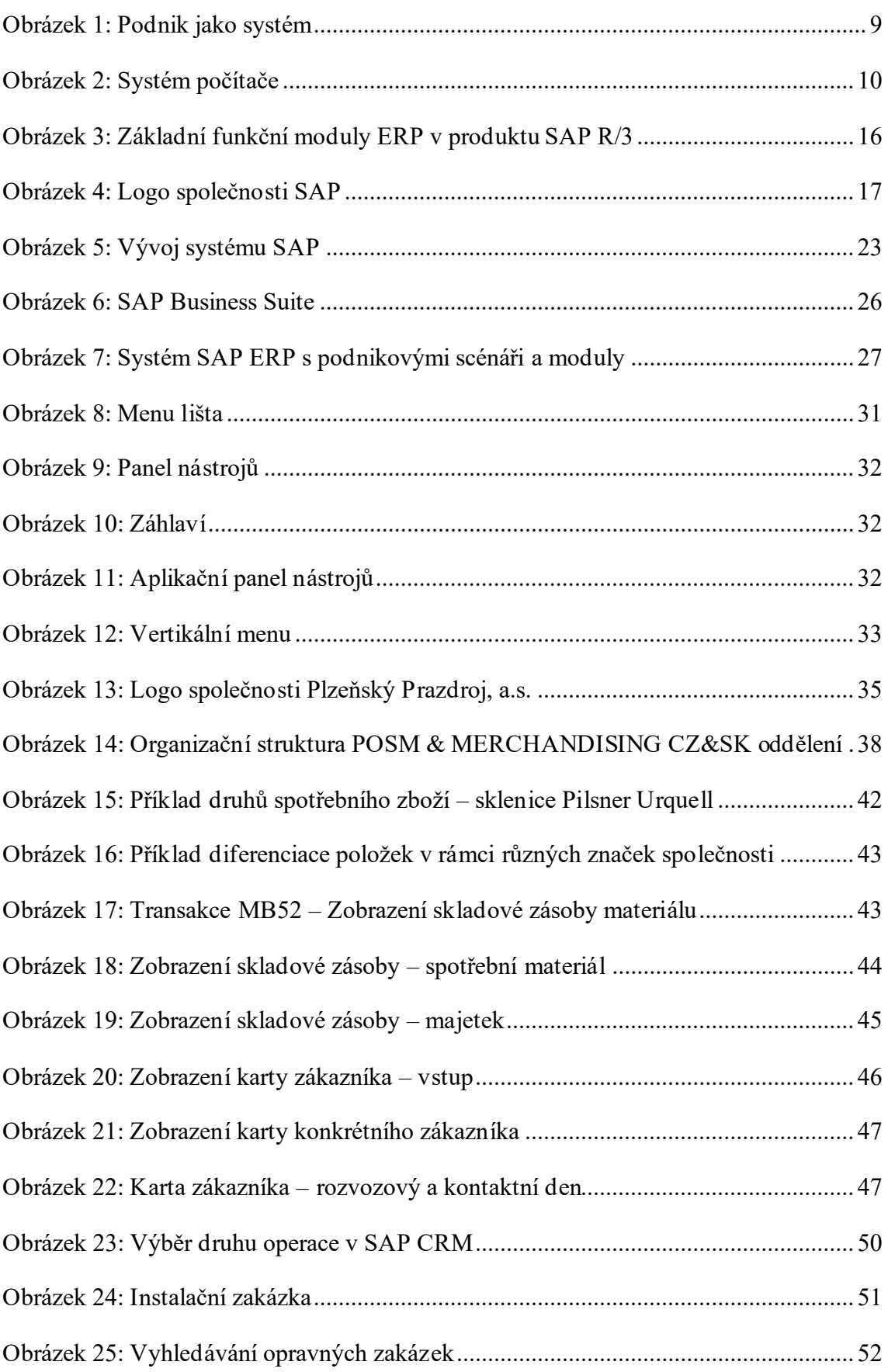

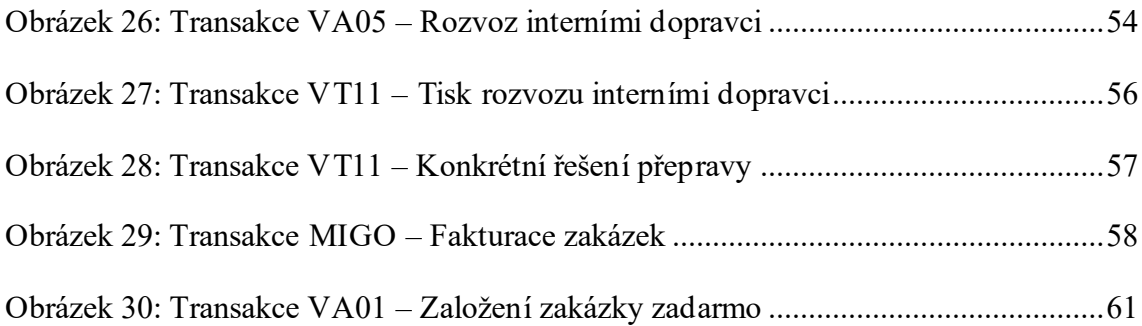

# **Seznam použitých zkratek**

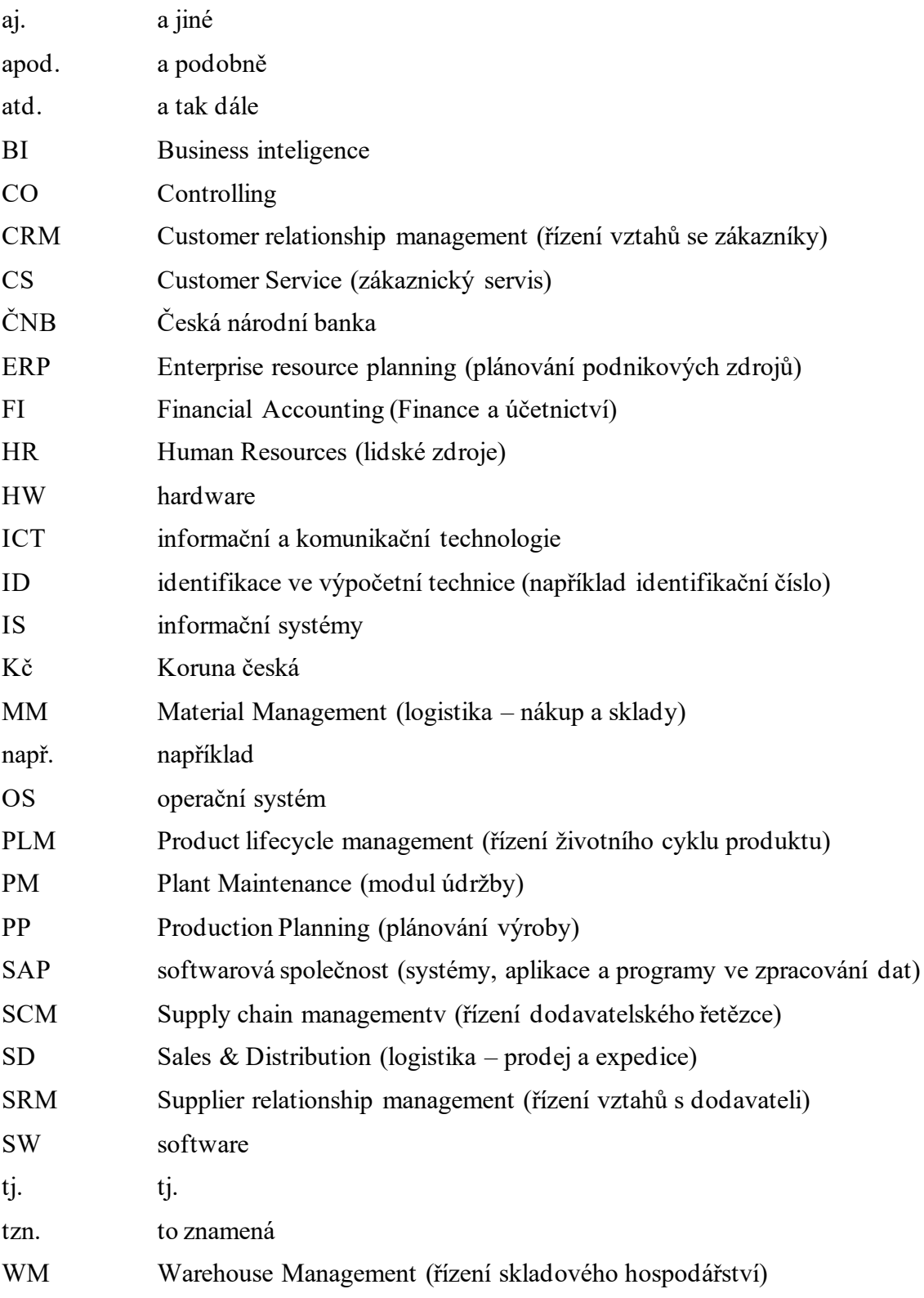

### **Seznam příloh**

**Příloha A:** Panel nástrojů v SAP systému– konkrétní názvy a funkce

**Příloha B:** Ukázka katalogu propagačních materiálů značky Gambrinus

**Příloha C:** Ukázka katalogu propagačních materiálů značky Pilsner Urquell

| Tlačítko | <b>Název</b>       | <b>Funkce</b>                           |
|----------|--------------------|-----------------------------------------|
| Ø        | Enter              | potvrzení úkonu a zároveň jeho uložení  |
| ۳        | Command line       | příkazový řádek na vládání transakcí    |
| Θ        | Save               | uložit                                  |
| o        | Back               | okno zpět (bez uložení)                 |
| ◎        | Exit               | zpět na titulní stranu (bez uložení)    |
| €        | Cancel             | zrušení prováděného úkonu (bez uložení) |
|          | Print              | tisk                                    |
| 尙        | Find               | najít v aktuálně otevřeném okně         |
| 鼰        | Find next          | najít kdekoliv                          |
| 釢        | First page         | vrátí zpět na začátek                   |
| 伵        | Previous page      | vrátí zpět o jednu stránku              |
| Œ        | Next page          | posune o jeden krok / stránku dopředu   |
| Ð        | Last page          | posune až na konec stránky              |
| 票        | New GUI Window     | nová okno pro stejného uživatele        |
| ম        | Generates shortcut | vytvoření zástupce na ploše             |
| ⊛        | Help               | nápověda                                |
|          | Customize layout   | úprava zobrazení, vzhledu, systému SAP  |

**Příloha A: Panel nástrojů v SAP systému– konkrétní názvy a funkce**

Zdroj: zpracováno autorkou (2021)

| RESTAURACE      |                      |                                 |
|-----------------|----------------------|---------------------------------|
| <b>FASCIE</b>   | NAB.TABULE ÍČKO      | SLUNEČNÍK                       |
|                 |                      |                                 |
| <b>STAN</b>     | ZÁSTĚRA              | PODNOS (TÁC)                    |
|                 |                      | NA ZORAVÍ<br>zdravému<br>ROZUMU |
| SVĚTELNÁ TABULE | <b>SKLENICE ŠTUC</b> | <b>TRIČKO</b>                   |
|                 | <b>Flambrinus</b>    |                                 |
| <b>KELÍMEK</b>  | STOJAN NA TÁCKY      | NABÍDKOVÁ TABULE                |

**Příloha B: Ukázka katalogu propagačních materiálů značky Gambrinus**

Zdroj: interní katalog společnosti (2021), zpracováno autorkou

| LZENSKÁ REST                |                      |                                    |
|-----------------------------|----------------------|------------------------------------|
| <b>FASCIE</b>               | NAB.TABULE ÍČKO      | SLUNEČNÍK                          |
| Original (si: odi roku 1842 |                      | <i> P<sub>ilsn</sub>er Urquell</i> |
| <b>STAN</b>                 | ZÁSTĚRA              | PODNOS (TÁC)                       |
|                             |                      |                                    |
| SVĚTELNÁ TABULE             | SKLENICE KRÝGL       | TRIČKO                             |
| snerlinguel                 | <b>IsnerlIrquell</b> |                                    |
| <b>KELÍMEK</b>              | STOJAN NA TÁCKY      | NABÍDKOVÁ TABULE                   |

**Příloha C: Ukázka katalogu propagačních materiálů značky Pilsner Urquell**

Zdroj: interní katalog společnosti (2021), zpracováno autorkou

#### **Abstrakt**

Schejbalová, A. (2021). *Analýza vybraného modulu SAP ve zvoleném podnikatelském subjektu* (Diplomová práce). Západočeská univerzita v Plzni, Fakulta ekonomická, Česko.

**Klíčová slova:** podnikové informační systémy, SAP systém, SAP moduly, analýza

Předložená diplomová práce je zaměřena na SAP systémy a jejich využití v rámci jednotlivých modulů v konkrétním podnikatelském subjektu. Hlavním cílem práce je vytvoření návrhu na zlepšení fungování SAP systému na základě analýzy vybraných modulů SAP ECC a SAP CRM ve zvoleném podnikatelském subjektu. Teoretická východiska, která objasňují pojmy týkající se podnikových informačních systémů a seznamují se společností SAP, jsou zpracována metodou rešerše. Stěžejní částí práce je samotná analýza, která zkoumá pracovní činnosti jednotlivých uživatelů systému. Zjištěné poznatky jsou následně vyhodnocovány, aby mohl být vytvořen návrh pro zlepšení. Výstupem této diplomové práce je zhodnocení výhod a nevýhod, které SAP systém zvolenému podnikatelskému subjektu přináší a závěrečný projekt konkrétního návrhu pro zlepšení, který může vést k efektivnějšímu využití.

#### **Abstract**

Schejbalová, A. (2021). *The analysis of selected SAP module within the chosen entrepreneurial entity.* (Master's Thesis). University of West Bohemia, Faculty of Economics, Czech Republic.

**Key words:** business information systems, SAP system, SAP modules, analysis

This diploma thesis is focused on SAP systems and their use within individual modules in particular entrepreneurial entity. The main target of this thesis is creating a proposal to improve the functioning of the SAP system based on the analysis of selected modules SAP ECC and SAP CRM, which chosen entrepreneurial entity used. The search method is used to formulate theoretical part, which explain concepts related to business information systems and introduces SAP company. The main part of this thesis is the analysis itself, which examines the work activities of individual users in SAP system. Detected results are then evaluated, so that a suggestion for improvement can subsequently be made. The output of this thesis is an evaluation of advantages and disadvantages, which SAP systems brings to the chosen entrepreneurial entity and the final project of specific proposal for improvement which can lead to more efficient use.